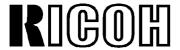

# OPERATOR'S MANUAL

## RICOH FAX4500L

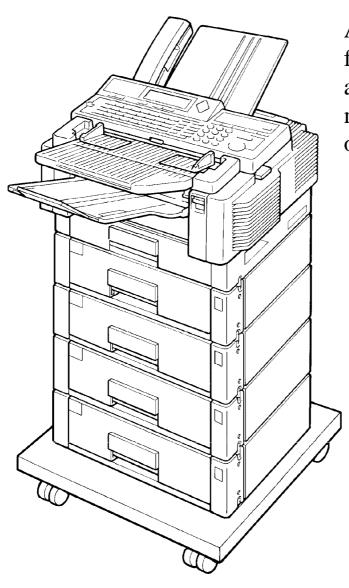

A laser recording facsimile with dual access, expandable memory, and optional Group 4

Please read all of these instructions and keep this manual by your machine.

### **Optional Equipment**

### **ISDN Kit**

This allows you to send and receive messages using the ISDN.

### Memory

Either a 1-Mbyte memory card, a 2-Mbyte memory card, or a 20 Mbyte hard disk can be added.

### **Paper Feed Unit**

Up to 4 extra 500-sheet paper feed units can be added to the machine. Also, this option allows you to use Letter, Legal, A4, or B4 size paper; paper of width up to 10.1" (257 mm) can be used. The maximum printout width with one of these in stalled is 9.8" (250 mm).

### **Telephone Handset**

This permits voice communication (over the PSTN).

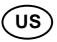

**WARNING:** This equipment has been tested and found to comply with the limits for a Class A digital device, pursuant to Part 15 of the FCC Rules. These limits are designed to provide reasonable protection against harmful interference when the equipment is operated in a commercial environment. This equipment generates, uses, and can radiate radio frequency energy and, if not installed and used in accordance with the instruction manual, may cause harmful interference to radio communications. Operation of this equipment in a residential area is likely to cause harmful interference in which case the user will be require to correct the interference at his own expense.

\* **CAUTION:** Use of control or adjustments or performance of procedures other than those specified herein may result in hazardous radiation exposure.

#### Class A

This digital apparatus does not exceed the Class A limits for radio noise emis - sions from digital apparatus as set out in the interference-causing equipment enti - tled "Digital Apparatus", ICES-003 of the Department of Communications.

Cet appareil numérique respecte les limites de bruits radioélectriques applicables aux appareils numériques de Classe A prescrites dans la norme sur le matériel brouilleur: "Appareils Numériques", NMB-003 édictée par le ministre des Communications.

## IMPORTANT SAFETY INSTRUCTIONS

- 1. Read all of these instructions.
- 2. Save these instructions for later use.
- 3. Follow all warnings and instructions marked on the product.
- 4. Unplug this product from the wall outlet before cleaning. Do not use liquid cleaners or aerosol cleaners. Use a damp cloth for cleaning.
- 5. Do not use this product near water.
- 6. Do not place this product on an unstable cart, stand, or table. The product may fall, causing serious damage to the product or injuring the user.
- 7. Slots and openings in the cabinet and the back or bottom are provided for ventilation; to ensure reliable operation of the product and to protect it from overheating, these openings must not be blocked or covered. The openings should never be blocked by placing the product on a bed, sofa, rug, or other similar surface. This product should not be placed in a built-in installation unless proper ventilation is provided.
- 8. This product should be operated from the type of power source indicated on the marking label. If you are not sure of the type of power available, consult an authorized sales person or your local power company.
- 9. This product is equipped with a 3-wire grounding type plug, a plug having a third (grounding) pin. This plug will only fit into a grounding-type power outlet. This is a safety feature. If you are unable to insert the plug into the outlet, contact your electrician to replace your obsolete outlet. Do not defeat the purpose of the grounding type plug. (This does not apply in the countries in which the 2-wire, non-grounded type of plug is used.)
- 10. Do not allow anything to rest on the power cord. Do not locate this product where persons will walk on the cord.
- 11. If an extension cord is used with this product, make sure that the total of the ampere ratings on the products plugged into the extension cord do not exceed the extension cord ampere rating. Also, make sure that the total of all products plugged into the wall outlet does not exceed 15 amperes.
- 12. Never push objects of any kind into this product through cabinet slots as they may touch dangerous voltage points or short out parts that could result in a risk of fire or electric shock. Never spill liquid of any kind on the product.
- 13. Do not attempt to service this product yourself, as opening or removing covers may expose you to dangerous voltage points or other risks. Refer all servicing to qualified service personnel.
- 14. Unplug this product from the wall outlet and refer servicing to qualified service personnel under the following conditions:
  - A. When the power cord or plug is damaged or frayed.
  - B. If liquid has been spilled into the product.
  - C. If the product has been exposed to rain or water.
  - D. If the product does not operate normally when the operating instructions are followed. Adjust only those controls that are covered by the operating instructions since improper adjustment of other controls may result in damage and will often required extensive work by a qualified technician to restore the product to normal operation.
  - E. If the product has been dropped or the cabinet has been damaged.
  - F. If the product exhibits a distinct change in performance, indicating a need for service.

## **CONTENTS**

## INTRODUCTION

WHAT DOES A FAX MACHINE DO?
BAD TELEPHONE LINES AFFECT FAX COMMUNICATION

| CONVENTIONS STORING TELEPHONE NUMBERS STORING NAMES AND LABELS IF YOU MAKE A MISTAKE FACSIMILE FEATURE AVAILABILITY TABLE LIMITATIONS ON VARIOUS FEATURES | 1<br>2<br>2<br>3<br>4<br>8                   |
|----------------------------------------------------------------------------------------------------|----------------------------------------------|
| GENERAL PRECAUTIONS                                                                                                    |                                              |
| POWER AND GROUNDING COLD WEATHER POWER-UP THUNDERSTORMS COPY PAPER TONER CASSETTES OPERATING PRECAUTIONS GENERAL LOCATION                                 | 10<br>11<br>11<br>12<br>12<br>12<br>12<br>13 |
| SECTION 1. COMPONENT GUIDE                                                                                                    |                                              |
| 1. EXTERNAL VIEW 2. OPERATION PANEL                                                                                                    | 14<br>16                                     |
| CECTION 2 DOLITINE ODEDATION                                                                                                    |                                              |
| SECTION 2. ROUTINE OPERATION                                                                                                    |                                              |

| 1-7. Converting immediate Transmission to Memory Transmission 1-8. Redialing  2. RECEIVING FAX MESSAGES  2-1. Selecting the Reception Mode                                                                                                    | 25<br>26<br>27<br>27<br>28<br>28<br>28<br>29<br>29<br>29<br>30<br>31<br>31<br>31             |
|----------------------------------------------------------------------------------------------------|----------------------------------------------------------------------------------------------|
| SECTION 3. ADVANCED FEATURES                                                                                                    |                                                                                              |
| 1. TRANSMISSION 1-1. Broadcasting 1-2. Keystroke Programs 1-3. Confidential Transmission 1-4. Polling Transmission 1-4-1. Free Polling 1-4-2. Secured Polling 1-4-3. Stored ID Override 1-5. Transfer Request 1-6. Telephone Directory 1-7. Secure Transmission 1-8. Direct Fax Number Entry 2. RECEPTION 2-1. Polling Reception 2-2. Authorized Reception 2-3. Night Timer 2-4. Forwarding (Memory Card or Hard Disk Required) 2-5. Specified Cassette Selection (Optional Paper Feed Unit Required) | 32<br>32<br>33<br>36<br>37<br>37<br>38<br>40<br>41<br>42<br>42<br>43<br>44<br>45<br>46<br>51 |
| <ul> <li>2-6. Multi-sort Document Reception (Memory Card or Hard Disk Required)</li> <li>3. OTHER FEATURES</li> <li>3-1. Copying</li> <li>3-2. File Management <ul> <li>3-2-1. Erasing a File from Memory</li> <li>3-2-2. Printing a File</li> </ul> </li> <li>3-3. User Function Keys</li> <li>3-4. Function Programs</li> </ul>                                                                                                    | 52<br><b>53</b><br>53<br>54<br>54<br>55<br>56                                                |
| 3-5. Printing from Memory Lock (Memory Card or Hard Disk Required)                                                                                                    | 58                                                                                           |

| <ul> <li>3-6. Tonal Signals</li> <li>3-7. Chain Dialing</li> <li>3-8. Restricted Access</li> <li>3-9. Counters</li> <li>3-10. Communication Result Display</li> <li>3-11. Length Reduction</li> <li>3-12. Label Insertion</li> <li>3-13. Ordering Toner</li> </ul> | 58<br>59<br>59<br>60<br>60<br>61<br>62 |
|----------------------------------------------------------------------------------------------------|----------------------------------------|
| SECTION 4. PROGRAMMING THE MACHIN                                                                                                    | E                                      |
| 1. PROGRAMMING AT INSTALLATION                                                                                                    | 63                                     |
| 1-1. Language Selection                                                                                                    | 63                                     |
| 1-2. Date and Time                                                                                                    | 64                                     |
| 1-3. Country Code                                                                                                    | 64                                     |
| 1-4. Telephone Number                                                                                                    | 65                                     |
| 1-5. Area Code Prefix                                                                                                    | 65                                     |
| 1-6. Next Transfer Station (Group 4 Kit required)                                                                                                    | 66                                     |
| 1-7. ID Code                                                                                                    | 66                                     |
| 1-8. Confidential ID (Memory Card or Hard Disk required)                                                                                                    | 67                                     |
| 1-9. Memory Lock ID (Memory Card or Hard Disk required)                                                                                                    | 67                                     |
| 1-10. RTI                                                                                                    | 68                                     |
| 1-11. TTI                                                                                                    | 69                                     |
| 1-12. CSI                                                                                                    | 70                                     |
| 1-13. Telephone Line Type                                                                                                    | 70                                     |
| 2. SETTINGS                                                                                                    | 71                                     |
| 2-1. On/Off Switches                                                                                                    | 71                                     |
| 2-2. User Parameter Settings                                                                                                    | 72                                     |
| 2-3. Economy Transmission Time                                                                                                    | 74                                     |
| 3. ADJUSTMENTS                                                                                                    | <b>75</b>                              |
| 3-1. Volume Adjustments                                                                                                    | 75<br><b>-</b> 20                      |
| 4. TELEPHONE NUMBERS AND PERSONAL CODES                                                                                                    | <b>76</b>                              |
| 4-1. Programming Quick Dial                                                                                                    | 76                                     |
| 4-2. Programming Speed Dial                                                                                                    | 79                                     |
| 4-3. Programming Groups                                                                                                    | 83                                     |
| Entering Group Programming Mode and Selecting a Group                                                                                                    | 83                                     |
| Storing Numbers in a Group                                                                                                    | 84                                     |
| Checking Which Numbers are Already in the Group                                                                                                    | 85                                     |
| Storing a Label for this Group                                                                                                    | 85                                     |
| Storing a Group Transfer Station                                                                                                    | 86                                     |
| Erasing the Group                                                                                                    | 87                                     |
| 4-4. Personal Codes                                                                                                    | 88                                     |

| SECTION 5. PRINTING REPORTS                                                                                                    |                                                                            |
|----------------------------------------------------------------------------------------------------|----------------------------------------------------------------------------|
| 1. AUTOMATICALLY PRINTED REPORTS 1-1. Table of the Reports 1-2. Report Formats 2. USER-INITIATED REPORTS 2-1. TCR 2-2. File List 2-3. Quick Dial List 2-4. Speed Dial List 2-5. Group Dial List 2-6. Program List 2-7. User Function List 2-8. Personal Code List 2-9. Authorized Reception List 2-10. Forwarding List 2-11. Specified Cassette Selection List 2-12. User Parameter List                    | 91<br>91<br>92<br>95<br>95<br>95<br>95<br>95<br>95<br>95<br>95<br>95<br>95 |
| SECTION 6. LOOKING AFTER THE MACHINE                                                                                                    |                                                                            |
| <ol> <li>REPLACING PAPER</li> <li>REPLACING THE TONER CASSETTE</li> <li>REPLACING THE MARKER</li> <li>CHANGING THE PAPER SIZE OF THE CASSETTE</li> <li>Upper Cassette</li> <li>Lower Cassette(s)</li> <li>USER MAINTENANCE PROCEDURE</li> <li>User Maintenance Table</li> <li>User Maintenance Procedure</li> <li>Scanner</li> <li>Main Body</li> <li>Authorized Procedure or more are installed</li> </ol> | 96<br>97<br>99<br>100<br>102<br>103<br>103<br>104<br>104<br>108<br>112     |
| SECTION 7. SOLVING PROBLEMS                                                                                                    |                                                                            |
| 1. DOCUMENT JAMS 2. COPY JAMS 3. COMMUNICATION PROBLEMS 4. OPERATING DIFFICULTIES 5. DOCUMENT MISFEED 6. DISPLAYED ERROR MESSAGES 7. ERROR CODES                                                                                                    | 113<br>115<br>118<br>119<br>120<br>121<br>122                              |
| SECTION 8. SPECIFICATIONS                                                                                                    |                                                                            |
| TABLE OF SPECIFICATIONS                                                                                                    | 124                                                                        |

## **APPENDIX**

| APPENDIX A. PAPER FEED UNIT           | A-1 |
|---------------------------------------|-----|
| APPENDIX B. HARD DISK UNIT            | B-1 |
| 1. PRECAUTIONS                        | B-1 |
| 2. GENERAL                            | B-1 |
| 3. OPERATION                          | B-2 |
| 4. SPECIFICATIONS                     | B-2 |
| APPENDIX C. ISDN OPTION TYPE 40       | C-1 |
| 1. INTRODUCTION                       | C-1 |
| 2. OPERATION                          | C-2 |
| Dialing and Storing Telephone Numbers | C-2 |
| 3. TROUBLESHOOTING                    | C-6 |
| Call Progress Signals (CPS)           | C-6 |

**INDEX** 

**QUICK REFERENCE** 

**FUNCTION LIST** 

**OFFICIAL NOTICE TO USERS** 

### INTRODUCTION

Thank you for purchasing this product. This compact machine is ideal for growing businesses, branch offices, or those users who wish to upgrade to a plain paper fax machine with a wide range of features.

#### WHAT DOES A FAX MACHINE DO?

When you write a letter, you normally seal it in an envelope, attach a stamp, and post it in the nearest letter box. Then in a few days, depending on the postal service, the letter will arrive at its destination. However, you may not be aware of its arrival until you get a return letter.

A fax machine speeds this process up. After you have written your letter, place it in your fax machine's document feeder, dial the destination's fax number, then press the Start key on your fax machine's operation panel.

The fax machine scans your letter, and converts it into a series of black and white dots (the number of dots there are across the page and down the page depends on the resolution that you selected; refer to the specifications section of this manual for details). This series of dots is transformed into an electrical signal and sent out over the telephone line to the fax machine at the destination.

The fax machine at the destination reconstructs your letter from the received signal, and prints it. The quality of the printed message is not as good as the original, but it is good enough for most purposes.

If you are worried about whether the message arrived at the destination, you can check the TCR (Transaction Confirmation Report). When you print this report, you will see the results of the most recent fax communications made by your machine.

You can use your fax machine to send and receive any type of document, even photographs.

### BAD TELEPHONE LINES AFFECT FAX COMMUNICATION

Quick and accurate transmission of fax messages depends on the condition of the telephone line, If the line condition is very good, this machine will transmit a letter-size page in 6 seconds. However, if the line is noisy, the speed may be reduced significantly, and the data may be damaged.

The symptoms of data loss caused by a noisy telephone line are seen on the printouts of received messages. An example is shown opposite. Note that lines are missing from the page at the indicated locations. ECM is an effective countermeasure against this type of error.

The line condition is affected by the weather; thunderstorms can cause electrical noise on telephone lines. The operation of the equipment in the telephone exchange, such as switches, can also cause noise on the line.

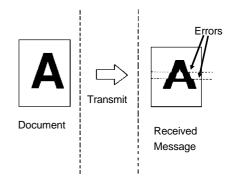

### **HOW TO USE THIS MANUAL**

This manual contains instructions on how to operate and take care of the machine. To get the best performance from the machine, read the descriptions of the features in the Facsimile Features Manual, and follow the instructions in the Operator's Manual carefully. Please keep the manuals near the machine at all times.

**CAUTION:** This machine can only be used in the country where it was purchased.

### CONVENTIONS

The following conventions were used when writing this manual.

### **Keynames**

These have been printed in a different typeface and enclosed by a box. For example: " Start " means "Press the Start key on the operation panel". If you see something like " # x 21", this means that you have to press the # key 21 times.

### **Displays**

Messages seen on the display are shown in a larger box.

Example A: The keys that can be pressed are shown on the screen in small boxes. In this example, you can press the Yes, No, or Clear keys, or the downward pointing arrow on the scroll key; the scroll key is a diamond shaped key on the operation panel with four arrows printed on it.

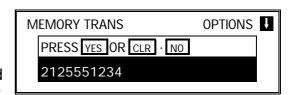

Example B: The choice of settings for a feature are shown on the screen. The current setting is highlighted (white on black). If you press the right pointing arrow on the scroll key, the setting will be changed to OFF.

Example C: The ABC on the display indicates that you can input letters using the Quick Dial Keys, and numbers using the tenkey pad on the operation panel.

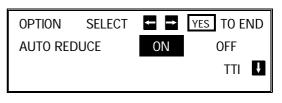

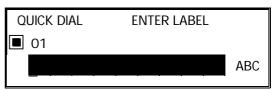

### **Symbols**

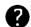

indicates a hint.

Continued on the next page

#### **HOW TO USE THIS MANUAL**

Most procedures start from standby mode, that is, when the display is as shown on the right. The value after "MEMORY" shows how much memory space is remaining.

| //EMORY 100% |             |
|--------------|-------------|
|              | MEMORY 100% |

If a procedure does not start at standby mode, the display at the start of the procedure is shown. For an example, see page 23.

**NOTE:** If you start a procedure and do not enter anything at the operation panel for more than 4 minutes, the machine will return to standby.

#### STORING TELEPHONE NUMBERS

To dial a telephone number or store it as a Quick Dial or Speed Dial, type it into the machine at the ten-key pad on the operation panel.

### STORING NAMES AND LABELS

You can type names using the Quick Dial Keys. Use Quick Dial Keys 01 to 26 for the letters of the alphabet, and Quick Dial 30 as a spacebar. If you wish to enter a digit from 0 to 9, use the ten-key pad.

The cursor appears on the screen as a black dash below the cursor position. If you wish to move the cursor while editing a name or number, press the and arrows on the diamond-shaped scroll key on the operation panel. If you wish to enter a punctuation mark or symbol, use Quick Dial 31. Keep pressing Quick Dial 31 until you see the symbol that you need. Then move the cursor forward with the scroll key.

Quick Dial 32 can be used as a Shift key, to select upper or lower case letters.

| KEY | DESCRIPTION | KEY | DESCRIPTION                   |
|-----|-------------|-----|-------------------------------|
| 01  | Α           | 17  | Q                             |
| 02  | В           | 18  | R                             |
| 03  | С           | 19  | S                             |
| 04  | D           | 20  | T                             |
| 05  | E           | 21  | U                             |
| 06  | F           | 22  | V                             |
| 07  | G           | 23  | W                             |
| 08  | Н           | 24  | X                             |
| 09  | I           | 25  | Υ                             |
| 10  | J           | 26  | Z                             |
| 11  | K           | 27  |                               |
| 12  | L           | 28  | Not used                      |
| 13  | M           | 29  |                               |
| 14  | N           | 30  | Space                         |
| 15  | 0           | 31  | Punctuation Marks and Symbols |
| 16  | Р           | 32  | Shift key (see page 3)        |

### **Punctuation Marks and Symbols**

| T dilotadion marks and cymbols                                                                                                    |                                                                                                    |
|----------------------------------------------------------------------------------------------------|----------------------------------------------------------------------------------------------------|
| If you press 31 while entering a label,                                                                                                    | SELECT P 1/5                                                                                        |
| a menu of symbols will appear, as shown                                                                                                    | 1! 2" 3# 4\$ 5\(\overline{\pi}\) 6&                                                                 |
| on the right.                                                                                                    | 7' 8( 9) NO TO CANCEL                                                                               |
| <ul> <li>□ To select a symbol, press the required key of you wish to enter a '#', press</li> <li>□ If the symbol that you need is not on the screen symbols with the</li></ul>                                                                                                    | •                                                                                                   |
| Shift Key As shown in example C on page 1, 'ABC' can display while you are inputting a label. This income be stored. If you wish to input lower case letter change to 'abc', and the letters that you type in ters. To change back to upper case letters, presented in the component of the component of the component o | icates that upper case letters will s, press 32 . The 'ABC' will will be stored as lower case let - |
| If you make a mistake when inputting a name ☐ Press No to erase the entire name or n☐ Press Clear to erase the last letter or d                                                                                                    | umber and start again.                                                                              |
| If you enter the wrong function number, either: ☐ Press No then input the correct function ☐ Press Function to return to standby mo                                                                                                    |                                                                                                    |
| If you dialed the wrong number, either:  Press No . If scanning has already begu                                                                                                    | n, press <b>Stop</b> .                                                                              |

☐ If you already programmed the number into the machine by pressing Yes. Then remove the document from the feeder and start again, or use option 08 to can -

cel that particular destination only (see page 25).

### **FACSIMILE FEATURE AVAILABILITY TABLE**

This table shows whether a feature is available or not in your machine. Some of these features have to be switched on before they can be used, or may be switched off if not wanted. The "Reference" column of the following table shows where you can find information on how to activate such features. The second col umn in the table shows you which section of the Facsimile Features manual to find the description of each feature in.

**NOTE Column** 

- 1: Memory card or hard disk required
- 2: Telephone handset required
- 3: Lower cassette required
- 4: Group 4 kit required
- 5: In some countries, this can only be used by a technician

### Reference Column

**User:** You can switch this feature on or off. Refer to the indicated page number in this manual.

Service: If you wish to switch this on or off or adjust it, contact a service

technician.

✓: Available, X: Not Available

| FACSIMILE FEATURES MANUAL    |                    | v/x      | NOTE | REFERENCE       |
|------------------------------|--------------------|----------|------|-----------------|
| FEATURE NAME AND SECTION NUM | <u>IBER</u>        |          |      |                 |
| ROUTINE OPERATION            | Sect. 1            |          |      |                 |
| Immediate Transmission       | 1-1                | <b>/</b> |      |                 |
| Memory Transmission          | 1-1                | <b>'</b> |      |                 |
| Contrast                     |                    | <b>'</b> |      |                 |
| Resolution                   | 1-2                | <b>'</b> |      |                 |
| Halftone                     |                    | <b>'</b> |      |                 |
| Quick Dial                   |                    | <b>'</b> |      |                 |
| Speed Dial                   | 1-3                | <b>✓</b> |      |                 |
| Groups                       |                    | <b>✓</b> |      | User: p. 32, 56 |
| Send Later                   |                    | <b>'</b> |      |                 |
| Page Count                   | -<br>-<br>-<br>1-4 | <b>✓</b> |      |                 |
| Personal Code                |                    | <b>✓</b> |      |                 |
| TRD (Transmission Deadline)  |                    | <b>✓</b> |      |                 |
| Economy Transmission         |                    | <b>✓</b> |      |                 |
| Automatic Reduction On/Off   |                    | <b>✓</b> |      |                 |
| ID Transmission              |                    | <b>✓</b> |      |                 |
| TTI On/Off                   | 1                  | <b>✓</b> |      |                 |
| Alternative Destination      |                    | X        |      |                 |
| Voice Request                |                    | <b>✓</b> | 2    |                 |
| Destination Check            |                    | <b>/</b> |      |                 |
| Automatic Redialing          |                    | ~        |      | Service         |
|                              | 1-5                |          |      | See page 9.     |
| Al Redial                    |                    | <b>'</b> |      |                 |

| FACSIMILE FEATURES MANUAL                     |            |          |          |             |
|-----------------------------------------------|------------|----------|----------|-------------|
| FEATURE NAME AND SECTION NUM                  |            | V/X      | NOTE     | REFERENCE   |
| Auto Receive Mode                             |            | ~        |          |             |
| Manual Receive Mode                           | 2-1        | ~        |          |             |
| Auto Select Mode                              | '          | ×        |          |             |
|                                               | 2-2        | ~        |          | Hoom n 74   |
| Substitute Reception                          |            | V        | 2        | User: p. 74 |
| Handset Co. Llock Biol                        | 3-1        | ~        | 2        |             |
| On Hook Dial                                  | 3-2        | X        |          |             |
| Speakerphone                                  | 3-3        | X        |          |             |
| Music on Hold                                 | 3-4        | <b>X</b> |          |             |
| ADVANCED FEATURES                             | Sect. 2    |          | <u> </u> |             |
| Broadcasting                                  | 1-1        | <i>'</i> |          |             |
| Keystroke Programs                            | 1-2        | <i>'</i> |          |             |
| Confidential Transmission                     | 1-3        | <i>'</i> |          |             |
| Confidential Reception                        |            | <b>/</b> | 1        |             |
| Transfer Request                              | 1-4        | ~        |          |             |
| Memory or hard disk required if the machine w | ill be use | d as a   |          |             |
| transfer broadcasting station.                | 1          |          |          |             |
| Polling Transmission                          | 4.5        | /        |          |             |
| Polling Reception                             | 1-5        | <i>'</i> |          |             |
| Continuous Polling Reception                  |            | ~        |          | Service     |
| Auto Document                                 | 1-6        | X        |          |             |
| Telephone Directory                           | 1-7        | ~        |          |             |
| Secure Transmission                           | 1-8        | ~        |          |             |
| Direct Fax Number Entry                       | 1-9        | ~        |          |             |
| Forwarding                                    | 2-1        | ~        | 1        | User: p. 71 |
| Authorized Reception                          | 2-2        | ~        |          | User: p. 71 |
| Reception Mode Switching Timer                | 2-3        | X        |          |             |
| Copying an Original                           | 3-1        | ~        |          |             |
| Night Timer                                   | 3-2        | ~        |          | User: p. 71 |
| Function Programs                             | 3-3        | ~        |          |             |
| Answering Machine                             | 3-4        | X        |          |             |
| Remote Control Features/Mailbox               | 3-5        | X        |          |             |
| Specified Cassette Selection                  | 3-6        | ~        | 3        | User: p. 71 |
| TTI On/Off                                    | 3-7        | ~        |          |             |
| Label Insertion                               | 3-8        | ~        |          |             |
| Marker                                        | 3-9        | ~        |          | User: p. 73 |
| Center Mark                                   | 3-10       | ~        |          | User: p. 73 |
| Checkered Mark                                | 3-11       | ~        |          | User: p. 73 |
| Reception Time                                | 3-12       | <b>/</b> |          | User: p. 73 |
| Reduction                                     |            | <b>'</b> |          |             |
| ☐ Automatic Reduction                         | 3-13       | ~        |          | User: p. 74 |
| ☐ Length Reduction                            |            | ~        |          | Service     |
| Closed Network                                | 3-14       | ~        |          | Service     |
| Restricted Access                             | 3-15       | ~        |          | User: p. 74 |
| RDS (Remote Diagnostic System)                | 3-16       | <b>/</b> | 5        | User: p. 71 |
| Reverse Order Printing                        | 3-17       | ~        | 1        | User: p. 74 |
| Multi-sort Document Reception                 | 3-18       | ~        | 1        | User: p. 74 |
| Protection Against Wrong Connections          | 3-19       | ~        |          | Service     |

### **HOW TO USE THIS MANUAL**

| FACSIMILE FEATURES MANUAL            |         |          | NOTE    | DEFEDENCE   |
|--------------------------------------|---------|----------|---------|-------------|
| FEATURE NAME AND SECTION NUM         | BER     | ✓ / X    | NOTE    | REFERENCE   |
| ECM                                  |         | ~        |         | Service     |
| Page Retransmission                  | 3-20    | ~        |         | Service     |
| Batch Transmission                   | 3-21    | ~        |         | Service     |
| Short Preamble                       | 3-22    | ~        |         | Service     |
| Al Short Protocol                    | 3-23    | ~        |         | Service     |
| Dedicated Transmission Parameters    | 3-24    | ~        |         | Service     |
| MDF (Manual Document Feed)           | 3-25    | ~        |         |             |
| Chain Dialing                        | 3-26    | ~        |         |             |
| Tonal Signals                        | 3-27    | ~        |         |             |
| Memory Lock                          | 3-28    | ~        | 1       | User: p. 71 |
| Wild Cards                           | 3-29    | ~        |         | •           |
| File Management                      | 3-30    | ~        |         |             |
| Counters                             | 3-31    | ~        |         |             |
| Well Log Transmission                | 3-32    | ~        |         | Service     |
| Transmission Reserve                 | 3-33    | ~        |         |             |
| Dual Access                          | 3-34    | ~        |         |             |
| Silent Ringing Detection             | 3-35    | X        |         |             |
| User Function Keys                   | 3-36    | ~        |         |             |
| Communication Result Display         | 3-37    | ~        |         |             |
| Inch-to-mm Conversion                | 3-38    | ~        |         | Service     |
| Ordering Toner                       | 3-39    | ~        |         |             |
| PROGRAMMING                          | Sect. 3 |          |         |             |
| Language Selection                   | 1-1     | ~        |         |             |
| Date and Time                        | 1-2     | ~        |         |             |
| Telephone Line Type                  | 1-3     | ~        | 5       |             |
| RTI, TTI, and CSI                    | 1-4     | ~        | 5 (CSI) |             |
| ID Code                              |         | ~        |         |             |
| Remote ID                            | 1-5     | ×        |         |             |
| Confidential ID                      | 1-5     | ~        | 1       |             |
| Memory Lock ID                       |         | ~        | 1       |             |
| Your Fax Terminal's Telephone Number | 1-6     | ~        |         |             |
| Country Code                         | 1-7     | ~        |         |             |
| Area Code Prefix                     | 1-8     | ~        |         |             |
| On/Off Switches                      | 2-1     | ~        |         |             |
| User Parameter Settings              | 2-2     | ~        |         |             |
| Time for Economy Transmission        | 2-3     | ~        |         |             |
| Speaker Volume                       | 3-1     | ~        |         |             |
| Display Panel Contrast               | 3-2     | ~        |         | Service     |
| Programming Quick Dial               | 4-1     | <b>'</b> |         |             |
| Programming Speed Dial               | 4-2     | ~        |         |             |
| Programming Groups                   | 4-3     | <b>'</b> |         |             |
| Storing Personal Codes               | 4-4     | <b>'</b> |         |             |
| REPORTS                              | Sect. 4 |          |         |             |
| TCR                                  | 1-1     | ~        |         | User: p. 73 |
| Transmission Result Report           | 1-2     | ~        |         | User: p. 73 |
| Error Report                         | 1-3     | ~        |         | Service     |

| FEATURE NAME AND SECTION NUMBER  Communication Failure Report  1-4  Memory Storage Report  1-5  Power Failure Report  1-6  Transfer Result Report  Polling Reserve Report  Polling Result Report  1-9  User: p. 73  User: p. 73  Polling Result Report  1-9  User: p. 73  Polling Clear Report  1-10  User: p. 73 |
|----------------------------------------------------------------------------------------------------|
| Memory Storage Report1-5✓User: p. 73Power Failure Report1-6✓Transfer Result Report1-7✓Polling Reserve Report1-8✓User: p. 73Polling Result Report1-9✓User: p. 73                                                                                                    |
| Power Failure Report1-6✓Transfer Result Report1-7✓Polling Reserve Report1-8✓User: p. 73Polling Result Report1-9✓User: p. 73                                                                                                    |
| Transfer Result Report1-7✓Polling Reserve Report1-8✓User: p. 73Polling Result Report1-9✓User: p. 73                                                                                                    |
| Polling Reserve Report 1-8 ✓ User: p. 73 Polling Result Report 1-9 ✓ User: p. 73                                                                                                    |
| Polling Result Report 1-9 ✓ User: p. 73                                                                                                    |
|                                                                                                    |
| Polling Clear Report 1-10 V User: p. 73                                                                                                    |
|                                                                                                    |
| Confidential File Report 1-11 ✓ 1 User: p. 71                                                                                                    |
| Transmission Deadline Report 1-12                                                                                                    |
| Polling Confirmation List                                                                                                    |
| TCR 2-1 <b>✓</b>                                                                                                    |
| Quick Dial List 2-2                                                                                                    |
| Speed Dial List 2-3 ✓                                                                                                    |
| Group List 2-4                                                                                                    |
| Personal Code List 2-5                                                                                                    |
| File List 2-6 ✓                                                                                                    |
| Authorized Reception List 2-7                                                                                                    |
| Forwarding List 2-8 1                                                                                                    |
| Specified Cassette Selection List 2-9 🗸 3                                                                                                    |
| User Parameter List 2-10                                                                                                    |
| Program List 2-11                                                                                                    |
| User Function List 2-12                                                                                                    |
| NETWORKING FEATURES Sect. 5                                                                                                    |
| Group Transfer Station 1-1                                                                                                    |
| Next Transfer Station 1-2 ✓                                                                                                    |
| Broadcasting, with Transfer Request 2                                                                                                    |
| Two-step Transfer                                                                                                    |
| ☐ Digital Link (Specified Two-step Transfer) 3                                                                                                    |
| ☐ Analog Link 1                                                                                                    |
| Multi-step Transfer 4                                                                                                    |
| GROUP 4 FEATURES Sect. 6                                                                                                    |
| Terminal ID Programming 1-1 ✓ 4 Service                                                                                                    |
| Terminal ID Verification 1-2 ✓ 4 Service                                                                                                    |
| Automatic Fallback to Group 3 Mode 1-3 4                                                                                                    |
| Subaddress 1-4 🗸 4                                                                                                    |

### LIMITATIONS ON VARIOUS FEATURES

The tables on the next two pages show the limitations for each feature. Limitations for some features can be changed by a service technician.

| COMMUNICATION FEATURES                  | PAGE | MAX. NUMBER OF<br>ADDRESSES/FILE | TOTAL<br>FILES | TOTAL<br>ADDRESSES<br>IN ALL FILES | MAX. STORED<br>PAGES |
|-----------------------------------------|------|----------------------------------|----------------|------------------------------------|----------------------|
| Broadcasting                            | 32   | 200                              |                | 500 (Note:                         |                      |
| Confidential Transmission (from memory) | 36   | 200                              |                | Any fax<br>number<br>can be        |                      |
| Transfer<br>Request (*1)                | 40   | 30                               | 200            | used in<br>more than               | 1200 (*4)            |
| Polling<br>Reception                    | 43   | 200                              |                | one file at<br>the same<br>time)   |                      |

The following table shows how many telephone numbers you can store.

| Quick Dial       | 32  |
|------------------|-----|
| Speed Dial       | 100 |
| Ten Key Pad (*2) | 96  |
| Groups (*3)      | 10  |

- \*1 The limitation on this feature is imposed by the capacity of the broadcasting machine.
- \*2 This is the number of full telephone numbers that can be input into the ma chine at any one time. For example, if there is a broadcasting operation in memory using 95 full numbers, you can only input one more full number for any operation, including storage in groups, until the broadcast has finished. Also, if you store, say, 35 numbers at the ten key pad into your groups, then you will only be able to input 61 full dial numbers at any one time for other op erations, such as broadcasting.
- \*3 You can program up to 10 groups. Each group can contain up to 200 numbers; however, if you wish to use a Group for Transfer Request, make sure that this group does not have more than 30 numbers.

  You can store any Quick Dial or Speed Dial number in a group. You may also store up to 96 numbers that are not programmed as Quick or Speed Dials; see note 2 above for the restrictions on the use of these numbers.
- \*4 This is the theoretical maximum number of pages that can be stored. In practice, you will only be able to store this number of pages if you install the optional hard disk unit.

| OTHER FEATURES                   | MAXIMUM VALUE                                                                                                    | NOTES                                                                                                    |
|----------------------------------|----------------------------------------------------------------------------------------------------|----------------------------------------------------------------------------------------------------|
| Redial                           | Number of times: 253<br>times<br>Intervals: 40 minutes                                                                                                    | Default settings: Memory transmission 4 times/5 minutes Immediate transmission 2 times/2 minutes                                                        |
| Keystroke Programs               | 32                                                                                                    |                                                                                                    |
| Authorized Reception             | 50 RTI/CSIs                                                                                                    |                                                                                                    |
| Forwarding                       | 5 forwarding stations<br>30 RTI/CSIs                                                                                                    |                                                                                                    |
| Multi-sort Document Re - ception | 9 copies                                                                                                    |                                                                                                    |
| Specified Cassette Selection     | 10 RTI/CSIs                                                                                                    |                                                                                                    |
| Wild Card                        | This can be used when storing RTI/CSIs for Authorized Reception, Specified Cassette Selection, and Forwarding                                                                                          |                                                                                                    |
| Function Programs                | 5                                                                                                    |                                                                                                    |
| Restricted Access                | 50 personal codes                                                                                                    | Codes from 0001 - 9999 can be used.                                                                                                    |
| Page Retransmission              | 255 times                                                                                                    | Default setting:<br>3 times                                                                                                    |
| Batch Transmission               | Up to 200 files can be placed in batches. There is no limit on the size of the batch other than that (in other words, up to 200 files can be placed in a batch). You can use this feature at any time. | The following cannot be batched.  ☐ Confidential  Transmission ☐ ECM on and off in the same batch                                                       |
| Well Log                         | Length: 328 '                                                                                                    | Default setting:                                                                                                    |
| Transmission Multi-copy          | 00 conico                                                                                                    | Length: 47.2"                                                                                                    |
| Multi-copy Personal Codes        | 99 copies Up to 9999 codes can be used, but only 50 can be stored with names and Confidential IDs.                                                                                                    | Up to 9999 different four-<br>digit codes can be<br>entered at transmission<br>time. The four-digit code<br>will be shown on reports<br>under "Option". |

### **GENERAL PRECAUTIONS**

**WARNING:** Do not attempt any maintenance or troubleshooting other than that mentioned in this manual. This machine contains a laser beam generator and direct exposure to laser beams can cause permanent eye damage.

### **POWER AND GROUNDING**

Pay attention to the following.

### **Power Supply**

- 1. Power requirements: 115  $\pm$ 20V, 60  $\pm$  1 Hz
- 2. Insert the power plug securely into the wall socket.

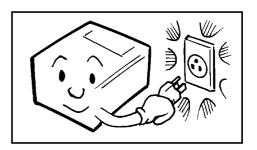

- 3. Do not connect other equipment to the same socket.
- 4. Do not step on or set anything on the power cord.
- 5. If an extension cord must be used, it must have a capacity of more than 125V/15A and must be less than 5.5 yds long.
- 6. Do not connect other equipment to the same extension cord.
- 7. Be sure that the power cord is not in a position where it would trip some one.

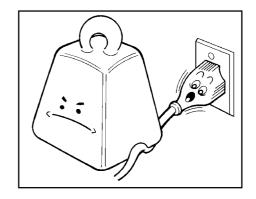

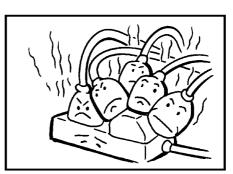

### Grounding

Ground the machine and the lightning protection circuit in accordance with regulations. Do not ground to gas or water pipes, or to a telephone ground lug. Proper grounding is to the ground terminal of the power outlet. Be sure that the ground terminal of the power outlet is properly grounded.

The lightning protection circuit for the machine requires the machine to be properly grounded. If proper grounding is provided, about 90% of lightning damage can be prevented. For safety, be sure to connect the machine to a three-prong grounded outlet.

### **COLD WEATHER POWER-UP**

Avoid raising the room temperature abruptly when it is below 57 °F, or condensation may form inside the machine.

- 1. Raise the room temperature to 68 °F at less than 18°F per hour.
- 2. Wait for 30 to 60 minutes.
- 3. Turn the power on.

Do not use the machine near a humidifier.

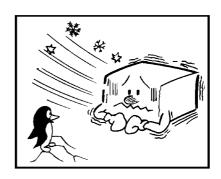

### **THUNDERSTORMS**

With proper grounding, about 90% of lightning damage can be prevented. However, if possible, during severe electric storms turn the power switch off and disconnect the power cord and telephone line cord.

### Note for users with no hard disk

All fax messages stored in the memory may be erased if power is switched off for more than an hour.

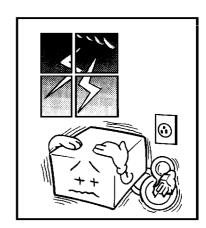

#### **GENERAL PRECAUTIONS**

### **COPY PAPER**

| <ul> <li>15-20 lb. copy paper is recommended: letter or legal sizes are the most commonly used</li> <li>Do not use damp paper, or copies will be defective.</li> <li>Keep in a vinyl bag if it will not be used for a long time.</li> <li>Store in a dry, cool, dark place.</li> <li>Store flat. Do not stand upright.</li> </ul>                                                                                         |
|----------------------------------------------------------------------------------------------------|
| TONER CASSETTES                                                                                                    |
| <ul> <li>Store in a cool, dark place.</li> <li>Never store where they may be exposed to heat.</li> <li>Keep out of the reach of children.</li> <li>Do not eat toner.</li> <li>Do not lay heavy objects on toner cassettes.</li> </ul>                                                                                                    |
| OPERATING PRECAUTIONS                                                                                                    |
| <ul> <li>While copying, do not turn off the main switch or unplug the power cord.</li> <li>Do not overload the paper cassettes.</li> <li>Keep corrosive liquids, such as acid, off the machine.</li> <li>Do not touch copy paper if your fingers are wet or oily; fingerprints may appear on the copy.</li> <li>Do not allow paper clips, staples, or other small metallic objects to fall inside the machine.</li> </ul> |
| GENERAL                                                                                                    |
| <ul> <li>Since some parts of the machine are supplied with high voltage, make sure that you do not attempt any repairs or attempt to access any part of the machine except those described in this manual.</li> <li>Do not make modifications or replacements other than those mentioned in this</li> </ul>                                                                                                    |
| LI DO NOCINARE MODINACIONS OF IEDIACEMENTS OTHER MAIL MOSE MEMBRICHED IN MIS                                                                                                    |

### **OZONE**

manual.

The machine generates ozone during operation. Normally, the ozone level is safe for operators. However, during a long copy run or while printing a long message, ozone odor may appear; in such a case, ventilate the room.

☐ When not using the machine for a long period, disconnect the power cord.

### **WARNING:**

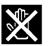

This symbol is attached to some components to alert the user not to touch them, because they may be very hot.

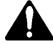

This symbol is intended to alert the user to the presence of important operating and maintenance (servicing) instructions in the literature accompanying the appliance.

### LOCATION

For the best possible performance, install your machine in a place which satisfies the following conditions.

- Not exposed to direct sunlight
- ☐ Well ventilated (air turnover at least three times per hour)
- □ Level
- ☐ Not subject to vibration
- ☐ Away from other electronic equipment, to avoid interference
- Away from areas containing corrosive gas
- Dust-free
- Condensation-free
- ☐ Temperature 63 to 82 °F
- ☐ Humidity 40 to 70% RH (do not install near a humidifier)
- ☐ Away from heaters and air conditioners, to avoid sudden changes of temperature
- ☐ Within 5 yards of a three-pin grounded power outlet (115 Volts, 60 Hz)
- ☐ With the clearance as shown on the right

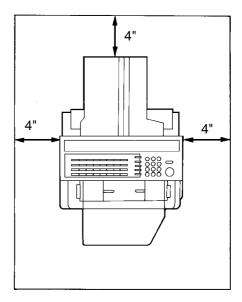

#### IMPORTANT POINTS ABOUT POWER CONNECTION

- ☐ The supply from the wall outlet must not fluctuate by more than 20V either side of 115 Vac.
- ☐ The power cord should not be laid in a place where it might trip somebody.
- Do not lay anything on the power cord.
- ☐ If you have to use an extension cord, make sure that it is capable of carrying 125V/15A, and that your facsimile terminal is the only piece of equipment connected to that cord.

**NOTE:** This machine generates a certain amount of ozone. Although the amount generated is within safety requirements, it is recommended that, to avoid ozone buildup, you install the machine in a room which can be air-conditioned or well ventilated.

## **SECTION 1. COMPONENT GUIDE**

### 1. EXTERNAL VIEW

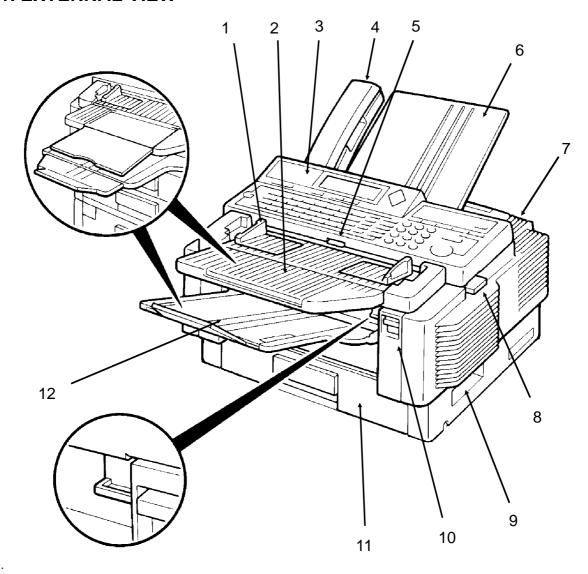

| 1 | Document Guide             | 8  | Scanner Release                                                                                                  |
|---|----------------------------|----|----------------------------------------------------------------------------------------------------|
| 2 | Document Table             | 9  | Lifting Handle                                                                                                   |
| 3 | Operation Panel            | 10 | Front Cover Release                                                                                              |
| 4 | Telephone: optional        | 11 | Cassette                                                                                                    |
| 5 | Manual Feed Button         | 12 | Copy Tray                                                                                                    |
| 6 | Document Tray              | 13 | Lower Cassette(s) or Drawers: optional (see the next page). Up to 4 units can be added below the upper cassette. |
| 7 | Power Switch (on the rear) | 14 | Base: optional (see the next page)                                                                               |

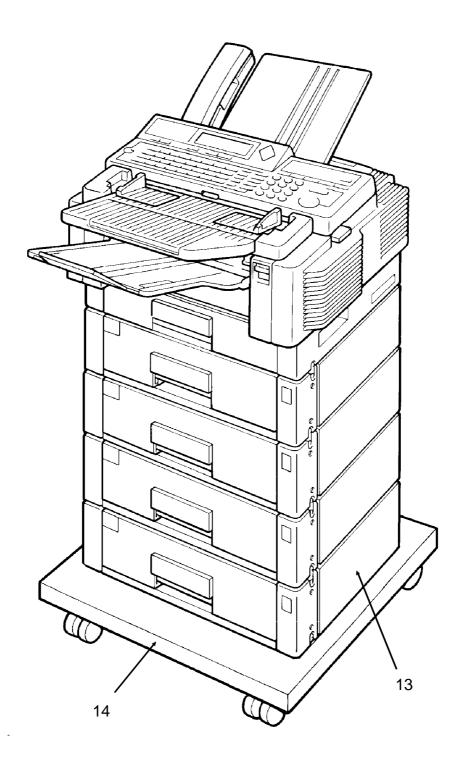

### 2. OPERATION PANEL

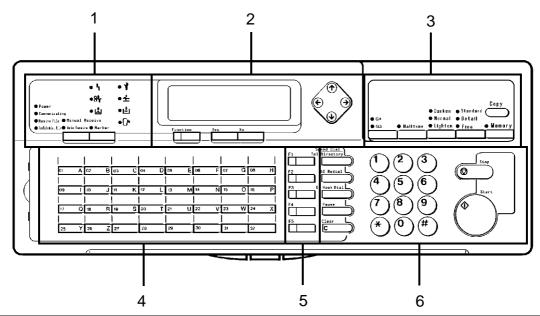

|           | 1                 |                                                                                                    |
|-----------|-------------------|----------------------------------------------------------------------------------------------------|
| 1.        | Power Indicator   | Lights when the power switch is on.                                                                  |
|           | Communicating     | Lights when a fax message is being transmitted or received.                                          |
|           | Indicator         |                                                                                                    |
|           | Receive File      | Lights when an incoming message was received into memory                                             |
|           | Indicator         | because the machine was out of paper or jammed.                                                      |
|           | Confidential File | Lights when a confidential file has been received and stored in                                      |
|           | Indicator         | the memory. Blinks when a message has been stored using                                              |
|           | December 1        | Memory Lock, if no confidential files are present .  Press to select Auto Receive or Manual Receive. |
|           | Reception Mode    | Press to select Auto Receive of Manual Receive.                                                      |
|           | Selector Key      |                                                                                                    |
|           | Marker Key        | Press to enable or disable the marker feature.                                                       |
|           | Line Fail         | Blinks when transmission fails                                                                       |
| Indicator |                   |                                                                                                    |
|           | Clear Copy of     | Blinks when paper has jammed in the printer.                                                         |
|           | Indicator O V     |                                                                                                    |
|           | Add Toner         | Blinks when the toner cartridge is almost empty, and lights when                                     |
|           | Indicator         | it is empty.                                                                                         |
|           | Call Service      | Blinks when the machine diagnostics detect a problem that                                            |
|           | Indicator         | requires service.                                                                                    |
|           | Clear .           | Blinks when a document has jammed in the scanner.                                                    |
|           | Original $4$      |                                                                                                    |
|           | Indicator         |                                                                                                    |
|           | Add Paper         | Lights when a cassette is empty.                                                                     |
| Indicator |                   |                                                                                                    |
|           | Close ,           | Blinks when a cover is open.                                                                         |
|           | Cover             |                                                                                                    |
|           | Indicator L       |                                                                                                    |

### **SECTION 1. COMPONENT GUIDE**

| 2. | Display                         | Displays prompts, warnings, and selected modes.                                                                                                    |  |
|----|---------------------------------|----------------------------------------------------------------------------------------------------|--|
|    | Function Key                    | Press to use one of the numbered functions.                                                                                                    |  |
|    | Yes/No Keys                     | Use to answer questions on the display                                                                                                    |  |
|    | Scroll Key                      | When an arrow is shown on the display, use this key to access the options, items, or functions indicated by the arrow. Also use it to shift the cursor when programming or editing an item on the display.             |  |
| 3. | G4/G3 Selector<br>Key           | When dialing, press this key to light the indicator that corresponds with the type of network that you wish to communicate on. The G4 setting is only available if you have installed the optional ISDN Interface Kit. |  |
|    | Halftone Key                    | Press this to use halftone mode.                                                                                                    |  |
|    | Contrast<br>Selector Key        | Press this to select either Darken, Normal, or Lighten.                                                                                                    |  |
|    | Resolution<br>Selector Key      | Press this to select either Standard, Detail, or Fine.                                                                                                    |  |
|    | Memory Key                      | If the indicator is lit, your document will be stored before transmission. If it is not lit, your document will be sent immediately without being stored. Press the key to change the mode.                            |  |
|    | Copy Key                        | Press this to copy the document now in the feeder.                                                                                                    |  |
| 4. | Quick Dial Keys                 | Each of these can be programmed with a telephone number, a group, or a keystroke program. You can also use these keys to type names and labels such as the RTI and TTI.                                                |  |
| 5. | User Function<br>Keys           | Each of these can be programmed for rapid access to frequently used features.                                                                                                    |  |
| 6. | Speed Dial/Tel<br>Directory Key | Press this to dial using Speed Dial or the Telephone Directory Feature.                                                                                                    |  |
|    | Al Redial Key                   | Press this to redial one of the last ten numbers that was dialed.                                                                                                    |  |
|    | On Hook Dial<br>Key             | Press this dial without picking up the handset.                                                                                                    |  |
|    | Pause Key                       | Press this if you need to insert a pause when dialing.                                                                                                    |  |
|    | Clear Key                       | Use this as a backspace key during programming.                                                                                                    |  |
| 7. | Ten Key Pad                     | Use this as a telephone keypad, or to enter Speed Dial codes.                                                                                                    |  |
|    | Stop Key                        | Press this to stop the machine and return it to standby mode.                                                                                                    |  |
|    | Start Key                       | Press this to start fax communication.                                                                                                    |  |

### **SECTION 2. ROUTINE OPERATION**

### 1. SENDING A FAX MESSAGE

### 1-1. Recommended Types of Document

Before you send your document, make sure that it meets the following require - ments.

**CAUTION:** Documents that do not meet these requirements can cause your machine to jam or may cause some components of the machine to become damaged or dirty.

#### **Correct Size**

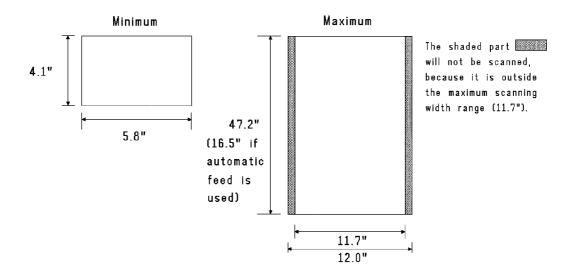

Thickness: 2 to 8 mils (20 lb paper)

1.6 to 16 mils (using MDF mode)

Length: Up to 47.2 in. can be fed manually. (This limit can be set to 328 ft by a service technician.)

If the document is too short, place it inside a document carrier or enlarge it with a copier. If the document is too long, divide it into two or more sheets.

### **Clearly Written**

Small faint characters may not be transmitted clearly.

### **Uniform Page Size**

Do not use different sizes of document in the same transmission.

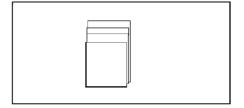

### **Page Condition**

Do not place damaged pages into the feeder.

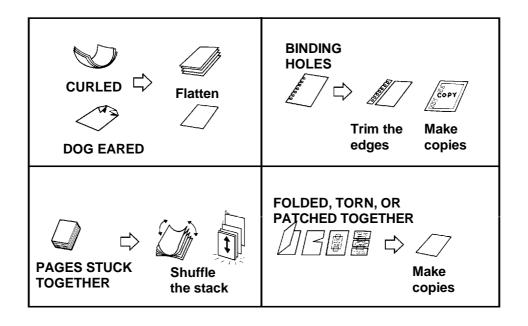

Your document must not contain any of the following.

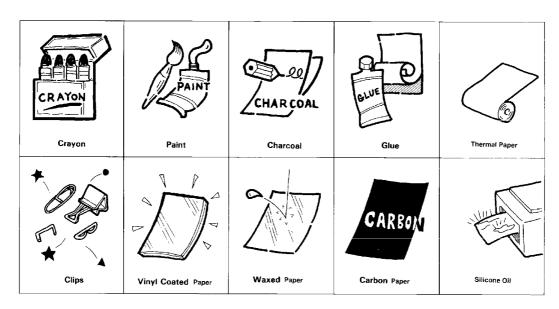

**Note:** Copies made with a copier that uses silicone oil may cause a misfeed. To avoid this, do not scan such copies until five or ten minutes after copying.

#### **SECTION 2. ROUTINE OPERATION**

### 1-2. Transmission Procedure at a Glance

- 1. Make sure that the machine is in standby mode.
- 2. Carefully place the document into the auto document feeder.

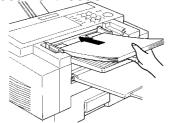

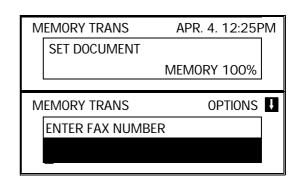

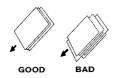

- ☐ Not more than 50 letter-size pages.
  - Selecting Contrast and Resolution: See page 22. Options for Sending a Message: See page 23.
- 3. Dial in one of the following ways.

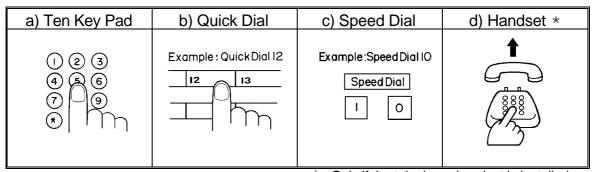

\*: Only if the telephone handset is installed.

If your machine is behind a PBX, dial the access code, then a pause, then the telephone no. For an international number, press the Pause key after entering the country code.

### 4. Start

The machine stores your fax message.

| MEMORY 99% |
|------------|
| 1          |
| 0056       |
|            |

5. The machine dials, and the line to the other party is connected.

**Note:** Watch the display. The identification of the other party will appear.

6. After sending the message, the machine hangs up automatically.

### **Possible Problems**

#### You want to take out the document

Press the scanner release button, open the scanner, and take out the document.

**CAUTION:** If you do not open the scanner before you pull out the document, you may damage the machine.

### You want to send more than 50 pages

While the last page is being fed in, place the following pages (up to 50) in the feeder.

### You made a mistake while dialing

If you already pressed **Start**, press **Stop** immediately.

If you haven't pressed **Start** yet, either:

- **No** . The entire number is deleted. Enter a new number.
- Clear . Only the last digit is deleted.

### One of the following is displayed

☐ If the Clear Original indicator is blinking:

Take out the document (see the top of this page). Then redial the destination.

☐ If the Line Fail indicator ☐ is blinking:

If the Communicating lamp is not lit, press Stop

If the Communicating lamp is lit, wait until it goes out, then press Stop

### The buzzer is ringing

The other party wishes to speak with you. Proceed as shown in the diagram be low.

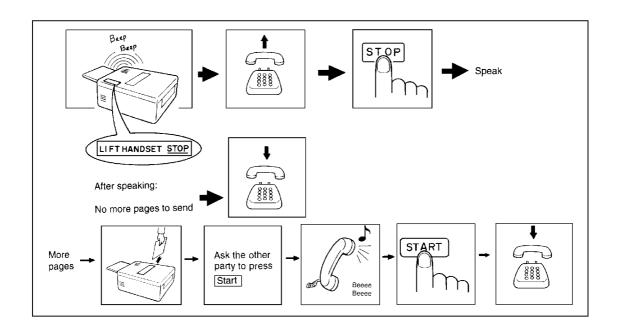

#### **SECTION 2. ROUTINE OPERATION**

### 1-3. Contrast, Resolution, and Halftone Modes

#### - Contrast -

Normal: Suitable for most documents

Darken: Use for documents with faint writing (such as those written in pencil)

Lighten: Use for documents that have a dark or patchy background

#### - Resolution -

**Standard:** Suitable for most typewritten documents **Detail:** Use for documents with small print or fine details

Fine: Use this for high quality reproduction

#### - Halftone -

Use halftone mode if your document contains a photograph or complex shading.

There are two types of halftone: the Basic Halftone Process, and the Error Diffusion Halftone Process. See page 71 for how to select which halftone type you wish to use.

### 1-4. Immediate Transmission

### 1. Memory

The Memory indicator should go out.

2. Place the document in the feeder.

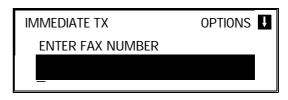

OPTIONS **!** 

**IMMEDIATE TX** 

2125551234

PRESS YES OR CLR • NO

3. Dial.

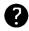

See page 20 for how to dial.

4. Start

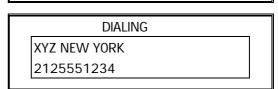

The machine dials and the line to the other party is connected. The number that you dialed and the other party's RTI or CSI is displayed.

### 1-5. Optional Features for Transmission

The following options are only available if " OPTIONS **II** " can be seen in the top right corner of the display.

### 1-5-1. Personal Code

If you input your Personal Code, your name will appear on the TCR and Transmis sion Result Report.

- - **Note:** You may program one of the User Function Keys to acti vate this feature. See page 56 for how to do this.

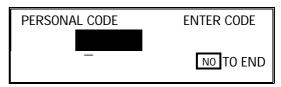

2. Example: **7 3 6 2** 

The LCD shows the name that was stored with the code that you selected. In this example, it is SMITH.

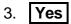

**Note:** See page 88 for details on how

to program the Personal Codes and their labels.

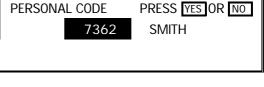

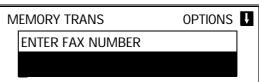

### 1-5-2. Send Later

- 1. Press | ↓ | | **0** | | **2** |
- 2. Example: Send at 11:30pm

3 0

To change AM to PM and vice versa, press #

3. Yes

> Note: The Send Later time cannot

be more than 24 hours into the future.

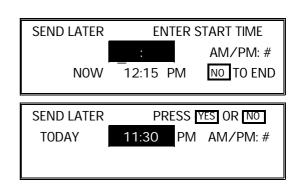

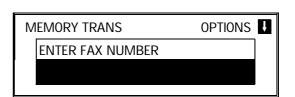

#### **SECTION 2. ROUTINE OPERATION**

### 1-5-3. Transmission Deadline (TRD)

This feature allows you to input a deadline before which this message must be transmitted. If the first transmission fails, the machine will retry repeatedly until it is successful.

**TRD** 

**TODAY** 

1. Press **1 0 3** 

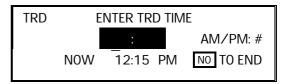

PRESS YES OR NO

12:50 PM AM/PM: #

2. Example: The deadline is 12:50pm.

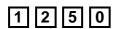

To change AM to PM and vice versa, press #

3. **Yes** 

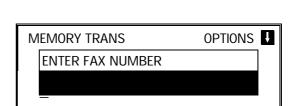

**Note:** The TRD time cannot be more than 24 hours into the future. If the deadline passes without successful transmission, a report will be printed.

### 1-5-4. Page Count (Immediate Transmission only)

1. Press ↓ **0 4** 

2. Example: 10 pages

3. **Yes** 

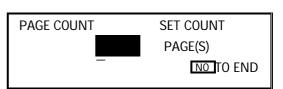

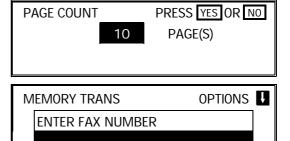

**Note:** If you do not select Immediate Transmission, Page Count is automatically enabled, and the pages are counted automatically.

### 1-5-5. Other Sending Features

| 1. Press                                                                                           | OPTION SELECT 🗖 🗗 YES TO END                                            |  |
|----------------------------------------------------------------------------------------------------|-------------------------------------------------------------------------|--|
|                                                                                                    | AUTO REDUCE ON OFF                                                      |  |
|                                                                                                    | тті 🚺                                                                   |  |
|                                                                                                    |                                                                         |  |
| 2. Scroll through the following list of options u                                                  | using the $oxedsymbol{\uparrow}$ and $oxedsymbol{\downarrow}$ arrows of |  |
| the scroll key.  Automatic Reduction                                                               |                                                                         |  |
|                                                                                                    |                                                                         |  |
| ID Transmission (You must have stored                                                              | an ID Code before you can use this                                      |  |
| feature; see page 66.)                                                                             |                                                                         |  |
| <ul> <li>Economy Transmission (Before using t<br/>for Economy Transmission using Functi</li> </ul> |                                                                         |  |
| this.)                                                                                             | on 74, see page 74 for now to do                                        |  |
| ☐ Voice Request (This feature requires a                                                           | handset.)                                                               |  |
|                                                                                                    |                                                                         |  |
| If you wish to switch something on or off, the scroll key until the displayed setting is           |                                                                         |  |
| , , ,                                                                                              | correct.                                                                |  |
| 3. <b>Yes</b> when you have finished.                                                              |                                                                         |  |
| Note: You may program a User Function Ke                                                           | y to bring up the TTI on/off selec -                                    |  |
| tion, and you can program another to                                                               | • •                                                                     |  |
| on/off selection. See page 56 for how                                                              | to do this.                                                             |  |
| 1-6. Check your Destinations while Dialing                                                         | ı                                                                       |  |
|                                                                                                    |                                                                         |  |
| 1. Press                                                                                           | CHECK DEST. PRESS YES OR NO                                             |  |
| The number after DEST shows how                                                                    | O1 XYZ CO. NEW YORK                                                     |  |
| many numbers you have input so far.                                                                | DEST. 2                                                                 |  |
| 2. Healtha District of destinations just inset                                                     |                                                                         |  |
| 2. Use the  arrow to scroll through the list of destinations just input.                           |                                                                         |  |
| ☐ To cancel a destination that you input by mistake: No                                            |                                                                         |  |
| ☐ To finish checking: <b>Yes</b>                                                                   |                                                                         |  |
|                                                                                                    |                                                                         |  |

### 1-7. Converting Immediate Transmission to Memory Transmission

#### **SECTION 2. ROUTINE OPERATION**

### 1-8. Redialing

### Automatic Redialing

Redialing is done 4 times at 5 minute intervals. During redialing, the number being dialed is displayed in brackets at the top of the screen, as shown on the right.

The number of redials and the redial interval may be adjusted by a qualified service tech - nician.

| [            | 2125551234]     |
|--------------|-----------------|
| MEMORY TRANS | APR. 4. 12:25PM |
| SET DOCUMENT |                 |
|              | MEMORY 99%      |
|              |                 |

### Al Redial

The machine memorizes the last ten numbers that you dialed.

- Using Al Redial to send a fax -
- 1. Place your document into the feeder.
- 2. Al Redial

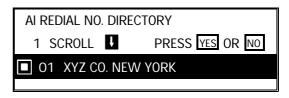

- 3. Scroll through the numbers in the Al Redial memory using the ↑ and ↓ arrows of the scroll key. ☐ To select a number: ▼ 2 × 2
  - ☐ To select a number: Yes x 2
- 4. Either
  - ☐ Select another number: go to step 3.
  - □ Start
- Using Al Redial to make a telephone call -
- 1. On Hook Dial Al Redial

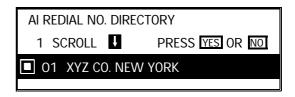

Scroll through the numbers in the Al Redial memory using the and arrows of the scroll key.
 When the correct number is displayed, press Yes . The number will be dialed immediately.

| ON HOOK MODE |  |
|--------------|--|
| 2125551234   |  |

## 2. RECEIVING FAX MESSAGES

## 2-1. Selecting the Reception Mode

There are two reception modes. Press the reception mode key to switch between the modes.

### 2-1-1. Manual Receive (TEL) Mode

This mode is selected when the Manual Receive indicator is lit.

Operation is as follows.

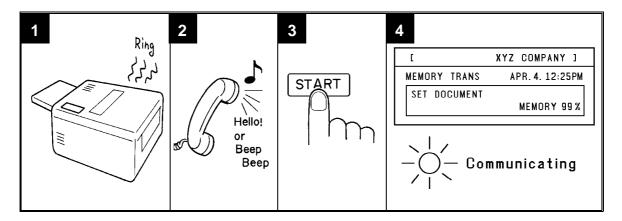

- 1. The machine rings continuously until you answer the call. Pick up the handset.
- 2. If you hear a voice from the other end, speak in reply.

  If you hear a tone every few seconds, the other end is a fax terminal.

**Note:** Remove any documents from the feeder before you press **Start** .

- 3. If the person at the other end wishes to send you a fax message, press **Start** to receive the message. Then hang up the handset.
- 4. The machine starts to receive the message. The Communicating indicator lights.

#### **SECTION 2. ROUTINE OPERATION**

#### 2-1-2. Auto Receive (FAX) Mode

This mode is selected when the Auto Receive indicator is lit.

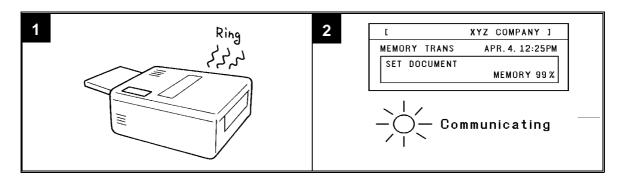

- 1. The telephone rings once.
- 2. The machine automatically starts to receive the message.

# 2-2. Substitute Reception

If the Receive File indicator is lit, check the following:

- ☐ The printer paper may be used up. If so, add paper: see page 96.
- ☐ The printer paper may have jammed. If so, remove the jam: see page 115.

The messages received into memory will be printed and erased after the machine has been returned to normal operation.

#### 2-3. Confidential Reception (Memory Card or Hard Disk Required)

If the Confidential File indicator is lit, do the following to print the message.

1. Function 5 1

Note: You may program one of the User Function Keys to acti-vate this feature. See page 56 for how to do this.

PRT CONF. RX ENTER CONF ID

CONFIDENTIAL ID:

NO TO CANCEL

2. Input the ID. Example: 4 7 3 9

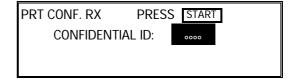

3. **Start** 

**NOTE:** If the Confidential File indicator blinks, an incoming fax message has been stored in the memory using the Memory Lock feature.

To print the message: see page 58.

#### 3. USING THE MACHINE FOR TELEPHONE CALLS

A handset is required to execute the procedures in this section.

## 3-1. Making a Telephone Call

#### 3-1-1. Using On Hook Dial

1. On Hook Dial

**Note:** Do not pick up the handset.

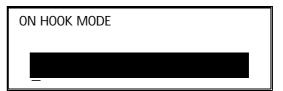

- 2. Dial.
  - ? See page 20 for how to dial. Do not use the handset.

Note: Do not press Start .

To cancel the call, press On Hook Dial

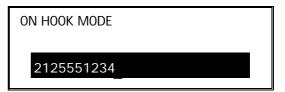

- 3. Listen to your machine's built-in speaker. When the other party answers, pick up the handset.
- 4. Replace the handset when you have finished.

## 3-1-2. Using the Handset

1. Pick up the handset.

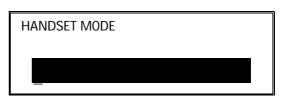

- 2. Dial.
  - ? See page 20 for how to dial.

Note: Do not press Start .

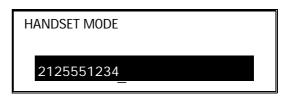

3. Continue as for a normal telephone conversation.

#### **SECTION 2. ROUTINE OPERATION**

# 3-2. Answering the Telephone

## If the telephone rings just once:

A fax is coming in. Do not pick up the handset.

# If the telephone rings continuously:

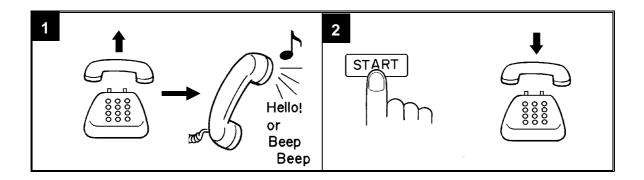

1. Pick up the handset and speak to the other party.

Note: If you hear a high-pitched tone, a fax is coming in.

Press Start then hang up.

2. If the caller wants to send you a fax, press **Start** after speaking. Then hang up.

#### **POSSIBLE PROBLEM**

If nothing happens after you press **Start**, the power may be switched off.

# 3-3. Phoning and Faxing on the Same Call

# 3-3-1. To Talk Before Sending a Fax (On Hook Dial)

| 1. <b>On H</b>        | ook Dial                                                                                                    |
|-----------------------|----------------------------------------------------------------------------------------------------|
| ☐ Do n<br>3. If you h | ot use the handset. ot press <b>Start</b> . ear a voice from the machine's built-in speaker, pick up the handset eak to the other party.                                                                                                 |
| press [<br>5. When y  | If you hear a high-pitched tone instead of a voice, place your fax message in the feeder, then press Start .  our message in the feeder, then ask the other party to Start .  ou hear a high-pitched tone, press Start .  e the handset. |
| Note:                 | If you wish to speak to the other party again, do not replace the handset. When your machine emits a tone, press <b>Stop</b> then speak.                                                                                                 |
| 3-3-2. To T           | alk After Sending a Fax                                                                                                    |
| Use the Vo            | ice Request Option (see page 25). Then, during transmission:                                                                                                    |
| 1. When y speak.      | our machine emits a tone, pick up the handset, press Stop and                                                                                                    |
| Note:                 | If the machine did not emit a tone, the other party did not answer the call.                                                                                                    |
| 2. After sp           | eaking, hang up.                                                                                                    |
| Note:                 | If you have more pages to send, do not hang up. Instead: ☐ Place the pages into the feeder. ☐ Ask the other party to press Start . ☐ When you hear a high-pitched tone, press Start .                                                    |

#### 1. TRANSMISSION

#### 1-1. Broadcasting

Make sure that the Memory indicator is lit. If it is not, press **Memory** .

1. Place your document in the feeder.

To broadcast without placing the document in the feeder first, see page 42.

| Ν | IEMORY TRANS     | OPTIONS <b>I</b> |
|---|------------------|------------------|
|   | ENTER FAX NUMBER |                  |
|   |                  |                  |
|   | _                |                  |

2. Dial in one of the following ways.

| a) Ten Key Pad             | b) Quick Dial          | c) Speed Dial                          | d) Group ★                                                                         |
|----------------------------|------------------------|----------------------------------------|------------------------------------------------------------------------------------|
| 1 2 3<br>4 5 6<br>7 9<br>* | Example: Quick Dial 12 | Example:Speed Dial IO  Speed Dial  I O | Example: Group 1, stored<br>in Quick Dial Key 08<br>Method 1: 08<br>Method 2: F5 1 |

\* : Method 1: Press the Quick Dial Key the Group is stored in (in the example, press key 08). Method 2: If you do not remember which Quick Dial Key the Group is stored in but you do remember the Group number, use Method 2. To use this method, you must have programmed one of the User Function Keys in advance with code 02 (Group Dial). See page 56 for how to do this. In the above example, the F5 key has been programmed as the Group Dial key; press F5 then the required Group number.

If your machine is behind a PBX, dial the access code, then a pause, then the telephone no. For an international number, place a pause after the country code. To input a pause, press the Pause key.

3. **Yes** 

Here, DEST. 2 indicates that the machine is asking you to input the second telephone number in your list of destinations for this fax message.

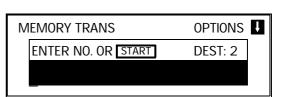

- 4. Either
  - Dial another number: Go to step 2.
  - ☐ Press | Start | .

| STORING  | MEMORY 99% |
|----------|------------|
| PAGE     | 1          |
| FILE NO. | 0056       |

**Note:** See the table on page 8 concerning the limitations to this feature.

A User Function Key can only be used to input a Group if you have already specified one of the keys using Function 35. See page 56.

## 1-2. Keystroke Programs

## **Storing a Program**

1. Place a sheet of paper in the feeder.

**Note:** Skip this step if you are making a polling reception program.

2. Select all required features (such as Transfer Request) and telephone num - bers as you would normally do.

**Note:** Contrast, resolution, and half - tone cannot be stored in a key - stroke program.

3. Press the Quick Dial key that you wish to store the program in.Example: 01

Note: Make sure that this key is va -

cant.

4. To complete the program: Yes

**Note:** The procedure that you just programmed will now begin. If you do not wish to use the procedure now, press **Stop**.

After storing a Keystroke Program, you can store a label for it using Function 34. See page 34 for how to do this.

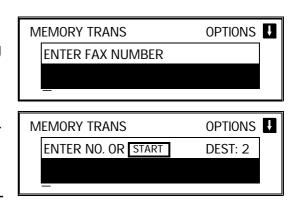

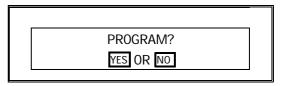

## Labeling a Program

1. Function 3 4

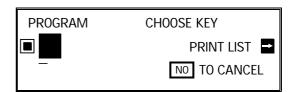

**Note:** If you press → **Start**, a Program List will be printed.

2. Press the Quick Dial key that holds the program that you wish to label.

Example: 01 Yes

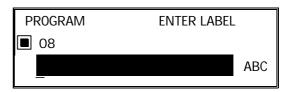

3. Input your label, using the Quick Dial keys.

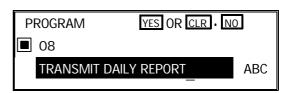

4. Yes

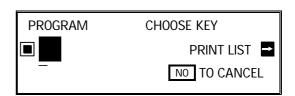

- 5. Either:
  - ☐ Label another program: Go to step 2.
  - ☐ Return to standby: **Function**

#### **Using a Program**

- Transmission -
  - 1. Place your document in the feeder.

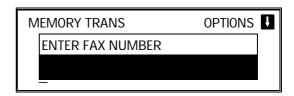

2. Press the programmed Quick Dial Key.
The program begins at once, or at the later time specified by the program. You do not need to press Start.

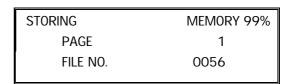

- Polling Reception -
  - Press the programmed Quick Dial Key.
     The program begins at once, or at the later time specified by the program.

PROGRAMMED

## **Erasing a Program**

1. Function 3 4

**Note:** If you press [→] [Start], a Program List will be printed.

PROGRAM CHOOSE KEY

■ PRINT LIST ■

NO TO CANCEL

2. Press the Quick Dial key that holds the program that you wish to erase.

Example: 08

3. To delete the program: Clear Yes

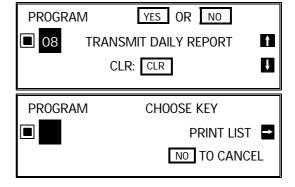

- 4. Either:
  - ☐ Erase another program: Go to step 2.
  - ☐ Return to standby: **Function**

#### 1-3. Confidential Transmission

1. Place your document in the feeder.

Then: Function 1 1

**Note:** You may program one of the

User Function Keys to activate this feature. See page

56 for how to do this.

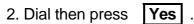

? See page 32 for how to dial.

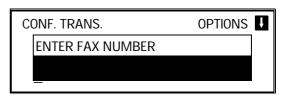

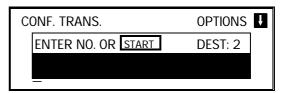

- 3. Either:
  - Dial another number: Go to step 2.
  - ☐ Press **Start** .

**NOTE:** See the table on page 8 concerning the limitations to this feature.

# **Options**

- Confidential ID Override -

This procedure will override the Confidential ID stored in the other party's machine. The override is only effective for this one transmission.

If OPTIONS ↓ is displayed:

1. **J** 0 5

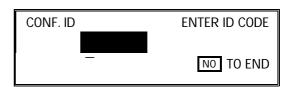

2. Enter the Confidential ID that you wish to use for this message.

Example: 2 5 6 7 Yes

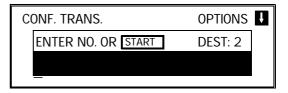

- 3. Dial and press **Start**.
  - ? For how to use other options, see page 23.

36

# 1-4. Polling Transmission

# 1-4-1. Free Polling

| 1. Place your document in the feeder, then:                                                                                                    |                                                                                      |
|----------------------------------------------------------------------------------------------------|--------------------------------------------------------------------------------------|
| See page 39 for the options that are available with polling.                                                                                                    | FREE POLLING OPTIONS  PRESS START                                                    |
| 2. Start                                                                                                    |                                                                                      |
| Your fax message is stored and held on poor Note: If you see FILE EXISTS CLEAR? Properties of the cold message on Free Polling Standard To keep the old message:    To erase the old message: Yes   Yes | RESS YES . NO , you already                                                          |
| 1-4-2. Secured Polling                                                                                                    |                                                                                      |
| <ol> <li>Place your document in the feeder, then:</li> <li>Function 1 3</li> <li>See page 39 for the options that are available with polling.</li> </ol>                                                | POLLING TRANS. OPTIONS PRESS START                                                   |
| NOTE If you have not yet stored an ID Code using enter an ID Code. Proceed in the same way Override" on the next page.                                                                                  | · ·                                                                                  |
| 2. Start                                                                                                    |                                                                                      |
| Your fax message is stored and held on po                                                                                                    | olling standby.                                                                      |
| your new one is stored.                                                                                                    | red Polling Standby.  The old message is erased and Input an ID Code in the same way |

#### 1-4-3. Stored ID Override

This procedure will override the ID Code stored in your machine. The override is only effective for this one transmission.

1. Place your document in the feeder, then: Function 1 3

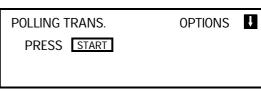

2. **J 0 6** 

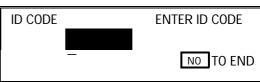

3. Enter the ID code that you wish to use for this message.

Example: 2 5 6 7 Yes

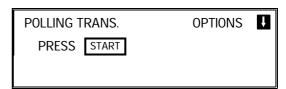

**Note:** If you see SAME ID FILE EXISTS CLEAR? PRESS YES . NO , you already have a message on Secured Polling Standby.

- ☐ To erase the old message: Yes . The old message is erased and your new one is stored.
- ☐ To keep the old message: No . Input another ID Code .

# 4. Start

Your fax message is stored and held on polling standby.

**NOTE:** If you need to cancel a polling transmission operation, use Function 23 (see page 54).

You may program one of the function keys to activate Secured Polling/Stored ID Override. See page 56 for how to do this.

# - Options for Polling Transmission -

| The options are only availa of the display:                                                                                                    | ble if the following of OPTIONS | can be see             | en in the | top righ      | nt corner                |
|----------------------------------------------------------------------------------------------------|---------------------------------|------------------------|-----------|---------------|--------------------------|
| 1. <b>↓0 7</b>                                                                                                    |                                 | OPTION<br>AUTO RED     | SELECT    | ← →<br>ON     | YES TO END<br>OFF<br>TTI |
| <ul> <li>2. Scroll through the follow the scroll key.</li> <li>Automatic Reduction</li> <li>TTI</li> <li>Polling Standby Dura erase it yourself usin erased from memory</li> </ul> | n<br>ation (KEEP: The m         | nessage is<br>page 54, | , ONCE:   | memory        | •                        |
| If you wish to switch so the scroll key until the c                                                                                                    | •                               | <u> </u>               | ← and     | $\rightarrow$ | arrows of                |
| 3. <b>Yes</b> when you have                                                                                                    | e finished.                     |                        |           |               |                          |

#### 1-5. Transfer Request

You may program one of the User Function Keys to activate this feature. See page 56 for how to do this.

1. Place your document in the feeder.

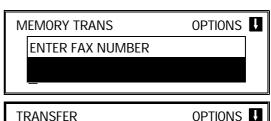

TRANSF. 1

2. **Function** 1 2

If you cannot use Function 12, you for -got to store your fax machine's tele -phone number, country code, or ID code (Function 61). See pages 64, 65, and 66.

If you have installed the ISDN Option Kit, your G4 Terminal ID and your ISDN subscriber numbers for G4 and G3 must also have been stored; contact a service technician and ask for it to be done.

Input the telephone number of the first transfer broadcasting station, then press Yes . This machine must be of the same manufacturer as yours, and it must have this feature .

**Note:** Do not use the handset.

| TRANSFER             |             |
|----------------------|-------------|
| TRANSF. 1<br>RECV. 1 | 12125551234 |
|                      | ·= ·        |

4. Input the destinations for this transfer broadcaster.

You must use Quick Dials, Speed Dials, or Groups that are stored in the trans - fer broadcaster.

**Examples:** 

☐ Quick Dial Key 01: # 0 1 Yes

☐ Speed Dial Code 10: # \* 1 0 Yes

☐ Group 01: # \* \* 0 1 Yes

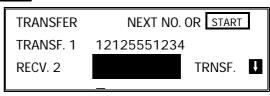

**NOTE:** See the table on page 8 concerning the limitations to this feature.

Continued on the next page

40

|                                                                                                    | SECTION 3. ADVANCED FEATURE                                          |
|----------------------------------------------------------------------------------------------------|----------------------------------------------------------------------|
| <ul> <li>5. Either:</li> <li>Enter more destinations for this transfe</li> <li>Input another transfer broadcaster and</li> <li>Start the transfer request: Start</li> </ul> | ,                                                                    |
| NOTE: You may use some transmission op<br>See page 23.<br>If you wish your machine to be a tra<br>must install a memory card or a har                                       | insfer broadcasting station, you                                     |
| 1-6. Telephone Directory                                                                                                    |                                                                      |
| Example: You wish to dial "XYZ CO. LONDON                                                                                                    | ٧"                                                                   |
| Place your document in the feeder.                                                                                                    | MEMORY TRANS OPTIONS  ENTER FAX NUMBER  —                            |
| 2. Speed Dial/Tel Directory                                                                                                    | MEMORY TRANS OPTIONS  ENTER FAX NUMBER                               |
| 3. Press the first letter of the name: X (C                                                                                                    | uick Dial Key 24 )                                                   |
| Press X repeatedly until the correct number is displayed.                                                                                                    | TELEPHONE DIRECTORY  SCROLL: X PRESS YES OR NO  OO XYZ CO. BARCELONA |
| 4. Yes                                                                                                    | MEMORY TRANS OPTIONS PRESS YES OR CLR · NO  O1 XYZ CO. LONDON        |
| 5. <b>Yes</b> again.                                                                                                    | MEMORY TRANS OPTIONS                                                 |
|                                                                                                    | ENTER NO. OR START DEST: 2                                           |

6. Either:

☐ Dial mo<u>re num</u>bers.

☐ Press **Start** .

Programming Speed Dial Codes: See page 79.

#### 1-7. Secure Transmission

Before using this feature, you must program one of the User Function Keys to activate this feature (Function 35; see page 56).

- 1. Place your document in the feeder.
- 2. Press the User Function Key that you have programmed for Secure Transmis sion. The green light on that key should light up.
- 3. Dial in the normal manner.
  - ? See page 32 for how to dial.
- 4. Press Start .

This feature only works of the machine at the other end is equipped with the same feature.

## 1-8. Direct Fax Number Entry

This feature allows you to enter a fax number before you place the document in the feeder.

1. Function 1 6

2. Input the destination telephone num - ber(s).

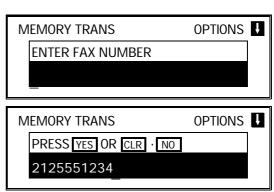

3. Place your document in the feeder and press **Start** .

**Note:** You may program one of the User Function Keys to activate this feature. See page 56 for how to do this.

#### 2. RECEPTION

## 2-1. Polling Reception

1. **Function** 1 5

**Note:** You may program one of the User Function Keys to acti-vate this feature. See page

56 for how to do this.

2. Dial one or more numbers.

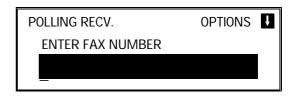

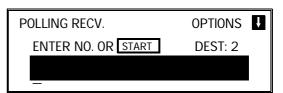

3. **Start** 

**NOTE:** See the table on page 8 concerning the limitations to this feature.

#### **Options**

- Stored ID Override -

This procedure overrides the ID Code that is stored in your machine. The override is effective for this operation only.

If OPTIONS ↓ is displayed:

↓ 0 6

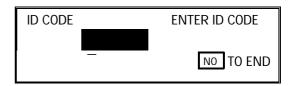

2. Enter the password that you wish to use for this operation.

Example: 2 5 6 7 Yes

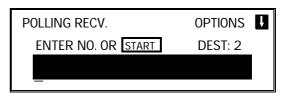

3. Dial and press Start .

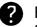

For how to use other options, such as Send Later for delayed polling, see page 23.

NOTE: To switch on continuous polling reception, contact a service technician.

# 2-

| -2. Authorized Reception                                                                                                    |                                                                          |
|----------------------------------------------------------------------------------------------------|--------------------------------------------------------------------------|
| 1. Function 6 0 2 2 2 2                                                                                                    |                                                                          |
| DEST. 6 on the opposite display shows that there are 6 RTIs/CSIs programmed so far. In a new machine, you will see DEST. 0. | AUTHORIZ. RX SELECT  DEST. 6 PRINT LIST  1. RTI PROG 2. RTI NO TO CANCEL |
| <b>Note:</b> At this time, you can print an Auth Reception List by pressing →                                               | orized<br>Start .                                                        |
| 2. Either:                                                                                                    |                                                                          |
| ☐ Store some RTIs/CSIs: 1 . Go to step 3.                                                                                   | AUTHORIZ. RX ENTER RTI/CSI  NO TO CANCEL  ABC                            |
| ☐ View the RTIs/CSIs that you have                                                                                          |                                                                          |
| stored so far: 2 . Go to step 6.                                                                                            | AUTHORIZ. RX NO TO CANCEL                                                |
| DEST. 1/6 means that there are 6 RTIs/CSIs programmed so far, and the first in the list is now displayed.                   | DEST. 1/6 CLR: CLR XYZ. CO.                                              |
| ☐ Finish: <b>Yes</b>                                                                                                    |                                                                          |
| 3. Type in an RTI or CSI, then                                                                                              |                                                                          |
| <ul><li>Press Yes .</li><li>Label input and editing: see page 2.</li></ul>                                                  | AUTHORIZ. RX  STORE AS WILD CARD? YES NO  XYZ. CO.                       |
| 4. Either: ☐ Store this RTI as a wild card: <b>Yes</b>                                                                      |                                                                          |
| □ Otherwise: No                                                                                                    | AUTHORIZ. RX ENTER RTI/CSI  NO TO CANCEL  ABC                            |
| 5. Either:<br>□ Enter another RTI or CSI: Go to step 3.                                                                     |                                                                          |

44

 $\hfill\Box$  Finish:  $\hfill$  . Go to step 2.

| ☐ When you have finished: <b>No</b> . Go to                                                                                                    | ou wish to do so, you must delete  ar . Go to step 2.  o step 2.     |
|----------------------------------------------------------------------------------------------------|----------------------------------------------------------------------|
| NOTE: For Authorized Reception to take eff page 71 for how to do this.                                                                                                    | rect, you must switch it on. See                                     |
| 2-3. Night Timer                                                                                                    |                                                                      |
| Example For Tuesday, set the heater to switch on at 9 at 1. Function 6 0 2 2 2 2                                                                                                    | am and switch off at 6 pm.                                           |
| 7 4 Yes                                                                                                    | NIGHT TIMER DAY OF WK. 1 (SUN) ON = 12:00AM ON = 12:00AM  YES TO END |
| <ol> <li>Use the</li></ol>                                                                                                    |                                                                      |
| Example: Press  twice to go to Tuesday.                                                                                                    | NIGHT TIMER DAY OF WK. 1 (TUE) ON = 12:00AM ON = 12:00AM  YES TO END |
| 3. Program the first timer for Tuesday:                                                                                                    |                                                                      |
| <ul> <li>□ Both timers for each day have an ON/0 heater will switch on at the time indicate switch off at the time indicated.</li> <li>To change the ON to OFF, or vice versa display is correct:</li></ul> | ed. "OFF means that the heater will                                  |
| ☐ Input the time: 0 9 0 0                                                                                                    | NIGHT TIMER DAY OF WK. 1                                             |
| Repeat step 3 for the second timer, in - putting 0 6 0 0 for the timer value.                                                                                                    | (TUE) ON = 12:00AM ON = 12:00AM  ▼ ▼ YES TO END                      |
| To change AM to PM and vice versa, press # .                                                                                                    | NIGHT TIMER DAY OF WK. 1                                             |
| ·                                                                                                    | (TUE) ON= O9:OOAM OFF = O6: OO PM  ✓ YES TO END                      |
|                                                                                                    |                                                                      |

**KEEPING THE HEATER ON ALL DAY:** Set both timers to ON = 12:00AM. **KEEPING THE HEATER OFF ALL DAY:** Set both timers to OFF = 12:00AM.

4. Either:

☐ Program the timer for another day: Go back to step 2.

☐ Finish: **Yes Function** 

**NOTE:** For the Night Timer to take effect, you must switch it on. See page 71 for how to do this.

To print the received messages while the heater is off, press any key. After all the messages have been printed, the heater will stay on for 5 minutes before switching off again. Because of this, the Night Timer does not give you complete security for received documents.

## 2-4. Forwarding (Memory Card or Hard Disk Required)

This section shows you how to set up your machine to forward incoming fax mes sages to another location or locations. After you have done this procedure, you must switch Forwarding on for it to take effect; see page 71 for how to do this.

1. Function 6 0 2 2 2 2

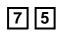

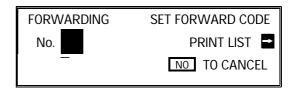

Note: At this time, you can print a For -

warding List by pressing → Start

Input a two-digit code from 01 to 05 for a forwarding station number. (This is the number that you wish to direct incoming messages to.)

Example: 0 2

DEST.0 on the opposite display shows that there are no RTIs/CSIs stored so far for this

forwarding station.

3. **Yes** 

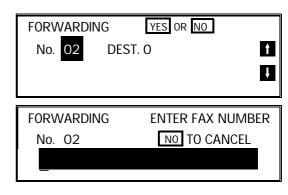

4. Input the telephone number of this for warding station. (If your machine is be hind a PBX, add the access code before the number, unless the forwarding sta tion is an extension connected to the same PBX as your machine.) Then press | Yes | .

See page 20 for how to dial. Do not use the handset.

**FORWARDING SELECT** No. 02 DEST. 0 1. RTI PROG 2. RTI YES TO END

#### 5. Either:

☐ If you wish **all** incoming messages to be forwarded to this station, do not store any RTIs/CSIs for it.

Instead: Yes . Then go to step 2 to program another forwarding station, or press | Function | to finish.

☐ If you only wish messages from cer tain senders to be forwarded to this station, input their RTIs or CSIs (mes sages from senders other than these will not be forwarded to this station):

. Go to step 6.

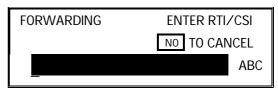

☐ View the RTIs/CSIs that you have stored so far: 2 . Go to step 9.

DEST 1/6 means that there are 6 RTIs/CSIs stored so far, and the first in the list is now displayed.

| FORWARD            | ING |     | NO TO CANCEL |
|--------------------|-----|-----|--------------|
| No. O1<br>XYZ. CO. | 220 | 1/6 | CLR: CLR     |
|                    |     |     |              |

☐ Finish storing RTIs/CSIs for this forwarding station and input another for warding station number: **Yes** . Go to step 2.

☐ Finish: | Function |

6. Type in an RTI or CSI, then press Yes . **FORWARDING** STORE AS WILD CARD? YES . NO You can input up to 30 RTIs/CSIs XYZ. CO. for each forwarding station. 7. Either: ☐ Store this RTI as a wild card: Yes ☐ Otherwise: No **FORWARDING** ENTER RTI/CSI NO TO CANCEL ABC 8. Either: ☐ Enter another RTI or CSI: Go to step 6. ☐ Finish: **No** . Go to step 5. 9. Scroll through the stored RTIs/CSIs on the screen with ☐ To delete the displayed RTI/CSI: ☐ When you have finished: **No** . Go to step 5. **NOTE:** See the table on page 8 concerning the limitations to this feature.

After you have finished programming Forwarding, you must switch it on for it to take effect. See page 71 for how to do this. After switching Forwarding on, (FORWARDING) is displayed on the operation panel when the machine is in standby mode.

Forwarding cannot be switched on if Memory Lock is switched on. If you wish to use Forwarding, you must switch Memory Lock off.

## **Editing the Forwarding Feature**

1. Function 6 0 2 2 2 2 2 7 5

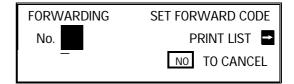

2. Input the code number of the forwarding station that you wish to edit (see the Forwarding List for a list of these codes). Then press Yes .

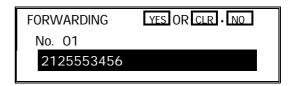

- 3. Either:
  - ☐ Erase this forwarding station num ber and all RTIs/CSIs stored with it: **No** x 2, then **Yes** to erase. Go to step 2.
  - ☐ Edit this forwarding station's tele phone number.

If it is correct: Yes

DEST. 6 on the opposite display shows that there are 6 RTIs/CSIs programmed so far for this forwarding station.

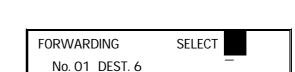

YES TO END

1. RTI PROG 2. RTI

- 4. Either:
  - ☐ To add RTIs/CSIs to this number: Go to step 6.

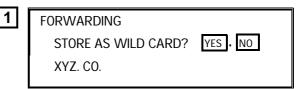

□ To view or delete RTIs/CSIs allo - cated to this number:2 . Go to step

DEST. 1/6 means that there are 6 RTIs/CSIs programmed so far for this forwarding station, and the first in the list is now displayed.

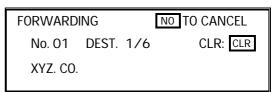

Continued on the next page

| ☐ If you wish to view another forward -                                                                                                    |                                                                                                    |
|----------------------------------------------------------------------------------------------------|----------------------------------------------------------------------------------------------------|
| ing station number: Yes .                                                                                                    | FORWARDING SET FORWARD CODE                                                                                                    |
| Go to step 2.                                                                                                    | No. PRINT LIST   PRINT LIST   PRINT LIST |
|                                                                                                    | _ NO TO CANCEL                                                                                                    |
| ☐ Finish: <b>Function</b> 5.                                                                                                    |                                                                                                    |
| delete appears.                                                                                                    |                                                                                                    |
| To delete the RTI/CSI: <b>Clear</b> , then go to step 4.                                                                                                    | FORWARDING SELECT No. 02 DEST. 0                                                                                                    |
|                                                                                                    | 1. RTI PROG 2. RTI YES TO END                                                                                                    |
| It is not possible to edit an RTI/CSI; if yo<br>the incorrect label and store a new one.                                                                                           | · ·                                                                                                    |
| CAUTION: If you delete all the RTIs and CS                                                                                                    | SIs for a forwarding station, you                                                                                                    |
| must also dolote the forwarding                                                                                                    |                                                                                                    |
| <u> </u>                                                                                                    | station. If you do not do this, all                                                                                                    |
| incoming messages will be fo                                                                                                    | •                                                                                                    |
| <u> </u>                                                                                                    | •                                                                                                    |
| incoming messages will be fo                                                                                                    | •                                                                                                    |
| incoming messages will be for an RTI or CSI, then                                                                                                    | rwarded to that station.                                                                                                    |
| 6. Type in an RTI or CSI, then press Yes .                                                                                                    | FORWARDING STORE AS WILD CARD? YES NO                                                                                                    |
| incoming messages will be for  6. Type in an RTI or CSI, then press Yes .  Inputting labels: see page 2.                                                                           | FORWARDING STORE AS WILD CARD? YES NO                                                                                                    |
| incoming messages will be for  6. Type in an RTI or CSI, then press Yes .  Inputting labels: see page 2.  7. Either:                                                               | FORWARDING STORE AS WILD CARD? YES NO                                                                                                    |
| incoming messages will be for  6. Type in an RTI or CSI, then press Yes .  Inputting labels: see page 2.  7. Either:  Store this RTI as a wild card: Yes                           | FORWARDING STORE AS WILD CARD? YES NO                                                                                                    |
| incoming messages will be for  6. Type in an RTI or CSI, then press Yes .  Inputting labels: see page 2.  7. Either:  Store this RTI as a wild card: Yes  Otherwise: No            | FORWARDING STORE AS WILD CARD? YES NO XYZ. CO.                                                                                                    |
| incoming messages will be for  6. Type in an RTI or CSI, then press Yes .  Inputting labels: see page 2.  7. Either:  Store this RTI as a wild card: Yes  Otherwise: No  8. Either | FORWARDING STORE AS WILD CARD? YES NO XYZ. CO.                                                                                                    |

# 2

| -5. Specified Cassette Selection (Optional Paper Feed Unit Required)                                                                                                    |                                                                      |  |
|----------------------------------------------------------------------------------------------------|----------------------------------------------------------------------|--|
| 1. Function 6 0 2 2 2 2                                                                                                    |                                                                      |  |
| DEST. 6 on the opposite display shows that there are 6 RTIs/CSIs programmed so far. In a new machine, you will see DEST. 0.  Note: At this time, you can print a Specified Cassette Selection List by pressing → Start . | CST SELECT SELECT DEST. 6 PRINT LIST 1. RTI PROG 2. RTI NO TO CANCEL |  |
| 2. Either:  ☐ Store some RTIs/CSIs:  1 . Go to step 3.                                                                                                    | CST SELECT ENTER RTI/CSI  NO TO CANCEL  ABC                          |  |
| ☐ View the RTIs/CSIs that you have stored so far: ☐ . Go to step 6.  DEST. 1/6 means that there are 6 RTIs/CSIs programmed so far, and the first in the list is now displayed.                                           | CST SELECT NO TO CANCEL  DEST. 1/6 CLR: CLR  XYZ. CO.                |  |
| <ul><li>3. Type in an RTI or CSI, then press Yes .</li><li>Label input and editing: see page 2.</li></ul>                                                                                                    | CST SELECT STORE AS WILD CARD? YES NO XYZ. CO.                       |  |
| 4. Either: ☐ Store this RTI as a wild card: Yes ☐ Otherwise: No                                                                                                    | CST SELECT ENTER RTI/CSI  NO TO CANCEL  ABC                          |  |
| 5. Either:                                                                                                    |                                                                      |  |

☐ Enter another RTI or CSI: Go to step 3.

☐ Finish: **No** . Go to step 2.

| <ul> <li>6. Scroll through the stored RTIs/CSIs on the screen with  .</li> <li>It is not possible to edit previously stored RTIs/CSIs; if you wish to do so, you must delete the incorrect label and store a new one.</li> <li>To delete the displayed RTI/CSI: Clear</li> <li>When you have finished: No . Go to step 2.</li> </ul>                                                                                                    |                                                                  |  |
|----------------------------------------------------------------------------------------------------|------------------------------------------------------------------|--|
| NOTE: After programming this feature, you must switch it on for it to take effect. See page 71 for how to do this.  Messages from senders that have RTI/CSIs that match those that were input using the above procedure will be printed using the upper cassette.  If there is no paper in the upper cassette, substitute reception will take place.  If there is no paper in the lower cassette(s), the upper cassette will be used for reports. |                                                                  |  |
| 2-6. Multi-sort Document Reception (Memory Card or Hard Disk Required)  1. Function 6 0 2 2 2 2                                                                                                    |                                                                  |  |
| 7 7                                                                                                    | MULTICOPY RX ENTER 1-9 COPY  ENTER # COPY: 1 COPY(S)  YES TO END |  |
| <ol> <li>Input the number of copies that you need, then press Yes .</li> <li>Copies of incoming faxes will be collated.</li> </ol>                                                                                                    |                                                                  |  |
| NOTE: Maximum number of copies: 9                                                                                                    |                                                                  |  |

To use Multi-sort Document Reception, you must switch it on. See

page 74 for how to do this.

**52** 

#### 3. OTHER FEATURES

## 3-1. Copying

1. Press Copy

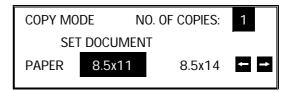

Note: To cancel copy mode, press Copy again.

Use the ← and → arrows on the scroll key to select the required copy paper size. The number of choices that you have depends on how many paper feed units you have installed.

Example: Press  $\rightarrow$   $\rightarrow$ 

3. Place your original in the feeder.

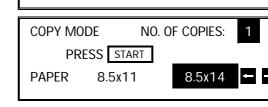

**SET DOCUMENT** 

8.5x11

COPY MODE

PAPER

NO. OF COPIES:

8.5x14

4. Input the number of copies that you re - quire.

Example: 3 copies, press 3

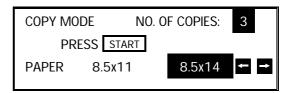

NOTE: Maximum number of copies: 99

5. **Start** 

# 3-2. File Management

# 3-2-1. Erasing a File from Memory

 $\square$  Keep the file: **No** . Go to step 2.

| 1. ☐ Fax message file (Memory Transmissio    | n): Function 2 1             |  |
|----------------------------------------------|------------------------------|--|
| ☐ Instruction file (Polling Reception):      | Function 2 2                 |  |
| ☐ Fax message file (Polling Transmission)    | Function 2 3                 |  |
| (Example display: Using Function 21)         | CLEAR TRANS. FILE SCROLL     |  |
|                                              | FILE NO. : PRINT LIST →      |  |
|                                              | LAST FILE: 0015 NO TO CANCEL |  |
| 2. Either:                                   |                              |  |
| ☐ Print a list of files: → <b>Start</b>      |                              |  |
| ☐ Scroll through the files on the display: ↓ |                              |  |
| until the required file appears. Then        |                              |  |
| press Yes .                                  |                              |  |
| ☐ If you know the file number, input it di - |                              |  |
| rectly: 0 0 0 2                              | CLEAR TRANS. FILE            |  |
|                                              | NO. 0002                     |  |
|                                              | CLEAR FILE? YES • NO         |  |
| 3. Either:                                   |                              |  |
| ☐ Erase the file: Yes                        |                              |  |

# 3-2-2. Printing a File

| <ol> <li>☐ Fax message file (Memory Transmissio</li> <li>☐ Fax message file (Polling Transmission)</li> </ol>                                                                                                    | ,                                              | 2 4<br>2 5                     |
|----------------------------------------------------------------------------------------------------|------------------------------------------------|--------------------------------|
| (Example display: Using Function 24)                                                                                                    | PRINT TRANS. FILE  FILE NO. :  LAST FILE: 0015 | SCROLL PRINT LIST NO TO CANCEL |
| <ul> <li>2. Either:</li> <li>☐ Print a list of files: → Start</li> <li>☐ Scroll through the files on the dis - play: ↓ until the required file ap - pears. Then press Yes .</li> <li>☐ If you know the file number, input it di -</li> </ul> |                                                |                                |
| rectly: 0 0 0 2                                                                                                    | PRINT TRANS. FILE NO. 0002 PRESS STA           | NO TO CANCEL                   |

3. **Start** 

## 3-3. User Function Keys

Each of the User Function Keys F1 - F5 can be programmed with one of the fol - lowing functions. In a new machine, the F1 to F4 keys have already been pro - grammed, as shown in the table below in boldface.

| Code | Function                                  | Code | Function                                                         |
|------|-------------------------------------------|------|------------------------------------------------------------------|
| 01   | Use the Direct Entry feature. <b>[F1]</b> | 10   | Polling Transmission: Use Secured Polling or Stored ID Override. |
| 02   | Dial a group.                             | 11   | Print the TCR. <b>[F3]</b>                                       |
| 03   | Input a Personal Code. [F4]               | 12   | Print a File List.                                               |
| 04   | Use Economy Transmission. [F2]            | 13   | Switch Memory Storage Report On/Off.                             |
| 05   | Switch TTI On or Off.                     | 14   | Switch Forwarding On/Off.                                        |
| 06   | Do a Confidential Transmission.           | 15   | Use the Tone key.                                                |
| 07   | Print a received confidential message.    | 16   | Input a Subaddress (G4 mode only).                               |
| 80   | Do a Transfer Request.                    | 17   | Not used                                                         |
| 09   | Do a Polling Reception.                   | 18   | Use Secure Transmission.                                         |

1. Function 3 5

USER FUNCTION PRESS F1 TO F5

F PRINT LIST →

NO TO CANCEL

**Note:** At this time, you can print a User Function List if you press

→ Start

2. Press one of the User Function Keys. Example: Press F5 Yes.
If this key is already used, the currently stored code is displayed. Either:
Press Yes to keep it as it is.
Press No to erase the old code.

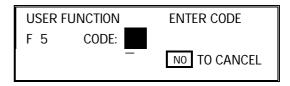

3. Enter the two-digit code for the function that you wish to store.

Example: Group Dial, press 0 2 .

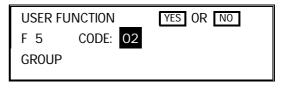

4. Yes

| USER FUNCTION  | PRESS F1 T0 F5 |
|----------------|----------------|
| F              | PRINT LIST →   |
| I <sub>1</sub> | NO TO CANCEL   |

5. Either:

Program another key: Go to step 2.

☐ Finish: Function

**56** 

## 3-4. Function Programs

# **Storing a Function Program**

For example, store Function 32 (Programming Speed Dial) into Function Key F5 as a Function Program. You can only use the User Function Keys F1 to F5 for this feature.

1. Function 3 2

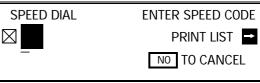

2. **F5** 

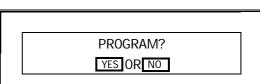

3. Yes Function

## **Using a Function Program**

1. **F5** 

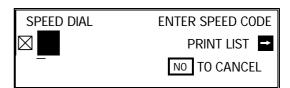

2. Use the function as normal.

#### **Deleting a Function Program**

1. **Function** 3 5

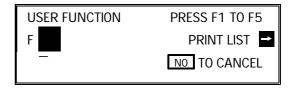

2. Press the key that you wish to erase. Example: **F5** 

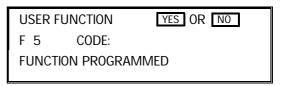

3. Yes No Function

## 3-5. Printing from Memory Lock (Memory Card or Hard Disk Required)

| 1. Function 5 2                                                                                                    | PRT MEM. LOCK ID SETTING                                                                                                    |
|----------------------------------------------------------------------------------------------------|----------------------------------------------------------------------------------------------------|
|                                                                                                    | MEMORY LOCK ID:                                                                                                    |
|                                                                                                    | NO TO CANCEL                                                                                                    |
| 2. Input the Memory Lock ID.                                                                                                    |                                                                                                    |
| Example: 4 6 3 3                                                                                                    | PRT MEM. LOCK PRESS START  MEMORY LOCK ID:                                                                                                    |
|                                                                                                    |                                                                                                    |
| 3. Start                                                                                                    |                                                                                                    |
|                                                                                                    |                                                                                                    |
|                                                                                                    |                                                                                                    |
| cator is lit, a message has be tion, and the indicator no long stored using Memory Lock.  If you wish to use this feature and program a Memory Lock to do this.  After you switch Memory Loc played on the operation pane mode. | or is blinking, a message has been lowever, if the Confidential File indien stored using Confidential Recepeger shows the presence of files  a, you must switch it on in advance ID. See pages 71 and 67 for how k on, (MEMORY LOCK) will be distant when the machine is in standby the forwarding will be automatically |
| 3-6. Tonal Signals                                                                                                    |                                                                                                    |
| Before you can use this feature, you must pras the Tone key. See page 56 for how to do pose that we have already programmed the 1. Make sure that the machine is in standby ment in the feeder.                                 | this. In the following proced ure, sup-  [F1] key as a Tone key.  y mode, and that there is no docu -                                                                                                    |
| 2. Pick up the telephone handset, or press                                                                                                    | On Hook Dial   .                                                                                                    |

58

display.

☐ If your telephone line type is Pulse Dial: Press F1 . A dot appears on the

3. Dial the remote facility. Do not press **Start** .

4. After your line is connected to the remote facility, do the following: ☐ If your telephone line type is DTMF (Tone Dial): Go to step 5.

5. Input the digits that you need, such as your code number, to use the remote facility. These digits will depend on the remote facility.

Note: Do not press Start .

6. After you have finished your business with the remote facility, hang up.

## 3-7. Chain Dialing

**Example:** 01133-1-5553333 (From the USA to Paris).

Assume that the following Quick Dial and Speed Dial numbers have already been programmed.

☐ Quick Dial 01 = 01133- (Overseas to France)

☐ Quick Dial 02 = 1- (Paris)

☐ Speed Dial 10 = 555

When the machine asks you to dial:

#### On Hook Dial or Handset Mode

Press 01 02 Speed Dial 1 0 then 3 3 3 3

#### Other

Press 01 Pause 02 Pause Speed Dial 1 0 Pause

then 3 3 3

#### 3-8. Restricted Access

If you have switched Restricted Access on, the display is as shown below when the machine is in standby mode. Before you can use the machine, you must enter a personal code that has already been registered in the machine. See page 88 for how to store Personal Codes.

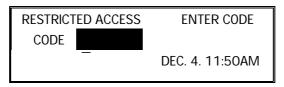

1. Enter your personal code.

Example: **7 3 6 2** 

2. After a second, the normal standby display will appear, and you can use the machine. If NOT PROGRAMMED appears, you entered a personal code that is not stored in the machine.

**Note:** See pages 72 to 74 for how to switch Restricted Access on. See page 88 for details on how to store Personal Codes.

#### 3-9. Counters

1. Function 6 0 2 2 2 2 9 5

COUNTERS YES TO END

TX: 003256 SCN: 003287

RX: 002648 PRT: 002703

2. When you have finished: Yes

#### 3-10. Communication Result Display

1. Function 4 1  $\rightarrow$ 

| PERS. CODE 7346    | NO TO CANCEL |
|--------------------|--------------|
| OCT. 10 08:23AM RX | OK 10PAGES   |
| 2125551234         | Ţ            |
|                    |              |

#### 3-11. Length Reduction

If the machine receives a page that is longer than the paper in the cassette, the machine reduces the length of the received image if it is within the following limits.

| n.                |                      |
|-------------------|----------------------|
| Paper size in the | Maximum reducible    |
| cassette          | incoming page length |
| Letter (11")      | 14.4"                |
| Legal (14")       | 15.1"                |

If the received image is longer than the above limits, there is no reduction and the image is printed on two sheets of paper. Normally, the last 0.4 inch of the received image will be repeated at the beginning of the next page.

However, if you wish, the second page can continue from where the first page ended.

Contact your service representative if you require any changes to this feature.

#### 3-12. Label Insertion

In this model, your message will appear as follows at the other end if Label Insertion is switched on in your machine.

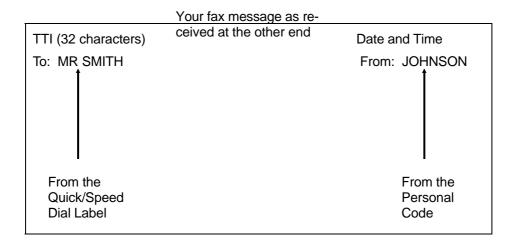

To use this feature, you must:

- ☐ Switch Label Insertion on for each Speed Dial and Quick Dial that you wish to use this feature with (see the procedures starting on pages 76 and 79).
- ☐ Program the Personal Codes of the machine's users, and store their names with their codes (see page 88).
- ☐ Program labels with the Speed Dial and Quick Dial numbers (see the procedures starting on pages 76 and 79).
- ☐ When you make a transmission, use a Quick or Speed Dial, and select the Personal Code option (see page 23).

In the above example, the message was sent using Johnson's personal code. The Quick Dial or Speed Dial used to dial the destination had MR SMITH as the label.

## 3-13. Ordering Toner

To use this feature, you must do the following in advance:

- ☐ Make sure that digit 7 of User Parameter Switch 4 is at 1. (The machine is given this setting when it leaves the factory, so if you have not changed it, you don't need to worry about this.) See page 72 for details on how to do this.
- ☐ Store the fax number of your dealer in Quick Dial Key 32. See page 76 for how to store a number in a Quick Dial Key.

After you have done that, you can automatically fax an order for new toner when ever you need to.

When you need to order, do the following.

1. 32

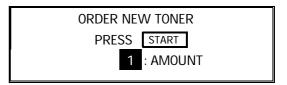

2. Input the number of toner cartridges that you wish to order (the maximum order is 9).

Example: 5

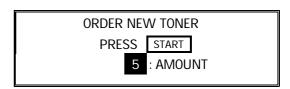

3. **Start** 

Your order is transmitted to your dealer. If the transmission was successful, your machine prints out a report.

#### 1. PROGRAMMING AT INSTALLATION

Installation will be done by a service technician.

#### **CAUTION**

Do not switch on until everything is connected up properly. If you wish to move the machine to a new location, contact a service technician.

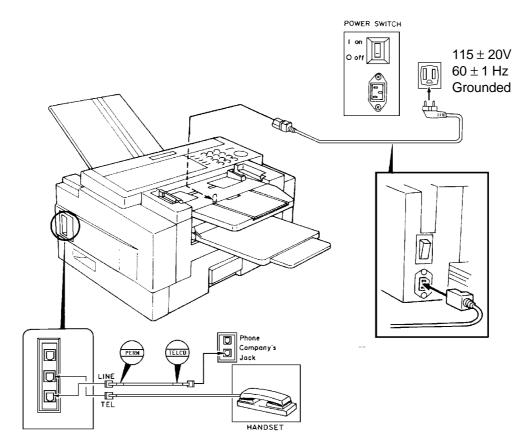

# 1-1. Language Selection

1. Function 6 0 2 2 2 2 2 9 4

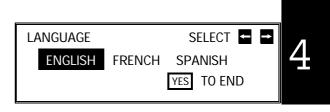

2. Use the ← and → arrows on the scroll key to select the correct language. Press **Yes Function** to finish.

**CAUTION:** Once you have done this, all displays and reports will be in the selected language.

#### 1-2. Date and Time

1. Function 6 0 2 2 2 2 2 9 2

| CL | ME  |                      |     |
|----|-----|----------------------|-----|
|    | FEB | 01 1992 (SAT) 01:56F | PΜ  |
|    |     | ← → YES TO           | END |

- 2. Use the ← and → arrows on the scroll key to move the cursor across the display. Use the keypad to correct the individual elements.
  - $\Box$  To change the month, move the cursor to the month and scroll through the months with the  $\uparrow \uparrow$  and  $\downarrow \downarrow$  keys.
  - ☐ To change from AM to PM and vice versa, move the cursor to the time, and press \* or # .

Press **Yes Function** when the display is correct.

# 1-3. Country Code

1. Function 6 0 2 2 2 2

6 1

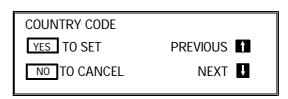

2. **Yes** 

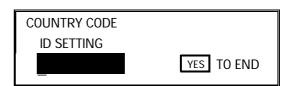

3. Input only your country code. Do not in - put your international dial access code. Example: USA - 1

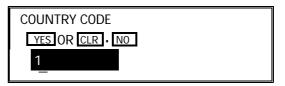

4. Yes Function

# 1-4. Telephone Number

1. Function 6 0 2 2 2 2 |6||1||↓

OWN ANALOG NUMBER YES TO SET PREVIOUS 1 NO TO CANCEL NEXT **J** 

2. **Yes** 

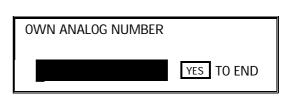

3. Input your fax terminal's telephone number. You must add your country's inter national dial and country codes at the start of the number. Check these codes with your local telecommunications operator. The example shown is for the USA; the codes to add are 0111.

**NOTE:** You must add a pause between the area code and the local num ber. Use the | Pause | key to add a pause.

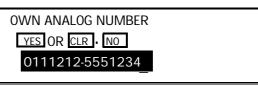

Function

#### 1-5. Area Code Prefix

1. Function 6 0 2 2 2 2

**6 1 ↓** x 2

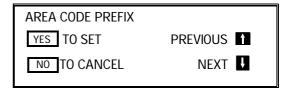

2. **Yes** 

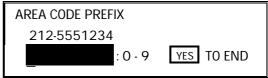

3. Input the area code prefix.

**Note:** In the USA, this is left blank.

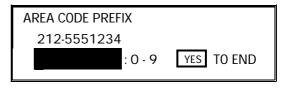

4. Yes | Function

#### 1-6. Next Transfer Station (Group 4 Kit required)

1. Function 6 0 2 2 2 2 **1** | ↓ | x 3 NEXT TRANSF. YES TO SET PREVIOUS 1 NO TO CANCEL NEXT **!** 2. **Yes** NEXT TRANSF. **ENTER FAX NUMBER** NO TO CANCEL 3. Input the number of the Next Transfer YES OR CLR . NO NEXT TRANSF. Station. 201-5553456 Function 1-7. ID Code This is the ID Code that you use with Polling, ID Transmission, Transfer Request, and Closed Network. If the ID Codes of all the machines taking part in the commu nication are not the same, the communication will fail. 1. Function 6 0 2 2 2 2 6 1 then ↓ until the screen is as ID CODE shown opposite. YES TO SET PREVIOUS 1 NO TO CANCEL NEXT **!** Yes ID CODE **ID SETTING** YES TO END 3. Input the ID Code that you will be using. Example: |4||3||6||3| Do not use 0000 or FFFF. ID CODE YES OR CLR • NO 4363

66

**Function** 

# 1-8. Confidential ID (Memory Card or Hard Disk required)

1. Function 6 0 2 2 2 2

If no memory card or hard disk is in stalled, you will not see this prompt.

2. **Yes** 

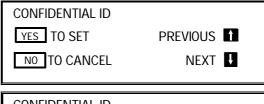

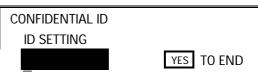

3. Input the Confidential ID that you will be using. Example: 6 7 5 4

You must input this ID when you wish to print a confidential message. If you cannot output a confidential file with this ID, the sender may have over-ridden your ID. Contact the sender.

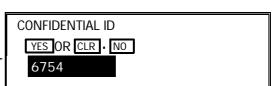

4. Yes Function

If you do not store a Confidential ID, you will not be able to receive confidential messages.

#### 1-9. Memory Lock ID (Memory Card or Hard Disk required)

1. Function 6 0 2 2 2 2

**6** 1 then  $\downarrow$  until the screen is as shown opposite.

If no memory card or hard disk is in - stalled, you will not see this prompt.

2. **Yes** 

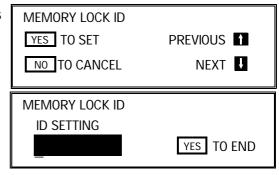

3. Input the Memory Lock ID that you will be using.

Example: 6 7 5 4

You must input this ID when you wish to print an incoming message that was stored under the protection of the Memory Lock feature.

t an YES OR CLR NO 6754

MEMORY LOCK ID

4. Yes Function

To switch Memory Lock on or off, see page 71. To print messages from Memory Lock, see page 58.

#### 1-10. RTI

Your RTI appears on the other party's operation panel during communication.

1. Function 6 0 2 2 2 2

 $\fbox{6}$   $\fbox{1}$  then  $\fbox{\downarrow}$  until the screen is as shown opposite.

2. **Yes** 

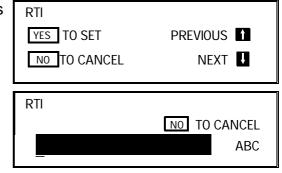

3. Input the RTI that you will be using. Example: XYZ COMPANY

Note: Not more than 20 characters.

? Input and editing are explained on page 2.

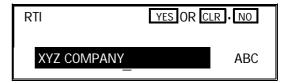

4. Yes Function

#### 1-11. TTI

Your TTI is printed at the other end on the top edge of each page that you send.

1. Function 6 0 2 2 2 2

**6** 1 then  $\downarrow$  until the screen is as shown opposite.

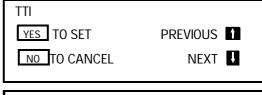

2. **Yes** 

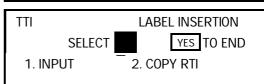

- 3. Either:
  - ☐ Copy the RTI across and store that as the TTI: 2 .

Then, if you wish to edit the TTI: 

. Go back to step 2.

☐ Input a new TTI or edit the TTI that is already there: ☐ 1 . Go to step 4.

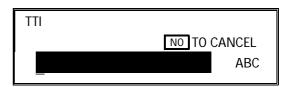

4. Input the TTI that you will be using.
Example: XYZ COMPANY HEAD OFFICE

**Note:** Not more than 32 characters.

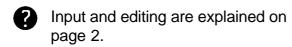

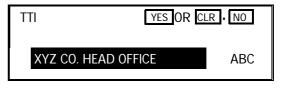

5. Yes Function

#### 1-12. CSI

Your CSI appears on the other party's operation panel during communication in stead of your RTI, if the other party's machine is another manufacturer's product.

1. Function 6 0 2 2 2 2

 $\fbox{6}$   $\fbox{1}$  then  $\fbox{\downarrow}$  until the screen is as shown opposite.

2. **Yes** 

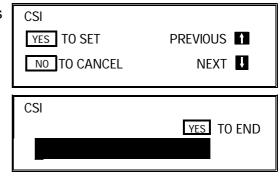

3. Input your telephone number.

**Note:** Not more than 20 digits.

If you wish to input a "+" sign, to signify your international dial access code: 31

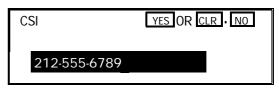

4. Yes Function

# 1-13. Telephone Line Type

Change this using Function 81 (On/Off Switches). See page 71.

**Note:** Make sure that the switch on your handset is also set up correctly. TT = Touch Tone, DP = Pulse Dial

#### 2. SETTINGS

#### 2-1. On/Off Switches

| 1. | <b>Function</b> | 6 | 0 | 2 | 2 | 2 | 2 |
|----|-----------------|---|---|---|---|---|---|
|    | 8 1             |   |   |   |   |   |   |

| PSTN LINE TYPE | SELECT       |       |
|----------------|--------------|-------|
| DP             | TT<br>YES TO | D END |

The first displayed item is the telephone line type: DP = Pulse Dial, TT = Touch Tone. In the above display, TT is currently selected.

| <ol><li>Scroll</li></ol> | thro       | ough th | ie lis       | st of features     |
|--------------------------|------------|---------|--------------|--------------------|
| with                     | $\uparrow$ | and     | $\downarrow$ | until the required |
| featur                   | e ap       | pears   |              |                    |

| Example: Forwarding - press | $\downarrow$ | 3 |
|-----------------------------|--------------|---|
| times.                      |              |   |

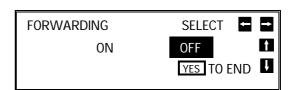

| 3. Cha | nge           | the setting by using | $\leftarrow$ |
|--------|---------------|----------------------|--------------|
| or     | $\rightarrow$ |                      |              |

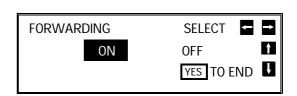

#### 4. Either:

☐ Change another setting: Go to step 2.

☐ Finish: Yes Function

A table showing the order of appearance of the switches is given below. Some of these switches may not be seen depending on the options that you have installed with the machine (\*: Memory or hard disk required, \*\*: Optional cassette required).

| Feature                        | $\downarrow$ | Feature                    | $\downarrow$ |
|--------------------------------|--------------|----------------------------|--------------|
| Telephone Line Type            | None         | Night Timer                | 5 times      |
| Authorized Reception           | Once         | RDS                        | 6 times      |
| Memory Lock *                  | Twice        | Confidential File Report * | 7 times      |
| Forwarding *                   | 3 times      | Halftone Type              | 8 times      |
| Specified Cassette Selection** | 4 times      |                            |              |

**NOTE:** For the Halftone Type, select SPD MODE if you wish to use the Basic Halftone Process, or STD MODE if you wish to use the higher quality Error Diffusion Process.

# 2-2. User Parameter Settings 1. Function 6 0 2 2 2 2 2 9 1

| USER PARAM | PRINT LIST | <b>-</b>   |   |
|------------|------------|------------|---|
| DEFAULT:   | 00000000   |            | Ì |
| SWITCHOO:  | 00000000   | YES TO END | Ţ |

Note: At this time, you can print a User Parameter List if you press → Start .

- 2. The current settings for switch 00 are now displayed on the bottom line of the display (the top line shows the settings normally seen in a machine just delivered from the factory). If the settings for this switch are the way that you want them, go to step 4.
- 3. To change the required setting, press a number from 0 to 7 corresponding to the digit that you wish to change.

Example: **0** . The value of the digit changes, in this case from 0 to 1.

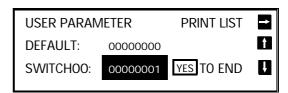

Each switch contains 8 digits, which act as on/off switches for various features. The digits are numbered from 7 to 0, with 7 at the left and 0 at the right.

4. Either:

| ☐ Scroll through the switches with | $\uparrow$ | and | $\downarrow$ | until the required switch ap- |
|------------------------------------|------------|-----|--------------|-------------------------------|
| pears. Then go to step 3.          |            |     |              |                               |

☐ Finish: Yes Function

The user parameter switches are explained on the following pages.

# **Switch 00 - Home position settings**

| Digit                                        |                                                                                       |                                                                            |         |                | Purpose         |         |                 |  |
|----------------------------------------------|---------------------------------------------------------------------------------------|----------------------------------------------------------------------------|---------|----------------|-----------------|---------|-----------------|--|
| 0                                            | Marker                                                                                | 0: Of                                                                      | f       |                |                 |         |                 |  |
| 0                                            |                                                                                       | 1: Or                                                                      | ı (succ | cessfully sca  | nned documen    | ts will | be marked)      |  |
| 1                                            | Contrast                                                                              | Bit 2                                                                      | Bit 1   | Setting        | Bit 2           | Bit 1   | Setting         |  |
| 2                                            |                                                                                       | 0                                                                          | 0       | Normal         | 1               | 0       | Darken          |  |
|                                              |                                                                                       | 0                                                                          | 1       | Lighten        | 1               | 1       | Darken          |  |
| 3                                            | Resolution                                                                            | Bit 4                                                                      | Bit 3   | Setting        | Bit 4           | Bit 3   | Setting         |  |
| 4                                            |                                                                                       | 0                                                                          | 0       | Standard       | 1               | 0       | Fine            |  |
| 4                                            |                                                                                       | 0                                                                          | 1       | Detail         | 1               | 1       | Fine            |  |
| 5                                            | Transmission                                                                          | n mode                                                                     |         | 0: Mer         | nory transmissi | on      |                 |  |
| 5                                            | 1: Immediate transmission                                                             |                                                                            |         |                |                 |         |                 |  |
|                                              | If you change any of the contrast, resolution, transmission mode, marker, or halftone |                                                                            |         |                |                 |         |                 |  |
| settings before making a transmission, then: |                                                                                       |                                                                            |         |                |                 |         |                 |  |
| 6                                            | 0: The setting                                                                        | g(s) will                                                                  | not re  | eturn to the h | nome position a | fter th | e transmission. |  |
|                                              | 1: The setting                                                                        | 1: The setting(s) will return to the home position after the transmission. |         |                |                 |         |                 |  |
| 7                                            | Halftone                                                                              | 0: Of                                                                      | f       | 1: On          |                 |         |                 |  |

# Switch 01 - Printing of various items on received messages

| Digit | Purpose                                                                                                    |  |  |  |  |  |  |  |
|-------|----------------------------------------------------------------------------------------------------|--|--|--|--|--|--|--|
| 0     | Mark to distinguish messages that were sent to your machine through a forwarding station (Memory card or hard disk required) 0: Off 1: On Forwarding mark: |  |  |  |  |  |  |  |
| 1     | Center mark 0: Off 1: On                                                                                                    |  |  |  |  |  |  |  |
| 2     | Reception time 0: Off 1: On                                                                                                    |  |  |  |  |  |  |  |
| 3     | Do not change this setting.                                                                                                    |  |  |  |  |  |  |  |
| 4     | Checkered mark 0: Off 1: On                                                                                                    |  |  |  |  |  |  |  |
| 5     | Printing of the Command Information Line (ISDN kit required)  0: Off  1: On This has the same effect as the TTI On/Off setting.                            |  |  |  |  |  |  |  |
| 6, 7  | Do not change these settings                                                                                                    |  |  |  |  |  |  |  |

# **Switch 02 - Automatic printing of reports**

| Digit | Purpose                                             |        |       |  |  |  |  |  |
|-------|-----------------------------------------------------|--------|-------|--|--|--|--|--|
| 0     | Transmission result report (memory transmission)    |        |       |  |  |  |  |  |
| U     |                                                     | 0: Off | 1: On |  |  |  |  |  |
| 1     | Do not change this setting.                         |        |       |  |  |  |  |  |
| 2     | Memory storage report                               | 0: Off | 1: On |  |  |  |  |  |
| 3     | Polling reserve report                              | 0: Off | 1: On |  |  |  |  |  |
| 4     | Polling result report (polling reception)           | 0: Off | 1: On |  |  |  |  |  |
| 5     | Transmission result report (immediate transmission) |        |       |  |  |  |  |  |
| 5     |                                                     | 0: Off | 1: On |  |  |  |  |  |
| 6     | Polling clear report                                | 0: Off | 1: On |  |  |  |  |  |
| 7     | TCR                                                 | 0: Off | 1: On |  |  |  |  |  |

# Switch 03 - Automatic printing of reports

| Digit  | Purpose                                                                                                    |
|--------|----------------------------------------------------------------------------------------------------|
| 0      | Inclusion of part of the image on the following reports: Transmission Result Report, Memory Storage Report, Polling Clear Report, Communication Failure Report, Transfer Result Report, Transmission Deadline Report, Polling Confirmation List 0: No 1: Yes |
| 1 to 7 | Do not change these settings.                                                                                                    |

#### Switch 04 - Various

| Digit | Purpose                                                                                                    |
|-------|----------------------------------------------------------------------------------------------------|
| 0, 1  | Do not change these settings.                                                                                                    |
| 2     | Automatic reduction 0: Off 1: On                                                                                                    |
| 3, 4  | Do not change these settings.                                                                                                    |
| 5     | Restricted Access 0: Off 1: On                                                                                                    |
| 6     | Do not change this setting                                                                                                    |
| 7     | Ordering Toner 0: Disabled 1: Enabled If this is set to 1, store your dealer's fax number in Quick Dial Key 32. Then, when you need to order toner, use the procedure on page 62. If you wish to use Quick Dial 32 for a number other than that of your dealer, set this bit to 0. Quick Dial Key 32 can now be programmed in the same way as other Quick Dial Keys. However, you will not be able to use the Ordering Toner feature. |

#### Switch 05 - Various

| Digit  | Purpose                                                 |                             |                                 |  |
|--------|---------------------------------------------------------|-----------------------------|---------------------------------|--|
| 0      | Substitute reception                                    | 0: Off                      | 1: On                           |  |
| 1      | Multi-sort document reception with reverse or required) | der printing (Mer<br>0: Off | mory card or hard disk<br>1: On |  |
| 2      | Do not change this setting                              |                             |                                 |  |
| 3      | Memory reception if no RTI or CSI received              | 0: Possible                 | 1: Not possible                 |  |
| 4 to 7 | Do not change these settings.                           |                             |                                 |  |

# 2-3. Economy Transmission Time

| 1. | Function | 6 | 0 | 2 | 2 | 2 | 2 |
|----|----------|---|---|---|---|---|---|
|    | 7 4      |   |   |   |   |   |   |

| ECONOMY TX | (          |            |
|------------|------------|------------|
| TIME=      | 11 :00AM   |            |
|            | <b>- -</b> | YES TO END |
|            |            |            |

- 2. Input the time that you always wish Economy Transmissions to start.
  - ☐ To change from AM to PM and vice versa, press ★ or #
- 3. Press **Yes Function** when the display is correct.

74

# 3. ADJUSTMENTS

# 3-1. Volume Adjustments

| 1. | Function | 6 | 0 | 2 | 2 | 2 2 |  |
|----|----------|---|---|---|---|-----|--|
|    | 9 3      |   |   |   |   |     |  |

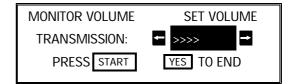

| 2. 🗖 | Increase: | $\rightarrow$ |
|------|-----------|---------------|
|      | _         |               |

□ Decrease: ←

☐ Test the current setting: Start .

Press Stop when you have finished the test.

☐ Accept: Yes

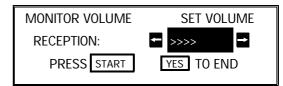

3. Repeat step 2 for the other monitors and the buzzer.

#### 4. TELEPHONE NUMBERS AND PERSONAL CODES

# 4-1. Programming Quick Dial

This machine has 32 Quick Dial Keys (01 to 32), each of which can be programmed as one of the following. The page number shows the location of the programming procedure.

| 1 | Quick Dial        | A fax or telephone number     | This page |
|---|-------------------|-------------------------------|-----------|
|   | Group             | A set of fax numbers that     | Page 83   |
| 2 |                   | you often wish to send the    |           |
|   |                   | same fax to at the same time. |           |
| 3 | Keystroke Program | A program of settings,        | Page 33   |
| 3 | _                 | features, and destinations.   | -         |

# **Programming a New Quick Dial**

1. Function 3 1

Note: At this time, you can print a Quick Dial List if you press → Start .

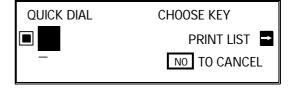

2. Press the Quick Dial Key that you wish to program. Example: 01

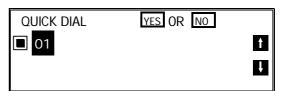

Press **No** if you pressed the wrong key.

3. **Yes** 

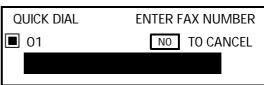

4. Enter the telephone number at the operation panel's ten key pad.

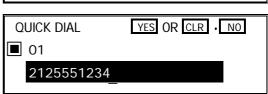

If your machine is behind a PBX, include the access code and a pause before the telephone number.

For an international number, place a pause after the country code. To input a pause, press the Pause key.

**76** 

|                                                                                                    | SECTION 4.1 ROCKAMIMING THE MACHINE                                  |
|----------------------------------------------------------------------------------------------------|----------------------------------------------------------------------|
| 5. <b>Yes</b>                                                                                                    | QUICK DIAL ENTER LABEL  O1  ABC                                      |
| <ul> <li>6. Either:</li> <li>☐ Input a label using the Quick Dial keys Then press Yes .</li> <li>☐ Inputting and editing labels: set</li> <li>☐ Do not program a label:</li> </ul> | ee page 2.                                                           |
| Press Yes .                                                                                                    | QUICK DIAL OPTION SETTING  LABEL INSERTION ON OFF  SELECT YES TO END |
| 7. Switch Label Insertion on or off. Use the arrows on the scroll key to select the required setting.                                                                              |                                                                      |
| Then: <b>Yes</b>                                                                                                    | QUICK DIAL CHOOSE KEY  PRINT LIST   NO TO CANCEL                     |
| 8. Either ☐ Program another: Go to step 2 ☐ Finish: Function                                                                                                    |                                                                      |
| Editing a Quick Dial Key                                                                                                    |                                                                      |
| 1. Function 3 1                                                                                                    | QUICK DIAL CHOOSE KEY  PRINT LIST  NO TO CANCEL                      |
| 2. Press the Quick Dial key that you wish                                                                                                    |                                                                      |
| to edit. Example: 01                                                                                                    | QUICK DIAL YES OR NO  O1 XYZ CO. NEW YORK                            |
| Note: If the wrong number is dis - played, use the ↑ and ↓ keys to scroll through the Quick Dial Keys on the screen.                                                               | 2125551234                                                           |
| 3. Yes                                                                                                    | OLUCK DIAL VES OR CLR . NO                                           |

77

**1** 01

2125551234

| 4. Edit the number ; use ← and → to move the cursor, and use delete the cursor character.  After entering the new number, press Yes .     | QUICK DIAL YES OR CLR • NO                                           |
|----------------------------------------------------------------------------------------------------|----------------------------------------------------------------------|
|                                                                                                    | O1  XYZ CO. NEW YORK ABC                                             |
| <ul><li>5. Either</li><li>Change the label: Edit the existing label, then press Yes .</li></ul>                                           |                                                                      |
| <ul><li>Keep the label as it is: Yes</li><li>Inputting and editing labels: see page 2.</li></ul>                                          | QUICK DIAL OPTION SETTING  LABEL INSERTION ON OFF  SELECT YES TO END |
| <ul><li>6. Switch Label Insertion on or off. Use the arrows on the scroll key to select the required setting.</li><li>Then: Yes</li></ul> | ← and →  QUICK DIAL CHOOSE KEY  PRINT LIST ■                         |
| 7. Either ☐ Program another: Go to step 2. ☐ Finish: <b>Function</b>                                                                      | NO TO CANCEL                                                         |
| Erasing a Quick Dial Key                                                                                                    |                                                                      |
| 1. Function 3 1                                                                                                    | QUICK DIAL CHOOSE KEY  PRINT LIST NO TO CANCEL                       |
| <ol> <li>Press the Quick Dial key that you wish to erase. Example: 01</li> </ol>                                                          |                                                                      |
| Note: If the wrong number is dis - played, use the ↑ and ↓ keys to scroll through the Quick Dial Keys on the screen.                      | QUICK DIAL  YES OR NO  O1 XYZ CO. NEW YORK  2125551234               |

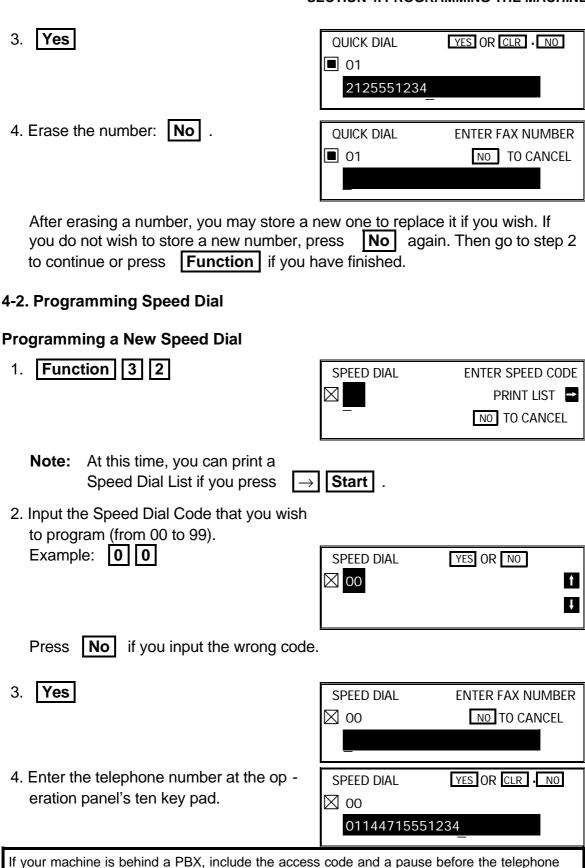

**79** 

For an international number, place a pause after the country code. To input a pause, press the

number.

Pause key.

| 5. Yes                                                                                    | SPEED DIAL ENTER LABEL                            |
|-------------------------------------------------------------------------------------------|---------------------------------------------------|
|                                                                                           | ⊠ <u>00</u>                                       |
|                                                                                           | ABC                                               |
| 6. Either:                                                                                |                                                   |
| ☐ Input a label using the Quick Dial                                                      |                                                   |
| keys (such as XYZ CO. LONDON). Then press <b>Yes</b> .                                    | SPEED DIAL YES OR CLR NO                          |
| · <u>—</u>                                                                                | SPEED DIAL YES OR CLR ( NO                        |
| Inputting and editing labels: see page 2.                                                 | INPUT: X ABC                                      |
|                                                                                           |                                                   |
| <ul><li>□ Do not program a label for this number: Press Yes . Go to step 9.</li></ul>     |                                                   |
| 7. The letter shown next to "INPUT" will be usefeature when searching for a name. Either: | used with the Telephone Directory                 |
| ☐ Do not change the letter : press Yes                                                    | ; go to step 8.                                   |
| ☐ If you wish to use another letter, input t                                              | he letter.                                        |
| Example: Change to "L" for London;  Clear L Yes                                           | SPEED DIAL OPTION SETTING                         |
| [ 100 ]                                                                                   | SPEED DIAL OPTION SETTING  LABEL INSERTION ON OFF |
|                                                                                           | SELECT                                            |
| 8. Switch Label Insertion on or off.  Use the $\leftarrow$ and $\rightarrow$ arrows       |                                                   |
| on the scroll key to select the required                                                  |                                                   |
| on the scroll key to select the required setting. Then: <b>Yes</b>                        | SPEED DIAL ENTER SPEED CODE                       |
| <u></u>                                                                                   | PRINT LIST ■                                      |
| <u></u>                                                                                   |                                                   |
| setting. Then: Yes  9. Either:                                                            | PRINT LIST ■                                      |
| 9. Either:  Program another: Go to step 2.                                                | PRINT LIST ■                                      |
| setting. Then: Yes  9. Either:                                                            | PRINT LIST ■                                      |

# **Editing a Speed Dial**

| 1. Function 3 2                                                                                                    | SPEED DIAL ENTER SPEED CODE                   |
|----------------------------------------------------------------------------------------------------|-----------------------------------------------|
|                                                                                                    | PRINT LIST                                    |
|                                                                                                    | NO TO CANCEL                                  |
| 2. Input the Speed Dial Code that you wish to edit. Example: 0 0 If the wrong number is displayed, press , or use the and          | No                                            |
| keys to scroll through the Speed                                                                                                   | SPEED DIAL YES OR NO                          |
| Dial Codes on the screen.                                                                                                    |                                               |
|                                                                                                    | 01144715551234                                |
|                                                                                                    |                                               |
| 3. <b>Yes</b>                                                                                                    | SPEED DIAL YES OR CLR • NO                    |
|                                                                                                    | <u> </u>                                      |
|                                                                                                    | 01144715551234                                |
| 4. Edit the number ; use ← and → to move the cursor, and use Clear to delete the cursor character.  After entering the new number, |                                               |
| press Yes .                                                                                                    | SPEED DIAL YES OR CLR • NO                    |
|                                                                                                    |                                               |
|                                                                                                    | XYZ CO. LONDON ABC                            |
| <ul><li>5. Either</li><li>☐ Change the label: Edit the existing label, then press Yes .</li></ul>                                  |                                               |
| ☐ Keep the label as it is: Yes                                                                                                    | SPEED DIAL YES OR CLR • NO                    |
| Inputting and editing labels:                                                                                                    | ⊠ 00 <u> </u>                                 |
| see page 2.                                                                                                    | INPUT: X ABC                                  |
| 6. Either:  ☐ Change the letter in the INPUT col - umn (for example, to P): Clear P                                                | Yes                                           |
| ☐ Do not change the letter: <b>Yes</b> .                                                                                           | SPEED DIAL OPTION SETTING                     |
| Go to step 7.                                                                                                    | LABEL INSERTION ON OFF  SELECT   ▼ YES TO END |

| <ol> <li>Switch Label Insertion on or off. Use the<br/>arrows on the scroll key to select the re-<br/>quired setting.</li> </ol>                 | $\leftarrow$ and $\rightarrow$                            |
|----------------------------------------------------------------------------------------------------|-----------------------------------------------------------|
| Then: Yes                                                                                                    | SPEED DIAL ENTER SPEED CODE  PRINT LIST  NO TO CANCEL     |
| 8. Either ☐ Program another: Go to step 2. ☐ Finish: <b>Function</b>                                                                             |                                                           |
| Erasing a Speed Dial Code                                                                                                    |                                                           |
| 1. Function 3 2                                                                                                    | SPEED DIAL ENTER SPEED CODE PRINT LIST NO TO CANCEL       |
| <ol> <li>Input the Speed Dial Code that you wish to erase. Example: 0 0</li> </ol>                                                               |                                                           |
| If the wrong number is displayed, press, or use the  and  week to scroll through the Speed Dial Codes on the screen.                             | SPEED DIAL  SPEED DIAL  OO XYZ CO. LONDON  01144715551234 |
|                                                                                                    |                                                           |
| 3. <b>Yes</b>                                                                                                    | SPEED DIAL YES OR CLR ⋅ NO                                |
| 4. Erase the number: No .                                                                                                    |                                                           |
| After erasing a number, store a new one to replace it if you wish.                                                                               |                                                           |
| If you do not wish to store a new num - ber, press <b>No</b> again, then go to step 2 to continue or press <b>Function</b> if you have finished. | SPEED DIAL ENTER FAX NUMBER  NO TO CANCEL                 |

#### 4-3. Programming Groups

Groups allow you to combine numbers already stored in Quick Dial Keys or Speed Dial Codes or other numbers entered at the keypad into one group, for easy sequential transmission to all the numbers in that group.

**Note:** See page 32 for information on how to dial a group.

The Group programming procedure has several modules. Entering Group Pro gramming mode will be explained first, followed by each of the modules.

# **Entering Group Programming Mode and Selecting a Group**

Function | 3 | 3

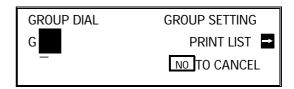

**Note:** At this time, you can print a

Start Group List if you press

2. Input the number of the group that you wish to program. (There are 10 groups, from 01 to 10.)

Example: |0||1||Yes

If this is a pre-existing group, go to step 4.

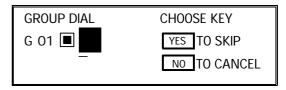

3. Press the Quick Dial Key in which you wish to store this new group.

Example:

If you pressed the wrong key:

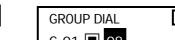

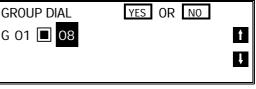

4. Yes

You are now ready to access one of the five Group Programming Modules. These are explained on the following pages.

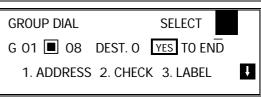

# **Storing Numbers in a Group**

| First, enter Group Programming mode as expl                                                                                          | ained on page 83. Then:                                                     |
|----------------------------------------------------------------------------------------------------|-----------------------------------------------------------------------------|
| 1. Press 1 .                                                                                                    | GROUP DIAL ENTER FAX NUMBER G 01 08 DEST. 0 NO TO CANCEL                    |
| 2. Input the number that you wish to store in                                                                                        | the group. For example:                                                     |
| ☐ Quick Dial 25: 25                                                                                                    | GROUP DIAL YES OR CLR • NO G 01 ■ 08 DEST. 0 ■ 25 2025550123                |
| ☐ Speed Dial 00: Speed Dial 0 0                                                                                                    | GROUP DIAL YES OR CLR • NO G 01 ■ 08 DEST. 0  00 2125551234                 |
| ☐ Full number: Input at the keypad on the operation panel.                                                                           | GROUP DIAL YES OR CLR • NO G 01 ■ 08 DEST. 0 2025556789                     |
| 3. Store the number in the group: Yes                                                                                                | GROUP DIAL ENTER FAX NUMBER G 01 08 DEST. 1 NO TO CANCEL                    |
| The number after DEST has increased by 1. T many telephone numbers are stored in the gro                                             |                                                                             |
| NOTE: See the table on page 8 concerning numbers can be stored in a group.                                                           | the limitations on how many                                                 |
| <ul><li>4. Either:</li><li>☐ Input another number: Go to step 2.</li><li>☐ Finish storing numbers in this</li></ul>                  |                                                                             |
| group: <b>No</b> .                                                                                                    | GROUP DIAL SELECT G 01 ■ 08 DEST. 0 YES TO END 1. ADDRESS 2. CHECK 3. LABEL |
| Now, you can use another module (press a ke other Group (press Yes then go to step 2 of You may also return to standby mode by press | of the procedure on page 83).                                               |

84

# **Checking Which Numbers are Already in the Group**

First, enter Group Programming mode as explained on page 83. Then:

1. Press **2** .

**GROUP DIAL** NO TO CANCEL G 01 ■ 08 DEST. 1/25 CLR: CLR 2125551234

- 2. Press  $\downarrow$  to scroll through the numbers on the display.
  - ☐ To erase the displayed number: Clear . Go to step 3.
  - When you have finished checking this group: **No** . Go to step 3.

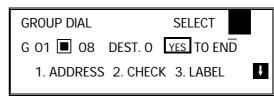

3. Now, you can use another module (press a key from 1 to 5), or start working on another Group (press | Yes | then go to step 2 of the procedure on page 83).

You may also return to standby mode by pressing Function

#### Storing a Label for this Group

First, enter Group Programming mode as explained on page 83. Then:

1. Press **3** .

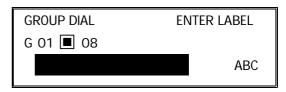

- 2. Input a label for the group using the Quick Dial keys. Example: DISTRIBUTORS.

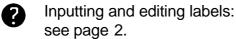

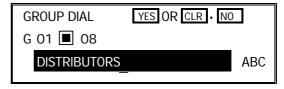

3. Press Yes

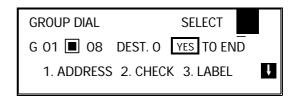

4. Now, you can use another module (press a key from 1 to 5), or start working on another Group (press | Yes | then go to step 2 of the procedure on page 83).

Function You may also return to standby mode by pressing

# **Storing a Group Transfer Station**

First, enter Group Programming mode as explained on page 83. Then:

1. Press **4** .

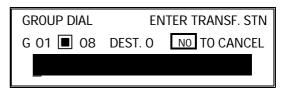

2. Store the telephone number of the termi - nal that you wish to act as the Group Transfer Station for this group. Input the number as a Quick Dial, Speed Dial, or full number at the keypad.

Example: Quick Dial 25, press **25**.

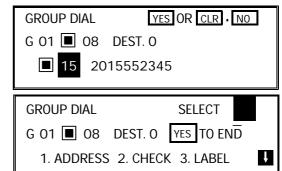

3. **Yes** 

4. Now, you can use another module (press a key from 1 to 5), or start working on another Group (press Yes then go to step 2 of the procedure on page 83).

You may also return to standby mode by pressing Function

# **Erasing the Group**

This procedure deletes this Group and all the numbers stored in it. The Speed Dial Codes and Quick Dial Keys that you used in this Group will not be deleted from the memory; you can continue to use them for other purposes.

First, enter Group Programming mode as explained on page 83. Then:

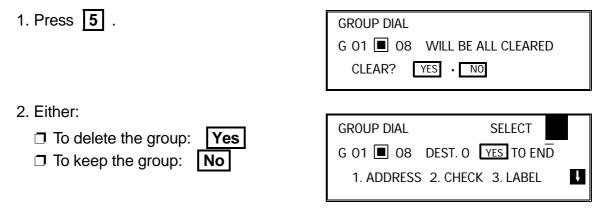

3. Now, you can use another module (press a key from 1 to 5), or start working on another Group (press Yes then go to step 2 of the procedure on page 83).

You may also return to standby mode by pressing Function .

#### 4-4. Personal Codes

Personal Codes allow you to track machine usage; they are printed for each communication on the TCR and other reports. They can also be used with the Restricted Access feature, to ensure that unauthorized personnel do not use the machine.

Each user can be given a Personal Code. With each code, you can store:

- ☐ A name: This will be printed on reports to identify the users of the machine.
- ☐ A Confidential ID: This must be different for each Personal Code. If somebody sends you a confidential message, they can override the machine's Confidential ID with the Confidential ID stored with your Personal Code, if you inform them of your code. If so, the machine will print a report that will inform you when the message has arrived. Then, you must input this Confidential ID to print the message.

# Storing a Personal Code

1. Function 6 0 2 2 2 2

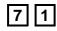

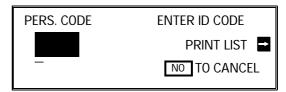

Note: At this time, you can print a Per -

sonal Code List if you press  $\rightarrow$  **Start** 

2. Input a Personal Code that you want to store in your machine for later use.

Example: 5 4 7 7

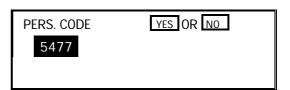

Press **No** if you entered the wrong code.

3. **Yes** 

| PERS. CODE | ENTER LABEL |     |
|------------|-------------|-----|
| 5477       |             |     |
|            |             | ABC |
| _          |             | -   |

4. Input a name for this Personal Code us - ing the Quick Dial keys.

Example: JOHNSON

Inputting and editing labels: see page 2.

If you do not wish to store a label: Yes . Go to step 6.

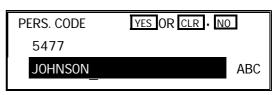

5. **Yes** 

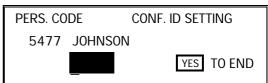

6. Input a Confidential ID for the personal code used by this user.

Example 4 6 5 6

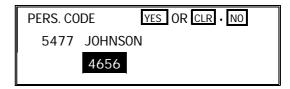

If you do not wish to store an ID: **No** Go to step 8.

7. **Yes** 

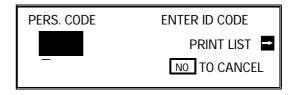

- 8. Either:
  - ☐ Enter another code: Go to step 2.
  - ☐ Finish: Function

# **Editing or Erasing a Personal Code**

Function 6 0 2 2 2 2

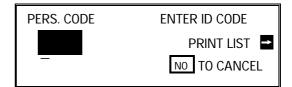

2. Input the Personal Code that you wish to edit.

Example: **5 4 7 7** 

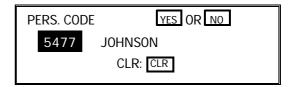

Press No if you entered the wrong code.

- 3. Either:
  - ☐ Erase this Personal Code: | Clear | Yes | Go back to step 2.
  - ☐ Edit the contents of this code: **Yes** Go to step 4.

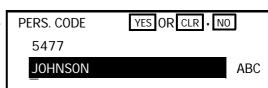

4. Edit the name stored with this code.

When the name is correct, press Yes .

Inputting and editing labels: see page 2.

5. Edit the Confidential ID stored with this code. When the ID is correct,

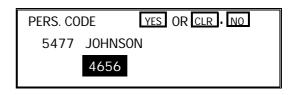

press Yes .

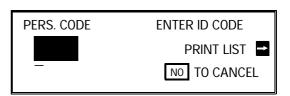

- 6. Either:
  - ☐ Enter another code: Go to step 2.
  - ☐ Finish: **Function**

# **SECTION 5. PRINTING REPORTS**

# 1. AUTOMATICALLY PRINTED REPORTS

# 1-1. Table of the Reports

| AUTOMATICALLY PRINTED                               | SETTINGS                          |         |  |
|-----------------------------------------------------|-----------------------------------|---------|--|
| REPORTS                                             | ON/OFF                            | DEFAULT |  |
| Confidential File Report ★                          | Use Function 81 (see page 71).    | OFF     |  |
| Communication Failure Report                        |                                   | [Note]  |  |
| Error Report                                        | Contact a service technician.     |         |  |
| Memory Storage Report                               | User Parameter Switch 02, digit 2 | ON      |  |
| Polling Clear Report                                | User Parameter Switch 02, digit 6 | ON      |  |
| Polling Reserve Report                              | User Parameter Switch 02, digit 3 | OFF     |  |
| Polling Result Report                               | User Parameter Switch 02, digit 4 | ON      |  |
| Power Failure Report                                |                                   | ON      |  |
| TCR                                                 | User Parameter Switch 02, digit 7 | ON      |  |
| Transmission Deadline Report                        |                                   | ON      |  |
| Polling Confirmation List                           |                                   | ON      |  |
| Transmission Result Report (Immediate Transmission) | User Parameter Switch 02, digit 5 | OFF     |  |
| Transmission Result Report (Memory Transmission)    | User Parameter Switch 02, digit 0 | OFF     |  |

<sup>\*:</sup> Memory card or hard disk required

[Note]: If the Transmission Result Report is switched off, a Communication Failure Report will be printed when a communication fails.

**NOTE:** See page 72 for how to change User Parameter Switches. If the switch is at 0, the report is off; if the switch is at 1, the report is on.

#### **SECTION 5. PRINTING REPORTS**

# 1-2. Report Formats

# **Example 1. Error Report**

The following report means that the machine sent four pages but there were errors during the first two pages.

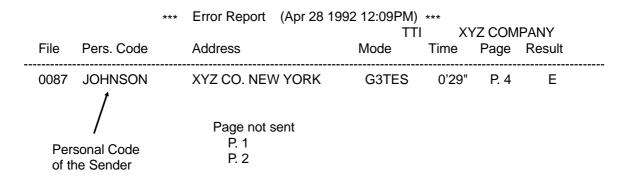

# **Example 2. TCR**

| •                            |                           |                                                      |                                          |                                        |                              |
|------------------------------|---------------------------|------------------------------------------------------|------------------------------------------|----------------------------------------|------------------------------|
|                              | *** TCR (A                | pr 28 1992 11:4                                      | 0AM) ***                                 |                                        |                              |
|                              |                           |                                                      | TTI XY                                   | Z COMPANY                              |                              |
| <tx> Date Time Addr</tx>     | ess M                     | lode Time                                            | Page Result                              | Pers. Code                             | File                         |
| 9:54AM XYZ<br>9:56AM 212     | Z LONDON G:<br>55551234 G | 4TES 1'11"<br>3TES 0'27"<br>3TES 0'28"<br>3TES 0'24" | P. 5 OK<br>P. 1 OK<br>P. 1 OK<br>P. 1 OK | JOHNSON<br>SMITH<br>WILSON<br>GONZALES | 0005<br>0007<br>0009<br>0010 |
| <rx><br/>Date Time Addr</rx> | ess N                     | Mode Time                                            | Page Result                              | Pers. Code                             | File                         |
| 9:58AM XY<br>10:56AM XY      | /Z MOSCOW G<br>/Z PARIS G | 64RS 0'24"<br>63RES 0'27<br>63RES 0'28<br>63RES 0'24 | P. 1 OK<br>P. 1 OK                       | ·                                      | 0006<br>0008<br>0011<br>0012 |

The following pages explain the symbols that appear in certain columns of the reports.

#### **The Mode Column**

See the bottom of the TCR for a full listing of the symbols on the TCR. On other reports such as the File List, a code is given, informing the type of communication. These codes are explained below.

| SAF_TX | Memory Transmission       | SUB_RX | Substitute Reception    |
|--------|---------------------------|--------|-------------------------|
| IMM_TX | Immediate Transmission    | FWD_TX | Forwarding              |
| CNF_TX | Confidential Transmission | IMM_RX | Normal Reception        |
| TONER  | Transmission of Toner     | LCK_RX | Reception with Memory   |
|        | Order Form                |        | Lock                    |
| POL_TX | Polling Transmission      | TRN_TX | Transfer Request        |
| POL_RX | Polling Reception         | TRN_RX | Reception of document   |
|        |                           |        | from Transfer Requester |
|        |                           |        | prior to broadcasting   |
| CNF_RX | Confidential Reception    | RPT_RX | Reception of Transfer   |
|        |                           |        | Result Report           |

Also, in the Address and Group Name column of the File List, for a Transfer Request operation, you may see the following codes.

| TRN_ST | Indicates that the number to the right is a transfer broadcasting station.                                                                                             |
|--------|----------------------------------------------------------------------------------------------------|
| REC_ST | Indicates that the number to the right is an end receiver in the transfer broadcasting operation.                                                                      |
| TRN_1  | Indicates that the number to the right is the first transfer station in a two-step transfer operation.                                                                 |
| TRN_2  | Indicates that the number to the right is the second transfer station in a two-step transfer operation.                                                                |
| TRN_RQ | Indicates that the number on the right is the station that requested<br>the transfer request for this file, using your machine as a transfer<br>broadcasting terminal. |

#### **SECTION 5. PRINTING REPORTS**

The Results Column

**OK: Successful Communication** 

E: An error occurred

The Footnote on the Reports

TX: Total number of transmitted pages RX: Total number of received pages

On the User Parameter List, you will also see the following counter:

OPU Counter: Total number of pages printed so far with the current

master unit.

In the Result column, some reports may have an "E" followed by a code, and there may be a message printed at the bottom of the report. This code and mes sage indicate that a problem occurred. The codes are explained below.

| CODE | MESSAGE                 | EXPLANATION                                                                                                    |
|------|-------------------------|----------------------------------------------------------------------------------------------------|
| 1    | HANG UP OR LINE FAIL    | The other party either a) hung up, b) had no message on polling standby, c) cannot do confidential reception or transfer request, or d) had an ID Code that did not match the one in your machine.  Alternatively, there could have been a problem with the telephone line. |
| 2    | BUSY                    | The machine at the other end was busy.                                                                                                    |
| 3    | NO ANSWER               | The line is dead (no dial tone was detected).                                                                                                    |
| 4    | NO FACSIMILE CONNECTION | The machine at the other end did not answer.                                                                                                    |

#### 2. USER-INITIATED REPORTS

| 2-1 | Т | С | R |
|-----|---|---|---|
|     |   |   |   |

- 1. Function 4 1 Start
- 2-2. File List
  - 1. Function 4 2 Start
- 2-3. Quick Dial List
  - 1. Function 4 3 Start

#### 2-4. Speed Dial List

- 1. Function 4 4 Start
- 2-5. Group Dial List
  - 1. Function 4 5 Start
- 2-6. Program List
  - 1. Function 4 6 Start
- 2-7. User Function List
  - 1. Function 4 7 Start
- 2-8. Personal Code List
  - Function 6 0 2 2 2 2
     7 1 → Start

#### 2-9. Authorized Reception List

Function 6 0 2 2 2 2
 7 2 → Start

#### 2-10. Forwarding List

Function 6 0 2 2 2 2
 Start

# 2-11. Specified Cassette Selection List

- 1. Function 6 0 2 2 2 2
  - 7 6 → Start

#### 2-12. User Parameter List

Function 6 0 2 2 2 2
 Start

Note: You may program User Function Keys to print the TCR and the File List. See page 56 for how to do this.

# **SECTION 6. LOOKING AFTER THE MACHINE**

#### 1. REPLACING PAPER

- ☐ When the Add Paper indicator ( on the operation panel is lit, the upper cassette is empty.
- ☐ When the Add Paper indicator ( on the lower cassette is lit, the lower cassette is empty (only when the lower cassette is installed).

#### To refill either cassette:

1. Slide the cassette all the way out, and place it on a large flat surface.

#### **CAUTION**

To avoid dropping the cassette, hold it by the front and side while pulling it out.

If there is a paper feed problem in the lower cassette entrance, please slide out the cassettes one by one, from the top cassette down, before removing the paper.

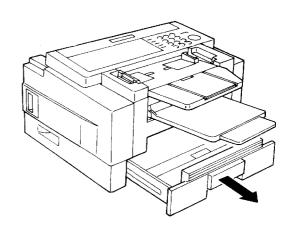

Bend the new stack of paper a few times.

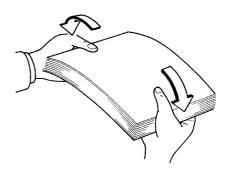

- 3. Load the paper into the cassette.
  - **NOTE:** True up the edges of the stack.
    - ☐ Do not fill up the cassette past the load limit marker.
- 4. Replace the cassette carefully.

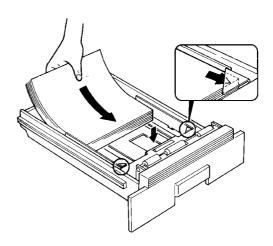

# 2. REPLACING THE TONER CASSETTE

- - 1. Switch off the machine.
  - 2. Take off the tray and document table.

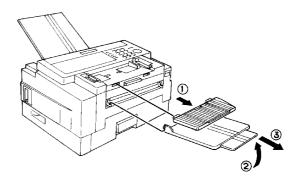

3. Open the front cover. (Push up the lever on the cover.)

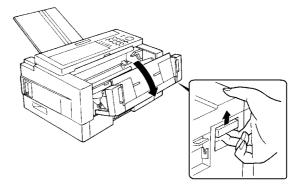

 Slide out the old toner cassette hold ing the green tabs, and discard it properly.

**Note:** Do not shake the cassette, or toner may spill out.

#### **WARNING**

Do not incinerate waste toner. Toner dust may cause flashback when exposed to open flame.

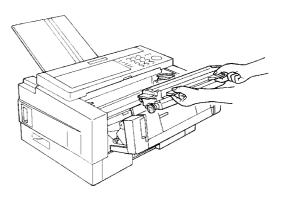

#### **SECTION 6. LOOKING AFTER THE MACHINE**

5. On the new toner cassette, remove the two green plastic stoppers.

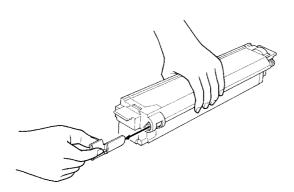

6. Slide the new toner cassette into the machine along the rails until it stops.

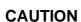

- ☐ Do not touch the cleaning blade [A].
- ☐ Do not touch the gear [B].

7. Close the front cover.

8. Put the tray and document table back, then switch the machine on again.

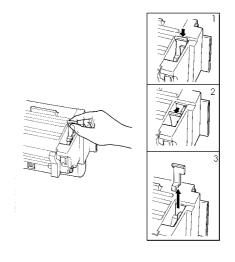

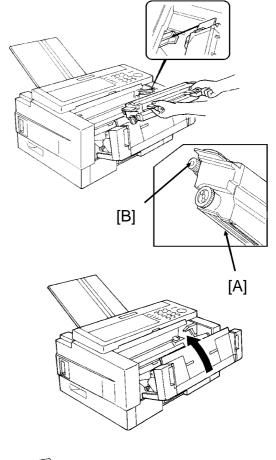

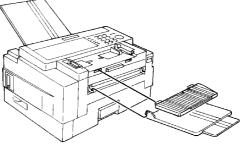

# 3. REPLACING THE MARKER

When the mark made by the marker becomes pale, replace the marker as described below.

1. Remove the document tray.

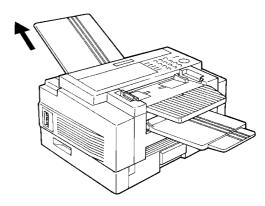

2. Open the scanner cover.

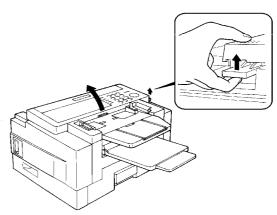

- 3. Replace the marker.
  If tweezers are not available, you
  may press the point of a pencil down
  vertically into the marker and remove
  it by lifting straight up.
- 4. Close the cover and put back the document guide.

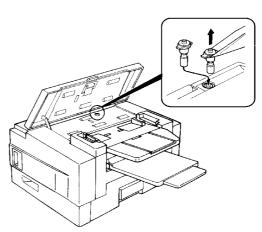

# 4. CHANGING THE PAPER SIZE OF THE CASSETTE

When you want to use a different size of paper in the cassette, do the following.

NOTE: You need a #2 philips screwdriver for this procedure.

# 4-1. Upper Cassette

1. Remove the upper cassette.

# **CAUTION:**

To avoid dropping the cassette hold it by the front and side while pulling it out.

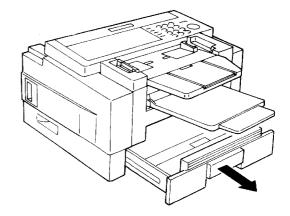

- 2. Push the white lever [A] in the direction shown in the diagram below.
- 3. Change the position of the bracket [B] in accordance with the paper size which you wish to install.

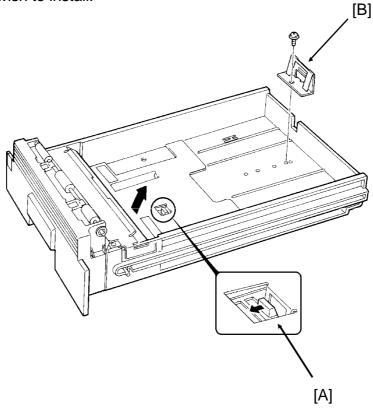

- 4. Change the position of the two side fences [C] to match the new paper size.
- 5. Change the paper size actuator [D] to the appropriate one.
- 6. Push down the bottom plate [E].
- 7. Add paper and put back the cassette.

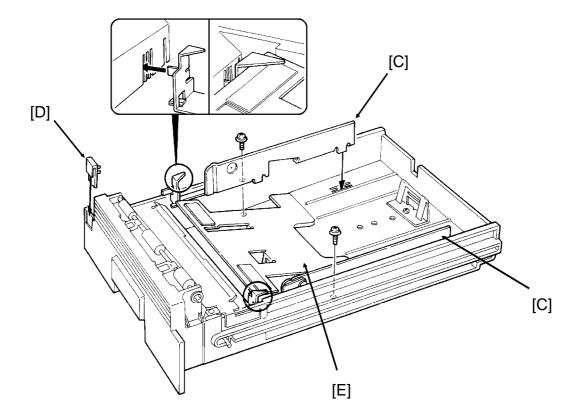

# 4-2. Lower Cassette(s)

1. Remove the lower cassette.

# **CAUTION:**

To avoid dropping the cassette, hold it by the front and side while pulling it out.

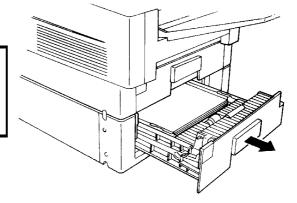

- 2. Remove the side fences [F].
- 3. Change the position of the bracket [G]. **NOTE:** If necessary, hold up the bottom plate [H].
- 4. Install the two side fences in the appropriate position.
- 5. Change the paper size actuator [I] to the appropriate one.
- 6. Add paper and put back the cassette.

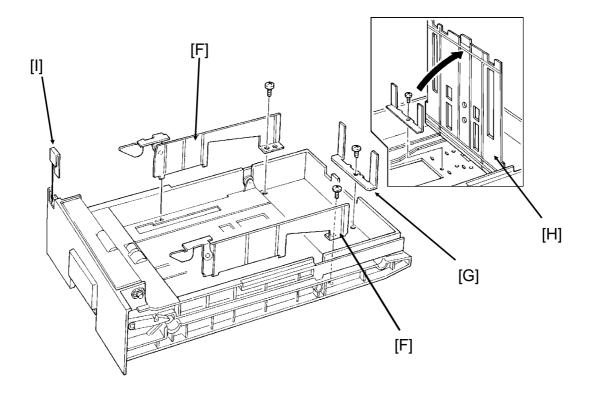

# 5. USER MAINTENANCE PROCEDURE

To ensure that your fax continues to operate smoothly, some simple maintenance is required. This entails cleaning a few components. User maintenance should be done once every 6 months.

#### 5-1. User Maintenance Table

The following table shows what items you need to look after from time to time. Let ters after component names in the Item column refer to the labels used in the diagrams on the following pages.

| Area                                               | Item                              | What to Use            | Possible Problems if Not<br>Maintained                               |
|----------------------------------------------------|-----------------------------------|------------------------|----------------------------------------------------------------------|
| Scanner                                            | Separation<br>Roller [E]          | Soft damp cloth        | Document non-feed or multifeed                                       |
|                                                    | Pick-up<br>Roller [J]             | Soft damp cloth        | Document non-feed or jam                                             |
|                                                    | Feed Roller<br>[J]                | Soft damp cloth        |                                                                      |
|                                                    | White Strip<br>[F]                | Soft damp cloth        | Poor copy quality (dirty background on copies and transmitted faxes) |
|                                                    | R1 Roller<br>[H]                  | Soft damp cloth        | Document skew, or dirt on the document                               |
|                                                    | R2 Roller<br>[H]                  | Soft damp cloth        |                                                                      |
|                                                    | Exposure<br>Glass [I]             | Soft damp cloth        | Vertical black lines on copies and transmitted faxes                 |
| Main Body                                          | Paper Feed<br>Rollers [N]         | Soft damp cloth        | Copy paper skew or jam                                               |
|                                                    | Registration Rollers [L]          | Soft damp cloth        | Copy paper skew or jam, or leading edge of printouts missing         |
|                                                    | Corona<br>Wire [T]                | Corona<br>wire cleaner | Vertical black lines on copies and received faxes                    |
| Lower Pa-<br>per Feed<br>Units (if in-<br>stalled) | Paper Feed<br>Rollers [U],<br>[W] | Soft damp<br>cloth     | Copy paper non-feed or jam                                           |

**CAUTION:** A soft damp cloth is needed. The cloth must be wrung out tightly before use. Use water only. Do not use a detergent or a solvent such as alcohol.

# 5-2. User Maintenance Procedure

# 5-2-1. Scanner

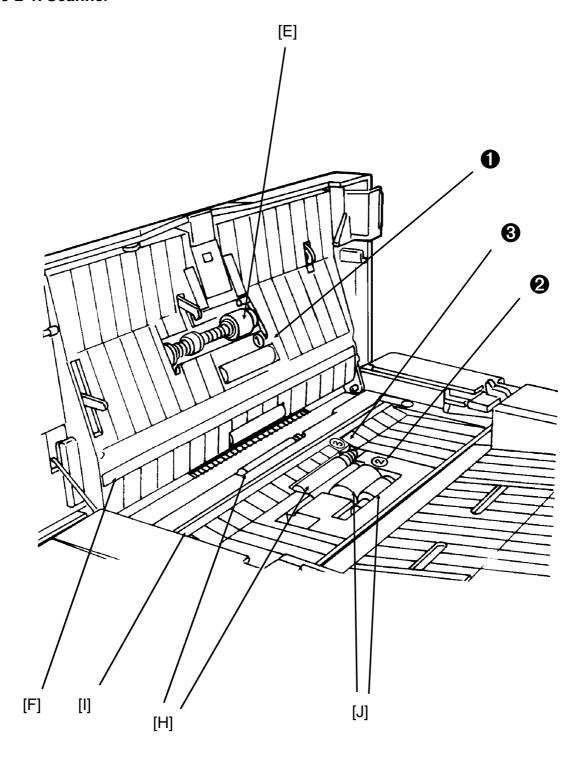

- 1. Prepare a soft damp cloth.
- 2. Turn off the main power switch.

Note for machines that do not have the optional hard disk unit Before turning off the main switch, make sure that the remaining memory capacity is 100%. If the machine is switched off for more than an hour, any fax messages in the memory may be lost.

3. Remove the document table [A] and copy tray [B].

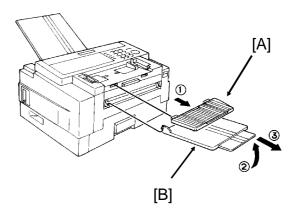

4. Remove the document tray [C].

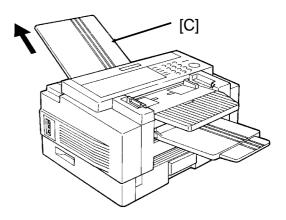

5. Open the ADF cover [D].

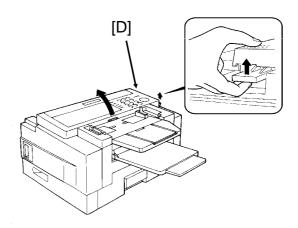

6. Clean the separation roller [E] with the soft damp cloth, while rotating the roller. This roller is near the ① decal.

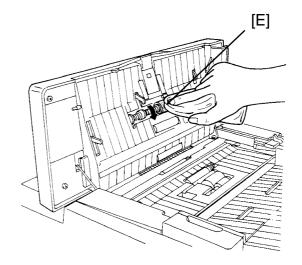

7. Clean the white strip [F] with the soft damp cloth.

# **CAUTION:**

Do not damage the sensor actuator [G] (black plastic) below the white strip.

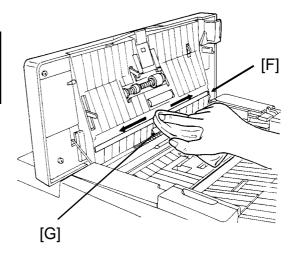

8. Clean the R1 and R2 rollers [H] with the soft damp cloth. To rotate the roll ers, gently hold the cloth down on the rollers and turn the main power switch on. The rollers will rotate once. These rollers are near the ③ decal.

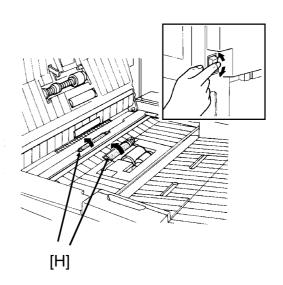

106

- 9. Turn the main power switch off.
- 10. Clean the exposure glass [I] with the soft damp cloth.

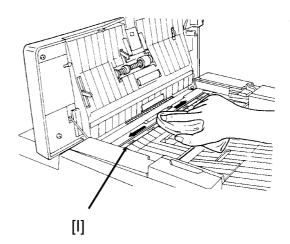

11. Clean the pick-up and feed rollers [J] with the soft damp cloth, while rotating the rollers in the direction shown in the diagram. These rollers are near the ② decal.

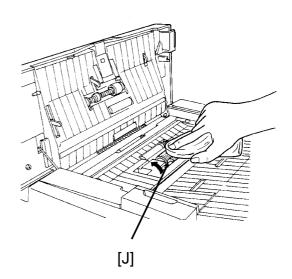

12. Close the ADF cover.

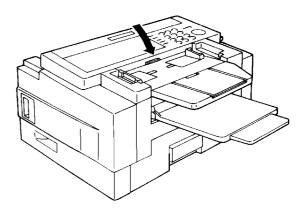

# 5-2-2. Main Body

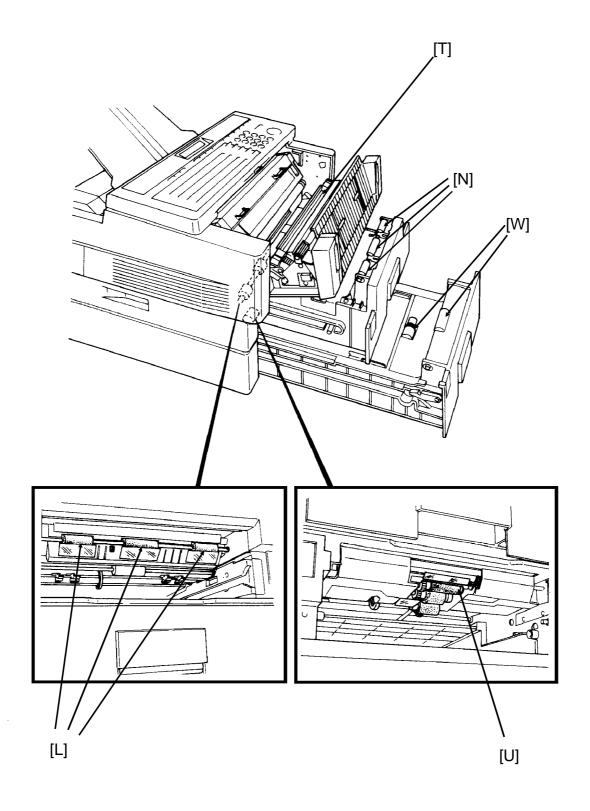

1. Remove the upper cassette [K].

# **CAUTION:**

To avoid dropping the cassette, hold it by the front and side while pulling it out.

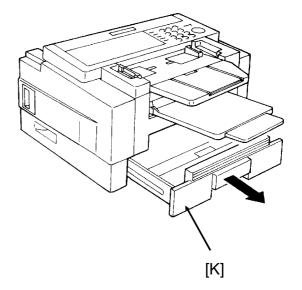

2. Clean the three registration roll - ers [L] with the soft damp cloth, while rotating them in the direc - tion shown in the diagram.

# **CAUTION:**

Do not damage the sensor actuator [M] (black plastic).

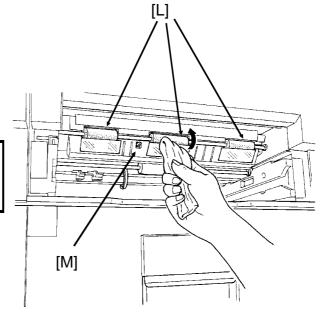

3. Clean the white paper feed rollers [N] in the cassette, while rotating them.

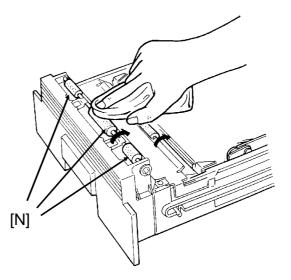

- 4. Put back the cassette.
- 5. Open the front cover [O].

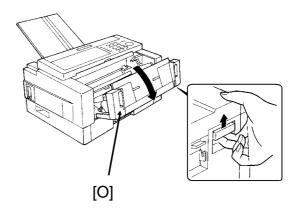

6. Remove the toner cassette [P].

# **CAUTION:**

To prevent your table from getting dirty, lay a sheet of paper on it before removing the toner cassette.

Do not touch parts [Q] and [R].

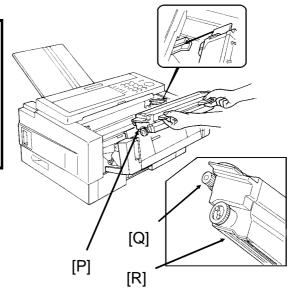

110

Lay a sheet of paper on top of the master belt [S] (dark green plastic belt), to avoid damage to the master belt.

# CAUTION:

Do not touch the master belt.

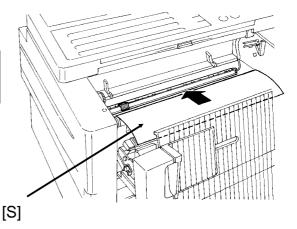

8. Slide the blue plastic corona wire cleaner [T] from its home position all the way across to the right side of the machine. Then move it back to the home position; you will hear a click when the cleaner reaches home position.

# **CAUTION:**

Printout quality may deteriorate if the cleaner is not at the home position.

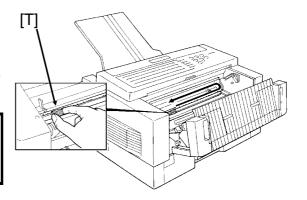

- Remove the sheet of paper from the master belt, and put back the toner cassette.
- 10. Close the front cover.

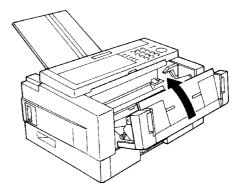

# 5-2-3. Lower Paper Feed Unit(s) (If one or more are installed)

1. Remove the lower cassette.

#### **CAUTION**

To avoid dropping the cassette, hold it by the front and side while pulling it out.

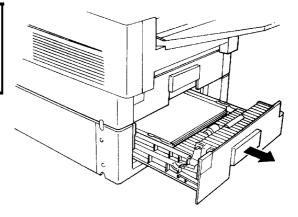

2. Clean the paper feed roller [U] with the soft damp cloth, while rotating it in the direction shown in the diagram.

# CAUTION

Do not damage the sensor actuator [V] (black plastic).

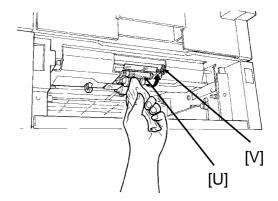

Clean the paper feed rollers [W] in the cassette with the soft damp cloth, while rotating them as shown in the diagram.

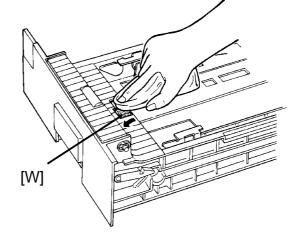

- 4. Put back the lower cassette.
- 5. Put back the document tray, document table and copy tray.
- 6. Turn the main switch back on.

# **SECTION 7. SOLVING PROBLEMS**

**CAUTION:** Do not attempt any repairs other than those mentioned in this manual. Removing covers may expose you to dangerous voltages and other risks. Refer all servicing to qualified personnel.

#### CHECK THE INDICATORS AND DISPLAY PANEL

Check the indicators on the operation panel to check if there are any problems. See page 16 for information about the indicators.

## 1. DOCUMENT JAMS

If the Clear Original Indicator ( 
) blinks:

- ☐ There is a document jammed in the feeder. Remove the jammed document and repeat the transmission procedure.
- ☐ The document may be longer than the maximum limit (see Recommended Types of Document, page 18).

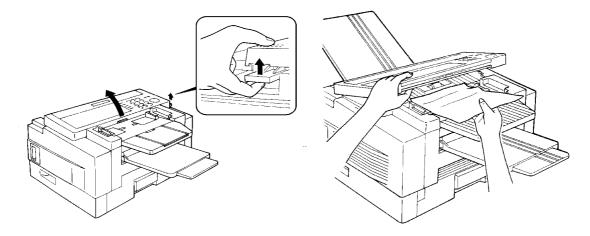

- 1. Pull up the scanner release and open the scanner.
- 2. Carefully take out the jammed original. Do not leave any pieces inside. Then close the scanner.

A defective or nonrecommended document type may cause a jam. See pages 18 and 19.

#### **SECTION 7. SOLVING PROBLEMS**

# -Adjustment-

If you normally scan thin or thick sheets of paper you can adjust the auto document feeder mechanism. Also, this is useful when you have document multifeed or non-feed problems.

If you open the scanner cover you can find the adjustment knob (blue color) and scale easily. Numbers 1 through 5 are printed beside the scale. Rotate the knob until the arrow points to the number which you want to select.

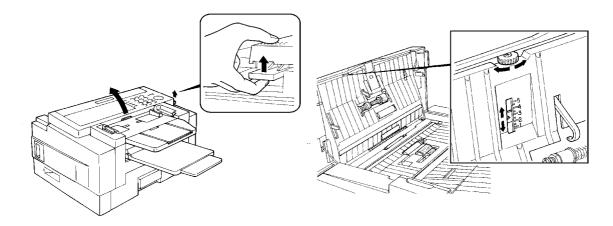

1. Setting in accordance with the document type

| Document type  | Setting    |
|----------------|------------|
| Thin Document  | Use 1 or 2 |
| Thick Document | Use 4 or 5 |

# 2. Setting if problems happen frequently

| Problem      |                | Setting    |
|--------------|----------------|------------|
| Multifeed    | Thin Document  | Use 1 or 2 |
|              | Thick Document | Use 4 or 5 |
| Non Feed     |                | Use 4 or 5 |
| Document Jam |                | Use 1 or 2 |

**Note:** In a new machine the setting is 3.

# 2. COPY JAMS

If the Clear Copy Indicator ( ) blinks, there is a copy jam.

There are five possible locations:

- ☐ Cassette entrance
- ☐ Inside the machine
- ☐ Copy feed-out area
- ☐ Lower cassette entrance (for machines with one or more lower paper feed units)

#### A. Cassette Entrance

1. Pull open the cassette.

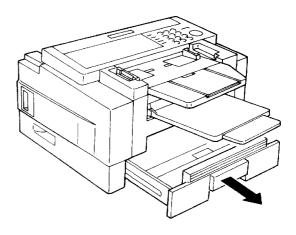

2. Gently pull out the misfed paper. Do not leave any pieces inside.

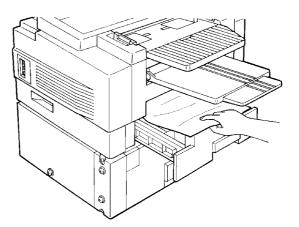

3. Replace the cassette.

#### **SECTION 7. SOLVING PROBLEMS**

#### **B.** Inside the Machine

1. Remove the trays, and pull open the cassette.

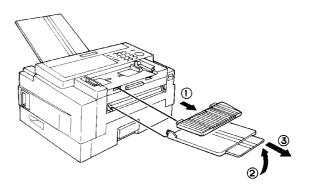

2. Open the front cover.

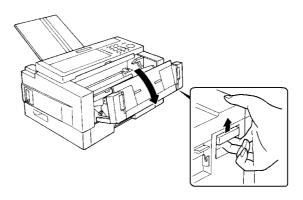

3. Pull out the jammed paper carefully by the leading or trailing edge, or by the center if both edges are jammed.

#### **CAUTIONS:**

- ☐ Do not touch the fusing unit (the parts inside the machine colored orange). It may be hot.
- Do not touch the master belt.
- Any toner on the paper will not be fixed to the paper. Be careful not to get your hands or clothing dirty.
- 4. Close the front cover.

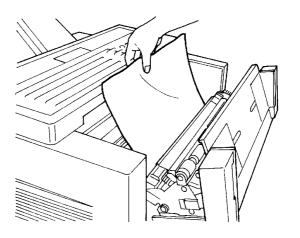

# C. Copy Feed-out Area

 Remove the document table and copy tray, and pull open the cas sette.

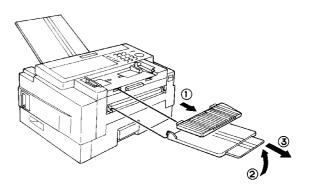

2. Open the copy feed out cover.

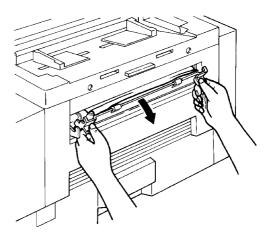

3. Gently pull out the misfed paper. Do not leave any pieces inside.

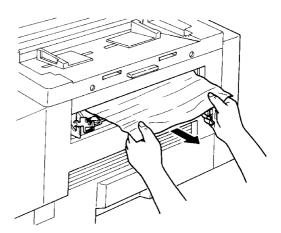

 Close the copy feed out cover.
 Put back the document table and copy tray.

#### **SECTION 7. SOLVING PROBLEMS**

#### **D. Lower Cassette Entrance**

# **CAUTION**

If there is a paper feed problem in the lower cassette entrance, please slide out the cassettes one by one, from the top cassette down, before removing the paper.

1. Pull open the lower cassette.

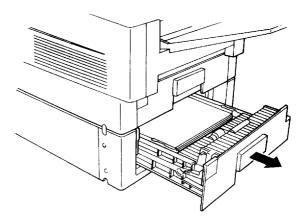

2. Gently pull out the misfed paper. Do not leave any pieces inside.

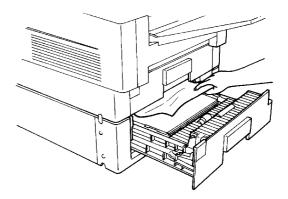

3. Replace the cassette.

# 3. COMMUNICATION PROBLEMS

| If the Line Fail indicator ( ) blinks: Wait for the Communicating indicator to go out. Then press | Stop . |
|---------------------------------------------------------------------------------------------------|--------|
| ☐ A poor line caused the communication to fail.                                                   |        |
| ☐ The line is busy or noisy. Try to retransmit.                                                   |        |
| ☐ The other machine is out of order.                                                              |        |
| ☐ Ask the other party to check their machine.                                                     |        |

# 118

# **4. OPERATING DIFFICULTIES**

|                 | SYMPTOM                                                                                                    | REQUIRED ACTION                                                                                                    |
|-----------------|----------------------------------------------------------------------------------------------------|----------------------------------------------------------------------------------------------------|
| STANDBY<br>MODE | SET DOCUMENT is not displayed.                                                                                                    | Switch the power on. If the Power indicator does not light, check that the power cord is plugged in.                                                                                                    |
|                 | The machine cannot dial out.                                                                                                    | <ul><li>The telephone line is disconnected.</li><li>Check the telephone line type setting (see page 71).</li></ul>                                                                                                    |
|                 | The machine cannot dial out from behind a PBX.                                                                                                 | The number must contain the access code and a pause. Try adding more pauses after the access code.                                                                                                    |
| TRANSMISSION    | Transmission cannot take place; the Clear Original indicator blinks.                                                                           | <ul> <li>□ The document is jammed in the feeder. Remove the jammed document (see page 113) and repeat the transmission procedure.</li> <li>□ The document may be longer than the maximum limit (see page 18).</li> <li>□ Do user maintenance, especially rollers [J] and [H] (see page 103).</li> <li>□ If the same problem still exists after user maintenance, adjust the auto document feeder mechanism (see page 114).</li> </ul> |
|                 | Transmission cannot take place; the Line Fail indicator blinks.                                                                                | <ul> <li>The other machine is out of order.         Check the error report.         Ask the other party to correct the fault.     </li> <li>The line is busy or noisy. Check that the dial tone is sent out. Try to retransmit.</li> </ul>                                                                                                    |
|                 | The document is not pulled into the ADF.                                                                                                    | <ul> <li>Insert the document into the feeder until it stops. Retransmit.</li> <li>Do user maintenance, especially rollers [E] and [J] (see page 103).</li> <li>If the same problem still exists after user maintenance, adjust the auto document feeder mechanism (see page 114).</li> </ul>                                                                                                    |
|                 | Consistent difficulty in communicating with a particular terminal  Consistent poor image quality when communicating with a particular terminal | Store that terminal's number as a Quick Dial Key or Speed Dial Code. Then call a service technician. Inform the nature of the problem and give the Quick Dial Key or Speed Dial Code that you stored the number in.                                                                                                    |

# **SECTION 7. SOLVING PROBLEMS**

|                       | SYMPTOM                                                                              | REQUIRED ACTION                                                                                                    |
|-----------------------|--------------------------------------------------------------------------------------|----------------------------------------------------------------------------------------------------|
| RECEPTION             | The telephone keeps ringing and no fax is printed.                                   | <ul> <li>You are in Manual Receive mode.         Change to Auto Receive mode (see page 27).     </li> <li>Power is switched off.</li> </ul>                                                      |
| ON/<br>G              | No printout; the Add Paper indicator is lit.                                         | The cassettes are empty. Add paper (see page 96).                                                                                                    |
| RECEPTION/<br>COPYING | No printout; the Clear Copy indicator blinks.                                        | <ul> <li>The printer has jammed. Clear the jam (see page 115).</li> <li>Do user maintenance, especially rollers [N], [L], and [U] (if the lower cassette is installed). See page 103.</li> </ul> |
| POOR COPY<br>QUALITY  | Stripes on copies.                                                                   | <ul> <li>Clean the exposure glass (see page 103).</li> <li>Do user maintenance, especially glass [I] and wire [T] (see page 103).</li> </ul>                                                     |
| TELE-<br>PHONING      | You can't receive phone calls; the unit only rings once then goes into receive mode. | You are in Auto Receive mode. Change to Manual Receive mode (see page 27).                                                                                                    |
| E SE                  | You can't receive phone calls; the unit does not ring.                               | The telephone line is not connected. Connect the modular cord (see page 63).                                                                                                    |
| POLLING               | Dialing took place, but polling could not.                                           | ID Codes do not match. Contact the person at the other end.                                                                                                    |

# **5. DOCUMENT MISFEED**

Incorrect operation or use of a non-recommended document type may cause a multifeed or a non feed.

|          | CAUSE                     | REQUIRED ACTION                                                    |
|----------|---------------------------|--------------------------------------------------------------------|
| ΞD       | Incorrect Position        | Put the document in the feeder correctly. See page 20.             |
|          | Incorrect Setting Method  | Align the edges of the document. See page 19.                      |
| MULTIFEE | Curled Pages              | Flatten the document. See page 19.                                 |
|          | Incorrect Document Type   | Use a proper document type. See page 19.                           |
|          | Mixed Document Types      | The pages must all be of the same type                             |
| Σ        | Static Electricity        | Shuffle the document. See page 20.                                 |
|          | User Maintenance Required | Do user maintenance, especially roller [E]. See page 103.          |
|          | Adjustment Required       | Adjust the auto document feeder. See page 114.                     |
|          | Silicone Oil is Present   | Wait a few minutes, then try again.                                |
|          | Incorrect Document Type   | Use a proper document type. See page 19.                           |
|          | Curled Pages              | Flatten the document. See page 19.                                 |
| NON-FEEI | Incorrect Setting Method  | Align the edges of the document. See page 19.                      |
|          | Number of Pages           | Up to 50 pages.                                                    |
| N<br>N   | User Maintenance Required | Do user maintenance, especially rollers [E] and [J]. See page 103. |
|          | Adjustment Required       | Adjust the auto document feeder. See page 114.                     |

#### **SECTION 7. SOLVING PROBLEMS**

# **6. DISPLAYED ERROR MESSAGES**

The following messages may appear while you are operating or programming the machine.

| CHECK AUTO-DIALING          | You cannot use the auto-dialer at the moment. Use the ten-key pad or the handset.                                                                                                    |  |  |
|-----------------------------|----------------------------------------------------------------------------------------------------|--|--|
| NO BOOKING FOR POLLING RECV | No polling reception operations have been programmed.                                                                                                    |  |  |
| NO TRANS FILES EXIST        | There are no messages in memory waiting for transmission.                                                                                                    |  |  |
| NO POLLING DOCUMENTS EXIST  | There are no messages in memory waiting to be polled.                                                                                                    |  |  |
| DOCUMENT IN USE             | This message is now being sent. You cannot print it now.                                                                                                    |  |  |
| USED AS GROUP               | This Quick Dial Key has a Group stored in it.                                                                                                    |  |  |
| USED AS PROGRAM             | This Quick Dial Key has a Group stored in it.  This Quick Dial Key has a Keystroke Program stored in it.                                                                                                    |  |  |
| USED AS QUICK DIAL          | This Quick Dial Key has a telephone number stored in it.                                                                                                    |  |  |
| NOT ADDED                   | The digit, pause, or other symbol that you just attempted to input was rejected because it is inappropriate.                                                                                                    |  |  |
| NOT ADDED!                  | The telephone number was not stored, because either: You cannot add any more numbers to this Group. You cannot store any more full telephone numbers at the moment. Delete some from the machine, or store this number as a Quick or Speed Dial before trying to use it. |  |  |
| OVERFLOW                    | There is no room in the machine's memory for any more telephone numbers. Delete some numbers to make room, if you wish, then try again.                                                                                                    |  |  |
| NOT PROGRAMMED              | Either: This Quick Dial Key or Speed Dial Code does not contain a number. This Quick Dial Key does not contain a Keystroke Program.                                                                                                    |  |  |
| FAX NO NOT PROGRAMMED       | There are no fax numbers stored in this Group.                                                                                                    |  |  |
| NO DATA PROGRAMMED          | The Group that you tried to erase does not contain any fax numbers.                                                                                                    |  |  |
| ALREADY PROGRAMMED          | Either: This number is already included in this Group. This RTI/CSI has already been stored for use with this feature.                                                                                                    |  |  |
| OVER NO OF PROG RTI/CSI     | You cannot store any RTIs or CSIs for use with this feature; the limit has already been reached.                                                                                                    |  |  |
| RTI/CSI IS NOT PROGRAMMED   | No RTIs or CSIs have been stored for this feature.                                                                                                    |  |  |
| NO PAUSE                    | You must add a pause after your area code when you input your fax terminal's own telephone number.                                                                                                    |  |  |
| SWITCH OFF AFTER PRINT OUT  | You cannot switch Memory Lock off while there is a received fax message in the memory. You must input the Memory Lock ID and print the message first before switching Memory Lock off.                                                                                   |  |  |
| NOT CHANGEABLE              | You cannot change the setting of this feature.                                                                                                    |  |  |
| (FORWARDING)                | If displayed under SET DOCUMENT in standby mode, this indicates that Forwarding is now switched on.                                                                                                    |  |  |
| (MEMORY LOCK)               | If displayed under SET DOCUMENT in standby mode, this indicates that Memory Lock is now switched on.                                                                                                    |  |  |
| (RDS)                       | If displayed under SET DOCUMENT in standby mode, this indicates that RDS is now switched on.                                                                                                    |  |  |

# 7. ERROR CODES

Fax machines use a telephone line. The same types of problems you experience while making phone calls (such as noisy lines, crosstalk, disconnection during conversation, weak signals) also occur with faxing. Telephone callers can deal with the problems themselves (for example, by speaking a bit louder), but fax machines cannot. Therefore some errors and line fails are to be expected.

When an error occurs, an error report is printed. This report includes an error code. The following table lists common error codes and a few of the possible causes. If any of these or any other error codes are persistent and the machine does not work properly, contact a service technician.

**Note:** When an error occurs, it does not mean that you are doing anything wrong or that your machine needs service. Only if the problem persists should you call your service representative.

| Code | Possible Cause                                                       |
|------|----------------------------------------------------------------------|
| 0-01 | Printer empty or jammed at the other end                             |
|      | Faulty machine at the other end                                      |
| 0-04 | Poor line condition                                                  |
| 0-05 | Poor line condition                                                  |
| 0-06 | Incompatible or faulty terminal at the other end                     |
| 0-00 | Poor line condition                                                  |
|      | The facsimile machine that you were sending to disconnected during   |
| 0-07 | the call, either due to noisy phone lines, a paper jam or because it |
| 0 07 | ran out of paper.                                                    |
|      | Resend the page.                                                     |
|      | The machine at the other end received the page that you sent but it  |
|      | had errors on the page. You may want to resend the page in           |
| 0-08 | question.                                                            |
|      | The other party's memory could also be full. Contact the other party |
|      | and ask them to make room in their memory for your message.          |
| 0-14 | Same as for code 0-06                                                |
| 0-15 | The other party does not have the confidential or transfer function. |
| 0.40 | The other party's memory may be full.                                |
| 0-16 | Same as for code 0-04                                                |
| 0-20 | Poor line condition                                                  |
| 0-21 | Same as for code 0-04                                                |
| 0-22 | You have just received a fax message, but there were problems        |
| 0.00 | because of poor line condition. Ask the other party to resend.       |
| 0-23 | Same as for code 0-22                                                |

# **SECTION 7. SOLVING PROBLEMS**

| Code | Possible Cause                                                                                   |
|------|--------------------------------------------------------------------------------------------------|
|      | The memory may be full, and there may be a problem with your                                     |
| 0-24 | printer, such as a jam or running out of paper or toner. Wait for some                           |
|      | space to appear in the memory, then solve the problem with your                                  |
|      | printer.                                                                                         |
|      | If the memory was not full, substitute reception may have been                                   |
|      | disabled; switch substitute reception on using digit 0 of user                                   |
|      | parameter switch 05.                                                                             |
| 0-70 | There is a problem with the network or with the machine at the other end.                        |
|      | Document jam                                                                                     |
| 1-00 | Improperly inserted document                                                                     |
|      | Document length exceeded the maximum limit                                                       |
| 1-01 | Same as for code 1-00                                                                            |
| 2-xx | Possible fault in your machine                                                                   |
| 4-00 | The page took too long to send. Send again at a lower resolution, or                             |
| 4-00 | without halftone. The line may be bad.                                                           |
| 4-01 | Bad line. Telephone line at rear of machine disconnected                                         |
| 4-02 | The received page was too long.                                                                  |
| 4-10 | ID codes did not match. Co-ordinate ID codes with the other party.                               |
| 5-20 | Insufficient memory to receive the message. When the pages in                                    |
| 5-21 | memory have been printed, ask the other party to resend.                                         |
| 5-25 | Your machine has a problem.                                                                      |
| 6-01 | Poor line condition or a problem with your machine                                               |
| 6-02 | Describes associations as much large with the massives of the other and or                       |
| 6-05 | Poor line condition, a problem with the machine at the other end, or                             |
|      | a problem with your machine  A problem with the machine at the other end, or a problem with your |
| 6-06 | machine                                                                                          |
| 6-08 | A problem with the machine at the other end                                                      |
| 6-09 | A problem with the machine at the other end, or a problem with your                              |
| 6-10 | machine                                                                                          |
| 9-07 | Copy jam at the cassette entrance                                                                |
| 9-08 | Copy jam inside the machine                                                                      |
| 9-09 | Copy jam at the feed-out area                                                                    |
| 9-17 | There is a problem with your printer.                                                            |
| 9-20 |                                                                                                  |
| 9-22 |                                                                                                  |
| 9-23 |                                                                                                  |
| 9-24 |                                                                                                  |

# **SECTION 8. SPECIFICATIONS**

**Dimensions:** 19.5" x 18.8" x 12.0" (W x D x H)

Excluding trays, handset, cassettes, and optional kits.

Weight: 42 lbs

Excluding trays, handset, cassettes, and optional kits.

**Power Supply:** 115  $\pm$  20 Vac, 60 Hz; single phase

Maximum PowerStandby: 35 WConsumption:Transmission: 40 W

Reception: 180 W (excluding optional kits)

Copying: 310 W

Acceptable

Document

Dimensions:

Width: 5.8" to 12.0" (11.7" maximum scanning width)

Length: 4.1" to 47.2" (328' max limit is available)

Thickness: 2 to 8 mils (20 lb bond paper)

1.6 to 16 mils (using MDF mode)

**ADF Capacity:** 50 letter-size sheets (using 20 lb paper)

Cassette Capacity: Upper Cassette: 250 sheets

Lower Cassettes: 500 sheets per cassette

Maximum Total: 2250 sheets

**Memory Capacity:** Base machine: 57 pages

With 1 Mbyte memory: 114 pages With 2 Mbyte memory: 171 pages With bard disk: 1 200 pages

With hard disk: 1,200 pages

Measured using a CCITT #1 chart (Slerexe letter) at

standard resolution

**Resolution:** Standard: 200 x 100 dpi

Detail: 200 x 200 dpi Fine: 200 x 400 dpi

**Transmission** 6 seconds at 14,400 bps (G3 ECM) for a CCITT #1 test

**Speed:** document (Slerexe letter) using standard resolution

**Compatibility:** G3 (G4 kit available)

Paper Size: Letter, Legal

Maximum Printout

Width:

8.3"

#### APPENDIX A. PAPER FEED UNIT

**WARNING:** Do not attempt any maintenance or troubleshooting other than that mentioned in this manual.

#### **OPERATION**

Up to four paper feed units can be installed. Each paper feed unit can hold up to 500 sheets of paper, which means that you can add an extra 2,000 sheets of copy paper capacity to your fax machine.

If you have the same size of paper in more than one cassette, the paper in the up permost cassette will be used.

#### **MAINTENANCE**

Replacing Paper: See the section entitled REPLACING PAPER in the main body of this manual.

#### **COPY JAMS**

When a paper jam occurs in the machine, and you have one or more optional paper feed unit installed:

- ☐ If the jam is at the top cassette entrance, substitute reception will take place. Remove the jammed paper (see the section entitled COPY JAMS in the main body of this manual).
- ☐ If the jam is at the entrance to one of the lower cassettes, printing will resume from the top cassette, or from one of the lower cassettes that is not affected by the jam. However, if there is no available cassette with the same paper size as the one that was originally selected for printing, substitute reception will take place.

## APPENDIX B. HARD DISK UNIT

#### 1. PRECAUTIONS

**WARNING:** Do not attempt any maintenance or troubleshooting other than that mentioned in this manual.

Before you start to use the machine, note the operating precautions mentioned in the section entitled "Precautions" at the front of the manual for the facsimile machine.

#### 2. GENERAL

You can upgrade the memory capacity of the facsimile machine with this hard disk unit.

Neither the standard memory nor the optional 1 Mbyte or 2 Mbyte memory card can be used if you install the hard disk unit.

This manual contains information about using the hard disk.

#### **CAUTION**

- After the machine returns to standby, you must wait for at least 5 seconds if you wish to switch the power off. If you do not wait, the hard disk may be dam aged.
- 2. When you move the machine to a new location, refer to Caution 1 above with out fail. Otherwise, the hard disk may be damaged.
  - Note that the hard disk read/write head automatically moves to the shipping position in standby mode.
- 3. Do not knock, shake, or move the hard disk unit while the hard disk is working.

#### 3. OPERATION

When you switch the machine on, switch both the facsimile machine and the hard disk unit on. The power indicator on the hard disk unit lights when the hard disk is switched on.

The operating procedures are the same as those already described in this manual.

The memory features of the hard disk are the same as the features of the stand - ard memory or the optional 1 Mbyte/2 Mbyte memory card, except for the follow - ing items.

- 1. The data will remain on the hard disk even if you switch off both the power to the machine and the hard disk unit.
- 2. The hard disk can store up to 1,200 pages (based on the CCITT number 1 test chart). The memory capacity is 20 Mbytes.
- 3. If you switch off the hard disk's power supply, the machine's memory features will be disabled.

**Note:** Do not knock, shake, or move the hard disk unit while the hard disk is working.

#### 4. SPECIFICATIONS

Dimensions: 9.8" x 4.4" x 6.7" (W x D x H)

Weight: 7.9 lbs

Power supply:  $115 \pm 20 \text{ Vac}$ , 50/60 Hz; single phase

Power consumption: 11.8 W

Memory capacity: 1,200 CCITT #1 test charts (Slerexe letter)

at standard resolution

# **APPENDIX C. ISDN OPTION TYPE 40**

#### 1. INTRODUCTION

The ISDN Option Type 40 allows you to send and receive fax messages on high-speed high-quality digital networks. It will allow you to connect the machine to an ISDN (Integrated Services Digital Network) for either Group 4 or Group 3 fax communication.

| A few of the features described in the manual for your lax machi | ne cannot be |
|------------------------------------------------------------------|--------------|
| used over an ISDN. These are as follows.                         |              |
| ☐ Manual reception                                               |              |
| ☐ Telephone line type (DTMF/Pulse dial) selection                |              |
| Manual dialing with the handset                                  |              |
| □ Voice Request                                                  |              |
| □ On Hook Dial                                                   |              |
|                                                                  |              |

RTI, TTI, and CSI can only be used with Group 3 communication. In Group 4 mode, the Terminal ID is used instead.

However, the Group 4 interface will greatly enhance other features, especially broadcasting, transfer request, and other networking features, allowing complex distribution of documents with just a few keystrokes. The types of network that you can set up are described in the Facsimile Features Manual (section 5).

#### Note

Your sales or service representative will be able to help program all the necessary group and transfer station numbers in the various broadcasting terminals throughout your proposed network. Please coordinate with your sales representative to obtain correct programming at the time of installation.

#### **Batch Transmission**

The use of Batch Transmission is critical to making your Group 4 ISDN kit a cost effective alternative to Group 3. Set up a batch for each of your major fax message destinations. To do this, decide on separate times of execution for each of your batch files. Then, if you wish to send a message to one of these destinations, use Send Later to delay the transmission until the time that you decided for that destination. See the Facsimile Features Manual for a description of the Batch Transmission feature.

#### 2. OPERATION

# **Dialing and Storing Telephone Numbers**

#### Introduction

After installing the ISDN Option Type 40, you must be careful to select the correct signaling type (Group 3 or Group 4) when dialing, or when storing a telephone number as a Speed Dial or Quick Dial.

The G4/G3 Selector key on the operation panel allows you to select whether the telephone number is to be dialed using Group 3 (G3) or Group 4 (G4). An indicator above the key will light to show which has been selected.

To change the setting, press the key until the required indicator is lit. In most cases, <G3> (Group 3) or <G4> (Group 4) will appear on the display as a reference while you are entering a telephone number.

**CAUTION:** When you dial a number using a Quick Dial or Speed Dial, or using Al Redial, check the two indicator lamps above the G4/G3 selector key to make sure that the correct mode is selected. If it is not correct, press the G4/G3 selector key until the correct indicator is lit.

Notes: ☐ Your machine is set up to send to Group 3 fax machines over the regular telephone network (the PSTN, the Public Switched Telephone Network). If you wish to send to Group 3 machines over the ISDN, contact your service representative.

□ When dialing a fax machine or telephone over an ISDN, the destination may have a subaddress number. This number can be thought of as similar to an extension number on a PBX. If the destination telephone or fax machine has a subaddress number, input this number when dial ing. You can get this number from your contact at that location.

#### **APPENDIX C. ISDN OPTION TYPE 40**

#### **Transmission Procedure**

The following example shows how to dial (assuming that the ISDN Option Type 40 has been installed). The differences between this procedure and the procedure for the base machine (refer to page 20) are as follows:

- ☐ You have to select G3 or G4 before you dial a number.
- ☐ You may have to input a subaddress for a G4 number if the destination has one.
  - 1. Make sure that the machine is in standby mode.

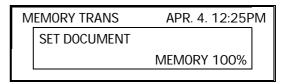

2. Carefully place the document into the auto document feeder (not more than 50 pages).

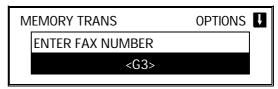

3. Change the line type (G3/G4) to the correct setting by pressing the G4/G3 Selector key on the operation panel.

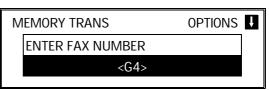

4. Dial.

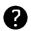

See page 20 for how to dial. You may use Speed Dial, Quick Dial, or the ten-key pad.

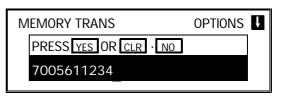

G3 numbers - If your machine is behind a PBX, include the PBX access code and a pause before the number. For an international number, place a pause after the country code. G4 numbers - If you wish to enter a subaddress, press the User Function Key that you have already programmed as the subaddress key (code 16). Then enter the subaddress. (See page 56 for how to program a User Function Key.)

5. **Yes** 

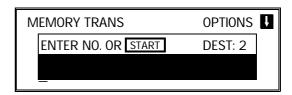

- 6. Either:
  - ☐ Dial more numbers: go to step 4.
  - ☐ Start the transmission: Start

**Note:** If the other party has not had a G4 Terminal ID programmed, you will see "-=" on the screen during transmission, instead of their ID.

**C-3** 

# **Storing a Telephone Number**

The following example shows how to store a Quick Dial if the ISDN Option Type 40 has been installed. The differences between this procedure and the procedure for the base machine (refer to page 76) are as follows:

- ☐ You have to select G3 or G4 before you input a Quick Dial or Speed Dial
- ☐ You may have toinput a subaddress for a G4 number if the destination has one.

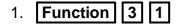

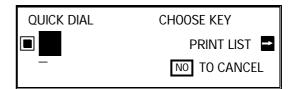

Note: At this time, you can print a

Quick Dial List if you press  $\rightarrow$  **Start**.

2. Press the Quick Dial Key that you wish to program.

Example: 01 Yes

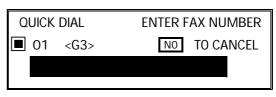

3. Change the line type (G3/G4) to the correct setting by pressing the G4/G3 Selector key on the operation panel.

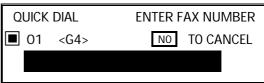

4. Enter the telephone number at the operation panel's ten key pad.

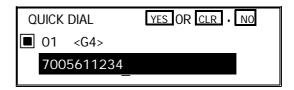

G3 numbers - If your machine is behind a PBX, include the PBX access code and a pause before the telephone number. For an international number, place a pause after the country code.

G4 numbers - If you wish to enter a subaddress, press the User Function Key that you have already programmed as the subaddress key (code 16). Then enter the subaddress. (See page 56 for how to program a User Function Key.)

#### **APPENDIX C. ISDN OPTION TYPE 40**

5. **Yes** QUICK DIAL **ENTER LABEL 1** 01 ABC 6. Either: ☐ Program a label for this number: go to step 7. ☐ Do not program a label: Yes ; go to step 8. 7. Input a label using the Quick Dial keys. Then press Yes . QUICK DIAL OPTION SETTING ON OFF LABEL INSERTION ← → YES TO END **SELECT** 8. Switch Label Insertion on or off. Use the and  $\rightarrow$ arrows on the scroll key to select the re quired setting. Then press Yes . QUICK DIAL CHOOSE KEY PRINT LIST → NO TO CANCEL 9. Either ☐ Program another Quick Dial: go to step 2. ☐ Finish: Function .

#### 3. TROUBLESHOOTING

# **Call Progress Signals (CPS)**

Sometimes, a Call Progress Signal and an error message will appear on the display panel. Possible messages are as follows.

DIALING The machine is dialing; do not

press Stop.

REMOTE TERMINAL BUSY Try again later.

WRONG NUMBER Check the number, and check that G3

or G4 was correctly selected.

Then redial.

LINE NOT AVAILABLE Try again later.

FAX NUMBER CHANGED Find out the new fax number.
REMOTE FAX REJECTED Contact the user at the other end.

UNABLE TO CONNECT Try again.

NO RESPONSE Try again.

NETWORK BUSY Try again later.

CLASS INCOMPATIBLE The other terminal's signaling mode

is not compatible with yours, and the

message cannot be sent.

CHECK INTERFACE Check that the ISDN line cord is

connected properly. Then try again.

| INDEX                                                                                                    |                                                              | D                                                                                                    |                                             |
|----------------------------------------------------------------------------------------------------|--------------------------------------------------------------|----------------------------------------------------------------------------------------------------|---------------------------------------------|
| A  Add Paper Indicator Add Toner Indicator AI Redial Alarms Authorized Reception Authorized Reception List Authorized Reception, on/off Auto Receive Mode | 96, 120<br>97<br>17, 26<br>21<br>9, 44<br>44, 95<br>71<br>28 | Date and Time Destination Check Dialing Direct Fax Number Entry Document Jam Document size, allowable Document types, allowable  E Economy Transmission | 64<br>25<br>20, 32<br>42<br>113<br>18<br>19 |
| Automatic Reduction Automatic Reduction, on/off                                                                                                    | 25<br>74                                                     | Economy Transmission Time Erasing a Memory File Error Codes                                                                                             | 74<br>54<br>122                             |
| В                                                                                                    |                                                              | Error Report                                                                                                    | 91 - 92, 122                                |
| Batch Transmission<br>Broadcasting<br>Buzzer<br>Buzzer Volume                                                                                             | 9<br>8, 32<br>21<br>75                                       | <b>F</b> Faxing, basic procedure  File List  Forwarding                                                                                                 | 20<br>93, 95<br>9, 46, 121                  |
| C                                                                                                    |                                                              | Forwarding List                                                                                                    | 46, 95                                      |
| Center Mark, on/off Chain Dialing Checkered Mark, on/off Clear Copy Indicator                                                                             | 73<br>59<br>73<br>115, 120                                   | Forwarding Mark, on/off Forwarding, on/off Function Programs  G                                                                                         | 73<br>71<br>9, 57                           |
| Clear Original Indicator Clock Closed Network Command Information Line (Cl                                                                                | 21, 113, 119<br>64<br>66<br>L), on/off<br>73                 | Grounding<br>Groups<br>Programming<br>Using a Group                                                                                                    | 10<br>8<br>83<br>32                         |
| Communication Failure Report Communication Result Display                                                                                                 | 60                                                           | Group Dial List  H                                                                                                    | 95                                          |
| Confidential File Indicator Confidential File Report, on/off Confidential ID Confidential ID Override Confidential Reception Confidential Transmission    | 28, 67<br>36<br>28<br>36                                     | Halftone<br>Halftone Type Selection<br>Halftone, on/off<br>Handset<br>Handset, Installation                                                             | 22<br>71<br>73<br>29<br>70                  |
| Contrast Contrast, default setting Copy Jam Copy Mode: Multi-copy Copy Paper                                                                              | 22<br>73<br>115<br>9, 53<br>12                               | ID Codes Confidential ID ID Code                                                                                                    | 28, 36, 67                                  |
| Changing the size Copy Paper Replacement Correcting Mistakes                                                                                              | 100<br>96                                                    | ID Code, use with ID Transi ID Code, use with Polling R                                                                                                 | 25                                          |
| Dialing Erasing a file from memory Input                                                                                                    | 3, 21, 25<br>54<br>3                                         | ID Code, used with Secure                                                                                                    | 43<br>Polling<br>37                         |
| Wrong Function Number Counters                                                                                                    | 3<br>60<br>94                                                | ID Code, used with Stored I                                                                                                    | 38                                          |
| Counters, listed on reports Call Progress Signals (CPS) CSI                                                                                               | 94<br>C-6<br>22, 70                                          | ID Code, used with Transfe  Memory Lock ID                                                                                                    | r Request<br>40<br>58, 67                   |
|                                                                                                    |                                                              | •                                                                                                    |                                             |

| ID Transmission Immediate Transmission Indicators Add Paper Add Toner Clear Copy Clear Original Confidential File Line Fail Power Receive File Installation International dialing  K | 25, 66<br>22, 25<br>16<br>96, 120<br>97<br>115, 120<br>21, 113, 119<br>28<br>21, 118 - 119<br>119<br>28<br>13, 63<br>20, 76 | Confidential File Report Forwarding Forwarding mark Halftone Image sample on reports Marker Memory Lock Memory Storage Report Multi-sort Document Recept  Night Timer Ordering Toner Polling Clear Report Polling Reserve Report Polling Result Report | 71<br>71<br>73<br>73<br>74<br>73<br>71<br>73<br>ion<br>74<br>71<br>74<br>73<br>73 |
|----------------------------------------------------------------------------------------------------|----------------------------------------------------------------------------------------------------|----------------------------------------------------------------------------------------------------|-----------------------------------------------------------------------------------|
| Keystroke Programs                                                                                                    | 9, 33                                                                                                    | RDS (Remote Diagnostic Sy                                                                                                    | /stem)                                                                            |
| L Label Insertion Language Selection Length Reduction Lightning Protection Line Fail Indicator                                                                                       | 61<br>63<br>60<br>10 - 11<br>21, 118 - 119                                                                                  | Reception Time Restricted Access Specified Cassette Selection Substitute Reception TCR (Transaction Confirmat                                                                                                    | 74<br>ion Report)<br>73                                                           |
| М                                                                                                    |                                                                                                    | Transmission Result Report Operation Panel                                                                                                    | 73<br>16                                                                          |
| Maintenance for Users<br>Manual Receive Mode<br>Marker<br>Marker, on/off                                                                                                    | 103<br>27<br>16<br>73                                                                                                    | Ordering Toner, on/off Ozone  P                                                                                                    | 62<br>74<br>12 - 13                                                               |
| Marker, replacement<br>Memory % Display<br>Memory Lock                                                                                                    | 99<br>2<br>16, 48, 58,<br>67, 121                                                                                           | Page Count Page Retransmission PBX, dialing from behind a                                                                                                    | 24<br>9<br>20, 76                                                                 |
| Memory Lock ID Memory Lock, on/off Memory Storage Report, on/off Memory Transmission Multi-sort Document Reception Multi-sort Document Reception                                     | 67<br>71<br>73<br>20, 25<br>9, 52                                                                                           | Personal Code List Personal Codes Programming Seen on TCR Use with Label Insertion Use with Restricted Access Use with Transmission Polling                                                                                                    | 88, 95<br>9<br>88<br>23<br>61<br>59<br>23                                         |
| Multicopy Mode                                                                                                    | 9, 53                                                                                                    | Canceling a Polling Operation                                                                                                    | on<br>54                                                                          |
| N                                                                                                    |                                                                                                    | Continuous Polling Reception                                                                                                    | n                                                                                 |
| Night Timer<br>Night Timer, on/off<br>O                                                                                                    | 45<br>71                                                                                                    | ID Code Programming Polling Reception Polling Standby Duration                                                                                                    | 43<br>66<br>8, 43<br>39                                                           |
| On Hook Dial On/Off Switches Authorized Reception Automatic Width Reduction Center mark Checkered mark Command Information Line                                                      | 29, 31<br>71<br>71<br>74<br>73<br>73<br>(CIL)                                                                               | Polling Transmission Secured Polling Stored ID Override (Polling I Stored ID Override (Polling I Polling Clear Report, on/off Polling Reserve Report, on/off                                                                                           | 43                                                                                |

| Po            | olling Result Report, on/off | 73     | Reception Time, on/off                  | 73               |
|---------------|------------------------------|--------|-----------------------------------------|------------------|
| Po            | ower Indicator               | 119    | Redialing                               | 9, 17, 26        |
| Po            | ower Supply                  | 10     | Reduction, automatic                    | 25               |
|               | inting a file from memory    | 55     | Reduction, length                       | 60               |
|               | ogram List                   | 34, 95 | Replacing Copy Paper                    | 96               |
|               | _                            | 34, 93 |                                         |                  |
| ۲r            | ogramming                    |        | Replacing the Marker                    | 99               |
|               | Authorized Reception         | 44     | Replacing the Toner Cassette            | 97               |
|               | Confidential ID              | 67     | Reports                                 |                  |
|               | CSI                          | 70     | Authorized Reception List               | 44, 95           |
|               | Date and Time                | 64     | Communication Failure Rep               |                  |
|               | Economy Transmission Tim     |        |                                         | 91               |
|               | Location y Transmission Tim  | 74     | Confidential File Report                | 71               |
|               | Famurandia a                 |        | •                                       |                  |
|               | Forwarding                   | 46     | Error Report                            | 91 - 92, 122     |
|               | Function Programs            | 57     | File List                               | 93, 95           |
|               | Group Dial                   | 83     | Forwarding List                         | 46, 95           |
|               | ID Code                      | 66     | Group Dial List                         | 95               |
|               | Language Selection           | 63     | Memory Storage Report, on               | off              |
|               | Memory Lock ID               | 67     | y crossige respect, cris                | 73               |
|               | Multi-sort Document Recept   |        | Personal Code List                      | 88, 95           |
|               | Mulli-soft Document Recept   |        |                                         |                  |
|               |                              | 52     | • • •                                   | 73               |
|               | Night Timer                  | 45     | Polling Reserve Report, on/o            | off              |
|               | On/Off Switches              | 71     |                                         | 73               |
|               | Personal Codes               | 88     | Polling Result Report, on/off           |                  |
|               | Quick Dial                   | 76     |                                         | 73               |
|               | RTI                          | 68     | Program List                            | 34, 95           |
|               | Speaker and Buzzer Volume    |        | Quick Dial List                         | 76, 95           |
|               | •                            |        |                                         |                  |
|               | Specified Cassette Selection |        | Specified Cassette Selection            |                  |
|               | Speed Dial                   | 79     |                                         | 51, 95           |
|               | Telephone Directory          | 79     | Speed Dial List                         | 79, 95           |
|               | Telephone Line Type          | 70     | TCR (Transaction Confirmat              | ion Report)      |
|               | TTI                          | 69     |                                         | 92, 95           |
|               | User Function Keys           | 56     | TCR, on/off                             | 73               |
|               | User Parameters              | 72     | Transmission Result Report              |                  |
|               |                              | 64     | •                                       |                  |
|               | Your Country Code            |        | Transmission Result Report              |                  |
|               | Your Machine's Telephone N   |        |                                         | 73               |
|               |                              | 65     | User Function List                      | 56, 95           |
| $\overline{}$ |                              |        | User Parameter List                     | 72, 94 - 95      |
| Q             |                              |        | Resolution                              | 22               |
| $\cap_{i}$    | uick Dial                    | 8      | Resolution, default setting             | 73               |
| ω,            |                              | 76     | Restricted Access                       | 9, 59, 88        |
|               | Programming                  |        | Restricted Access, on/off               | 74               |
| _             | Using a Quick Dial number    | 20, 32 | · ·                                     |                  |
|               | uick Dial Keys               | 17     | RTI                                     | 22, 68           |
| Qı            | uick Dial List               | 76, 95 | S                                       |                  |
| _             |                              |        | 3                                       |                  |
| R             |                              |        | Scanner Adjustment Knob (blue           | e)               |
| ρſ            | DS (Remote Diagnostic Syste  | am)    | , i i i i i i i i i i i i i i i i i i i | <sup>^</sup> 114 |
| 1 \ L         | 23 (Nemote Diagnostic Syste  | •      | Secure Transmission                     | 42, 68           |
|               |                              | 121    |                                         |                  |
|               | DS, on/off                   | 71     | Send Later                              | 23               |
|               | eceive File Indicator        | 28     | Sending a Fax                           | 20               |
| Re            | eception                     |        | Shift Key                               | 3                |
|               | Auto Receive (FAX) Mode      | 28     | Speaker Volume                          | 75               |
|               | Confidential Reception       | 28     | Specified Cassette Selection            | 9, 51            |
|               | Manual (TEL) Mode            | 27     | Specified Cassette Selection Lis        |                  |
|               |                              |        |                                         | 51, 95           |
|               | Mode Selection               | 27     |                                         | 01, 00           |
|               | Substitute Reception         | 28. 52 |                                         |                  |

| Specified Cassette Selection, o                   | n/off<br>71      | U                                                                 |                         |
|---------------------------------------------------|------------------|-------------------------------------------------------------------|-------------------------|
| Speed Dial Programming Using a Speed Dial number  | 8<br>79          | User Function Keys User Function List User Maintenance Procedures | 17, 56<br>56, 95<br>103 |
| Speed Dial List Standby Mode                      | 79, 95<br>2, 121 | User Parameter List User Parameters                               | 72, 94 - 95<br>72       |
| Substitute Reception Substitute Reception, on/off | 28, 52<br>74     | V                                                                 |                         |
| т                                                 |                  | Voice Request<br>Volume Control, Speaker & Buz                    |                         |
| TCR (Transaction Confirmation                     | Report)          |                                                                   | 75                      |
| `                                                 | 88, 92, 95       | W                                                                 |                         |
| TCR, on/off                                       | 73               | **                                                                |                         |
| Telephone Directory                               | 41               | Well Log Transmission                                             | 9                       |
| Telephone Directory, programm                     | ina              |                                                                   |                         |
| ,,,,,,,,,,,,,,,,,,,,,,,,,,,,,,,,,,,,,,,           | 79               |                                                                   |                         |
| Telephone Line Type<br>Telephoning                | 70 - 71          |                                                                   |                         |
| Making a Telephone Call                           | 29               |                                                                   |                         |
| Phoning and faxing on the s                       |                  |                                                                   |                         |
| Receiving a call                                  | 30               |                                                                   |                         |
| Using Al Redial                                   | 26               |                                                                   |                         |
| Using On Hook Dial                                | 29, 31           |                                                                   |                         |
| Using the Handset                                 | 29               |                                                                   |                         |
| Tonal Signals                                     | 58               |                                                                   |                         |
| Toner                                             | 12               |                                                                   |                         |
| Toner Cassette Replacement                        | 97               |                                                                   |                         |
| Transfer Request                                  | 8, 40            |                                                                   |                         |
| Transmission                                      |                  |                                                                   |                         |
| Basic Procedure                                   | 20               |                                                                   |                         |
| Broadcasting                                      | 32               |                                                                   |                         |
| Chain Dialing                                     | 59               |                                                                   |                         |
| Direct Fax Number Entry                           | 42               |                                                                   |                         |
| Immediate                                         | 25               |                                                                   |                         |
| Immediate Transmission                            | 22               |                                                                   |                         |
| Memory Transmission                               | 25               |                                                                   |                         |
| Memory Transmission                               | 20               |                                                                   |                         |
| Secure Transmission                               | 42               |                                                                   |                         |
| Tonal Signals                                     | 58               |                                                                   |                         |
| Using Al Redial                                   | 26               |                                                                   |                         |
| Transmission Deadline (TRD)                       | .24              |                                                                   |                         |
| Transmission mode, default set                    | -                |                                                                   |                         |
| Ton an alteria D. H.D.                            | 73               |                                                                   |                         |
| Transmission Result Report                        | 91               |                                                                   |                         |
| Transmission Result Report, on                    |                  |                                                                   |                         |
|                                                   | 73               |                                                                   |                         |
| TTI                                               | 69               |                                                                   |                         |
| TTI On/Off                                        | 25               |                                                                   |                         |

# **CERTIFICATION LABEL**

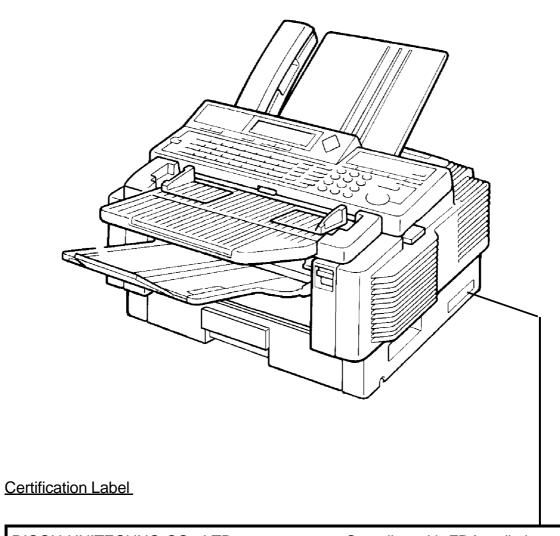

RICOH UNITECHNO CO., LTD

713

TSURUGASONE YASHIO-SHI SAITAMA-KEN JAPAN

MANUFACTURED:

Complies with FDA radiation performance standards, 21 CFR Subchapter J.

PPC2100SL HS

# OFFICIAL NOTICE TO USERS

#### **USA**

#### **FCC** Requirements

- 1. This equipment complies with Part 68 of the FCC rules. On the cover of this equipment is a la other information, the FCC registration number and ringer equivalence number (REN) for this this information must be provided to the telephone company.
- 2. This equipment uses the following USOC jack: RJ11C
- 3. The REN is used to determine the quantity of devices which may be connected to the telephone ne line. Excessive REN's on the telephone line may result in the devices not ringing in response to an incoming call. In most, but not all areas, the sum of the REN's should not exceed five (5.0). Contact the telephone company to determine the maximum REN for the calling area.
- 4. If this equipment causes harm to the telephone network, the telephone company will notify you in advance that temporary discontinuance of service may be required. If advance notice is not practical, the telephone company will notify the customer as soon as possible. Also, you will be advised of your right to file a complaint with the FCC if you believe it is necessary.
- 5. The telephone company may make changes in its facilities, equipment, operations, or proce edures that could affect the operation of the equipment. If this happens, the telephone company will provide advance not ice in order for you to make necessary modifications in order to maintain uninterrupted service.
- 6. In the event of operation problems (document jam, copy jam, communication error indic ation), refer to the solving problems section in this manual.
- 7. If you cannot correct the problem, please contact the RICOH CORP. CUSTOMER SUPPORT DEPT. at 1-800-FASTFIX for repair and warranty information. If it is causing harm to the telephone network, the telephone company may request you to disconnect the equipment from the network until the problem is resolved.
- 8. This equipment cannot be used on telephone company-provided coin service. Connection to Party Line Service is subject to state tariffs.

# WHEN PROGRAMMING EMERGENCY NUMBERS AND/OR MAKING TEST CALLS TO EMERGENCY NUMBERS:

- 1. Remain on the line and briefly explain to the dispatcher the reason for the call before han ging up.
- 2. Perform such activities in the off-peak hours, such as early morning hours or late evenings

#### **CANADA**

The Canadian Department of Communications label identifies certified equipment. This communication protective, operational, and safety requirements. The department does not guarantee that the equipment will operate to the user's satisfaction. Before installing this equious premissible to be connected to the facilities of the local telecommunications company. The equipment must also be installed using an approved method of connection. In some cases, the company's inside wiring associa ted with a single line individual service may be extended by means of a certified jack-plus-cord ensemble (telephone extensions). The customer vice in some situations. Existing telecommunications company requirements do not permit their equipment to be connected to the facilities of the local telecommunications company. The equipment must also be installed using an approved method of connection. In some cases, the company's inside wiring associa ted with a single line individual sion cord). The customer vice in some situations. Existing telecommunications company requirements do not permit their equipment to be connected.

except where specified by individual telecommunications company tariffs.

Repairs to certified equipment should be made by an authorized Canadian maintenance facili and the supplier.

Any repairs or alterations made by the user to this equipment, or equipment malfunctions, may give the telecommunications company cause to request the user to disconnect the equipment. Users should ensure for their and own protection that the electrical ground connections of the power utility, telephone lines, and internal metallic wate r pipe system, if present, are connected together. This precaution may be particularly important in rural areas.

**Caution:** Users should not attempt to make such connections themselves, but should contact the appropriate lation authority, or electrician, as appropriate.

The standard connecting arrangement code for this equipment is CA11A or CB-1D.

The Load Number (LN) assigned to each terminal device denotes the percentage of the total I phone loop which is used by the device to prevent overloading. The termination on a loop may consist of any combination of devices subject only to the requirement that the total of the load numbers of all the devices does not exceed 100.

# **QUICK REFERENCE**

# **FUNCTION LIST**

| I ONOTION LIGT |                                                                    |  |  |
|----------------|--------------------------------------------------------------------|--|--|
| NO.            | FUNCTION                                                           |  |  |
| 11             | Confidential Transmission                                          |  |  |
| 12             | Transfer Request                                                   |  |  |
| 13             | Secured Polling Transmission                                       |  |  |
| 14             | Free Polling Transmission                                          |  |  |
| 15             | Polling Reception                                                  |  |  |
| 16             | Direct Fax Number Entry                                            |  |  |
| 21             | Erasing Memory Files                                               |  |  |
| 22             | Erasing Polling Reception Files                                    |  |  |
| 23             | Erasing Polling Transmission Files                                 |  |  |
| 24             | Printing the Contents of a Memory File                             |  |  |
| 25             | Printing the Contents of a Polling File                            |  |  |
| 31             | Programming Quick Dial/Printing the Quick Dial List                |  |  |
| 32             | Programming Speed Dial/Printing the Speed Dial<br>List             |  |  |
| 33             | Programming Groups/Printing the Group Dial List                    |  |  |
| 34             | Keystroke Programs and Function Programs:<br>Labeling and Erasing  |  |  |
| 35             | Programming User Function Keys/Printing the User Function Key List |  |  |
| 41             | Printing the TCR                                                   |  |  |
| 42             | Printing the File List                                             |  |  |
| 43             | Printing the Quick Dial List                                       |  |  |
| 44             | Printing the Speed Dial List                                       |  |  |
| 45             | Printing the Group Dial List                                       |  |  |
| 46             | Printing the Program List                                          |  |  |
| 47             | Printing the User Function List                                    |  |  |
| 51             | Printing a Confidential Message*                                   |  |  |
| 52             | Printing from Memory Lock*                                         |  |  |

| NO. | FUNCTION                                                                                                    |  |  |
|-----|----------------------------------------------------------------------------------------------------|--|--|
|     | Functions 60 and above can only be used after a password has been entered.                                                                                                    |  |  |
| 61  | System Set-up: Your Country Code, Your Fax<br>Terminal's Telephone Number, Your Inter-city<br>Access Code, Next Transfer Station **, ID Code,<br>Confidential ID*, Memory Lock ID*, Secure ID, RTI,<br>TTI, CSI |  |  |
| 71  | Programming Personal Codes/Printing the<br>Personal Code List                                                                                                    |  |  |
| 72  | Programming Authorized Reception/Printing the<br>Authorized Reception List                                                                                                    |  |  |
| 74  | Programming the Economy Transmission<br>Time/Programming the Night Timer                                                                                                    |  |  |
| 75  | Programming Forwarding/Printing the Forwarding List*                                                                                                    |  |  |
| 76  | Programming Specified Cassette Selection/Printing the Specified Cassette Selection List***                                                                                                    |  |  |
| 77  | Programming the Number for Multi-sort Document Reception*                                                                                                    |  |  |
| 81  | On/Off Switches                                                                                                    |  |  |
| 91  | Programming the User Parameters/Printing the<br>User Parameter List                                                                                                    |  |  |
| 92  | Programming the Date and Time                                                                                                    |  |  |
| 93  | Adjusting the Speaker and Buzzer Volume                                                                                                    |  |  |
| 94  | Selecting the Language on the Display and Reports                                                                                                    |  |  |
| 95  | Checking the Counters                                                                                                    |  |  |

- \*: Memory card or hard disk required
- \*\*: Group 4 kit required

  \*\*\*: At least one optional extra paper feed unit required

# **BASIC TRANSMISSION PROCEDURE**

|   | MEMORY TRANSMISSION                                                                                                    |                          | IMMEDIATE TRANSMISSION                       |                   |
|---|----------------------------------------------------------------------------------------------------|--------------------------|----------------------------------------------|-------------------|
| 1 | Make sure that the machine is in standby mode.                                                                                                    |                          |                                              |                   |
|   | Check that the Memory indicator i                                                                                                    | s lit.                   | Check that the Memory indic                  | cator is not lit. |
| 2 | If it is not lit, press <b>Memory</b> .                                                                                                    |                          | If it is lit, press <b>Memory</b> .          |                   |
| 3 | Carefully place the document in the                                                                                                    | e feeder.                |                                              |                   |
| 4 | Select the contrast and resolution                                                                                                    | (and halftone if necessa | ary).                                        |                   |
|   | You may select one or more of the following options. To select an option, press the   ↓ arrow on the scroll key, then press one of the following combinations of keys. |                          |                                              |                   |
|   | Personal Code                                                                                                    | 0, 1                     | TTI On/Off                                   | 0, 7, ↓           |
| 5 | Send Later                                                                                                    | 0, 2                     | ID Transmission                              | 0, 7, ↓↓          |
|   | TRD                                                                                                    | 0, 3                     | <b>Economy Transmission</b>                  |                   |
|   | Page Count                                                                                                    | 0, 4                     | Voice Request                                | 0, 7, ↓↓↓↓        |
|   | Automatic Reduction                                                                                                    | 0, 7                     | Destination Check                            | 0, 8              |
|   | Enter the telephone number in on                                                                                                    | e of the following ways  |                                              |                   |
|   | Quick Dial                                                                                                    |                          | Quick Dial                                   |                   |
|   | Speed Dial                                                                                                    |                          | Speed Dial                                   |                   |
| 6 | Group Dial                                                                                                    |                          | Ten Key Pad                                  |                   |
|   | Ten Key Pad                                                                                                    |                          | Handset                                      |                   |
|   | Handset<br>On Hook Dial                                                                                                    |                          | On Hook Dial                                 |                   |
| 7 | Press <b>Yes</b> .                                                                                                    |                          | Press Start                                  |                   |
|   | Either:                                                                                                    |                          |                                              |                   |
| 8 | Dial another number; go to step                                                                                                    | 6.                       |                                              |                   |
|   | Press Start.                                                                                                    |                          |                                              |                   |
| 9 | The machine stores your message in memory, then                                                                                                    |                          | The machine dials, then your message is fed, |                   |
| 9 | sends it to each terminal in seque                                                                                                    | nce.                     | scanned, and sent to the oth                 | ner terminal.     |

# **FUNCTION LIST**

| NO. | FUNCTION                                                                                                    | PAGE       |
|-----|----------------------------------------------------------------------------------------------------|------------|
| 11  | Confidential Transmission                                                                                                    | 36         |
| 12  | Transfer Request                                                                                                    | 40         |
| 13  | Secured Polling Transmission                                                                                                    | 37, 38     |
| 14  | Free Polling Transmission                                                                                                    | 37         |
| 15  | Polling Reception                                                                                                    | 43         |
| 16  | Direct Fax Number Entry                                                                                                    | 42         |
| 21  | Erasing Memory Files                                                                                                    | 54         |
| 22  | Erasing Polling Reception Files                                                                                                    | 54         |
| 23  | Erasing Polling Transmission Files                                                                                                    | 54         |
| 24  | Printing the Contents of a Memory File                                                                                                    | 55         |
| 25  | Printing the Contents of a Polling File                                                                                                    | 55         |
| 31  | Programming Quick Dial/Printing the Quick Dial List                                                                                                    | 76         |
| 32  | Programming Speed Dial/Printing the Speed Dial List                                                                                                    | 79         |
| 33  | Programming Groups/Printing the Group Dial List                                                                                                    | 83         |
| 34  | Keystroke Programs and Function Programs: Labeling/Erasing                                                                                                    | 34, 35     |
| 35  | Programming User Function Keys/Printing the User Function Key List                                                                                                    | 56         |
| 41  | Printing the TCR/On-screen Communication Result Display                                                                                                    | 60, 95     |
| 42  | Printing the File List                                                                                                    | 95         |
| 43  | Printing the Quick Dial List                                                                                                    | 95         |
| 44  | Printing the Speed Dial List                                                                                                    | 95         |
| 45  | Printing the Group Dial List                                                                                                    | 95         |
| 46  | Printing the Program List                                                                                                    | 95         |
| 47  | Printing the User Function List                                                                                                    | 95         |
| 51  | Printing a Confidential Message*                                                                                                    | 28         |
| 52  | Printing from Memory Lock*                                                                                                    | 58         |
|     | Functions 60 and above can only be used after a password has bee                                                                                                    | n entered. |
| 61  | System Set-up: Your Country Code, Your Fax Terminal's Telephone Number, Your Inter-city Access Code, Next Transfer Station **, ID Code, Confidential ID*, Memory Lock ID*, RTI, TTI, CSI | 64 to 70   |
| 71  | Programming Personal Codes/Printing the Personal Code List                                                                                                    | 88, 95     |
| 72  | Programming Authorized Reception/Printing the Authorized Reception List                                                                                                    | 44, 95     |
| 74  | Programming the Economy Transmission Time/Programming the Night Timer                                                                                                    | 45, 74     |
| 75  | Programming Forwarding/Printing the Forwarding List*                                                                                                    | 46, 95     |
| 76  | Programming Specified Cassette Selection/Printing the Specified Cassette Selection List★★★                                                                                               | 51, 95     |
| 77  | Programming the Number for Multi-sort Document Reception*                                                                                                    | 52         |
| 81  | On/Off Switches                                                                                                    | 71         |
| 91  | Programming the User Parameters/Printing the User Parameter List                                                                                                    | 72, 95     |
| 92  | Programming the Date and Time                                                                                                    | 64         |
| 93  | Adjusting the Speaker and Buzzer Volume                                                                                                    | 75         |
| 94  | Selecting the Language on the Display and Reports                                                                                                    | 63         |
| 95  | Checking the Counters                                                                                                    | 60         |

\*: Memory card or hard disk required

\*\*: Group 4 kit required

\*\*\*: At least one optional extra paper feed unit required

# **SUPPLIES**

**CAUTION:** Ricoh shall not be responsible for any damage or expense that may result from the use of parts other than recommended parts.

#### **TONER CASSETTES**

☐ TONER CASSETTE TYPE 30 is recommended for the best performance.

#### **MARKER**

☐ MARKER TYPE 30 is recommended for the best performance.

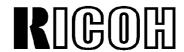

Headquarters: Ricoh Corporation, 5 Dedrick Place, West Caldwell, NJ 07006. 201-882-2000 U.S. Government Marketing: Ricoh Corporation, 1700 N. Moore Street, Suite 1200, Arlington, VA 22209. 703-525-3234 Canadian Main Office: Ricoh Corporation (Canada) Ltd., 2245 St. Laurent Blvd., Ottawa, Onta rio K1G 4K3. 613-739-9900 Ricoh Company Ltd., 15-5, Minami-Aoyama 1-Chome, Minato-ku, Tokyo 107, Japan

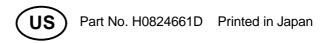

Free Manuals Download Website

http://myh66.com

http://usermanuals.us

http://www.somanuals.com

http://www.4manuals.cc

http://www.manual-lib.com

http://www.404manual.com

http://www.luxmanual.com

http://aubethermostatmanual.com

Golf course search by state

http://golfingnear.com

Email search by domain

http://emailbydomain.com

Auto manuals search

http://auto.somanuals.com

TV manuals search

http://tv.somanuals.com